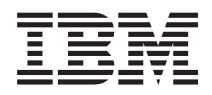

# IBM Systems - iSeries Memorandum către utilizatori

*Versiunea 5 Ediţia 4*

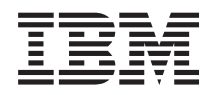

# IBM Systems - iSeries Memorandum către utilizatori

*Versiunea 5 Ediţia 4*

#### **Notă**

Înainte de a folosi aceste informaţiile şi produsele pe care le suportă, citiţi informaţiile din ["Observaţii"](#page-58-0) la [pagina](#page-58-0) 49.

#### **Ediţia a cincea (februarie 2006)**

Această ediţie este valabilă pentru IBM i5/OS (Program 5722-SS1) Versiunea 5, Ediţia 4, Modificarea 0 şi programelor licenţiate iSeries. Această versiune nu rulează pe toate modelele de calculatoare RISC şi nici pe modelele CISC.

**© Copyright International Business Machines Corporation 2006. Toate drepturile rezervate.**

# **Cuprins**

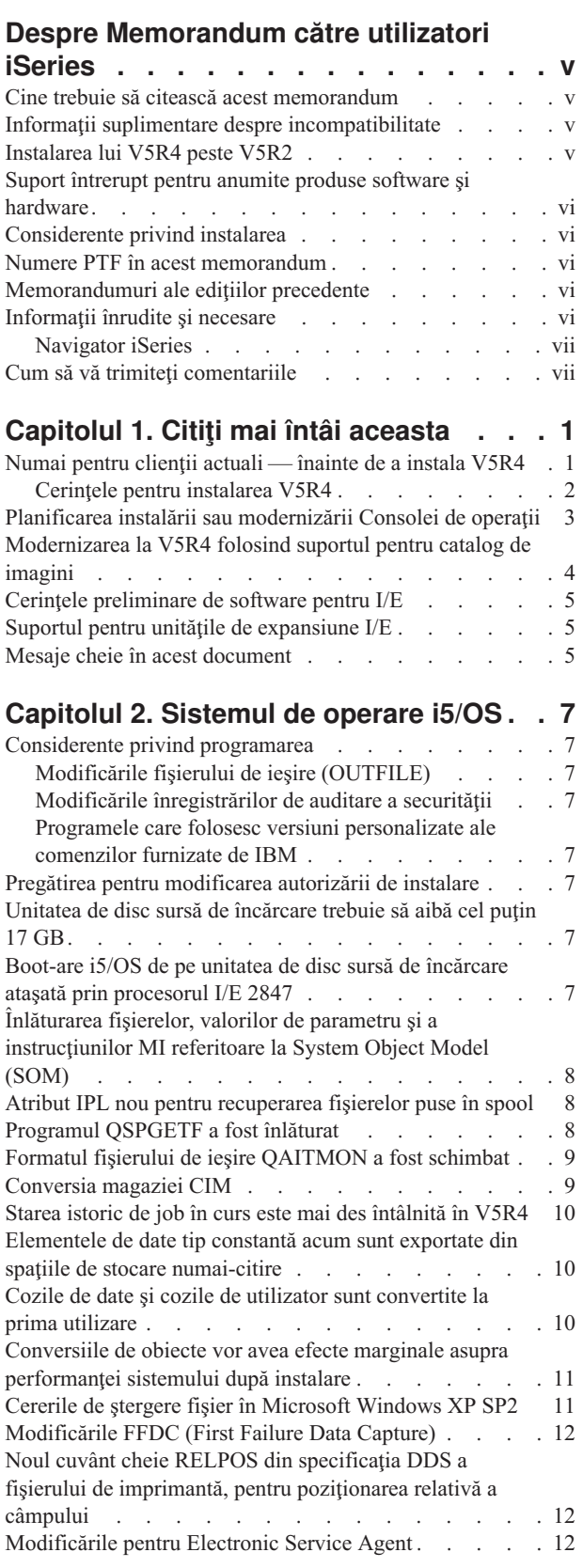

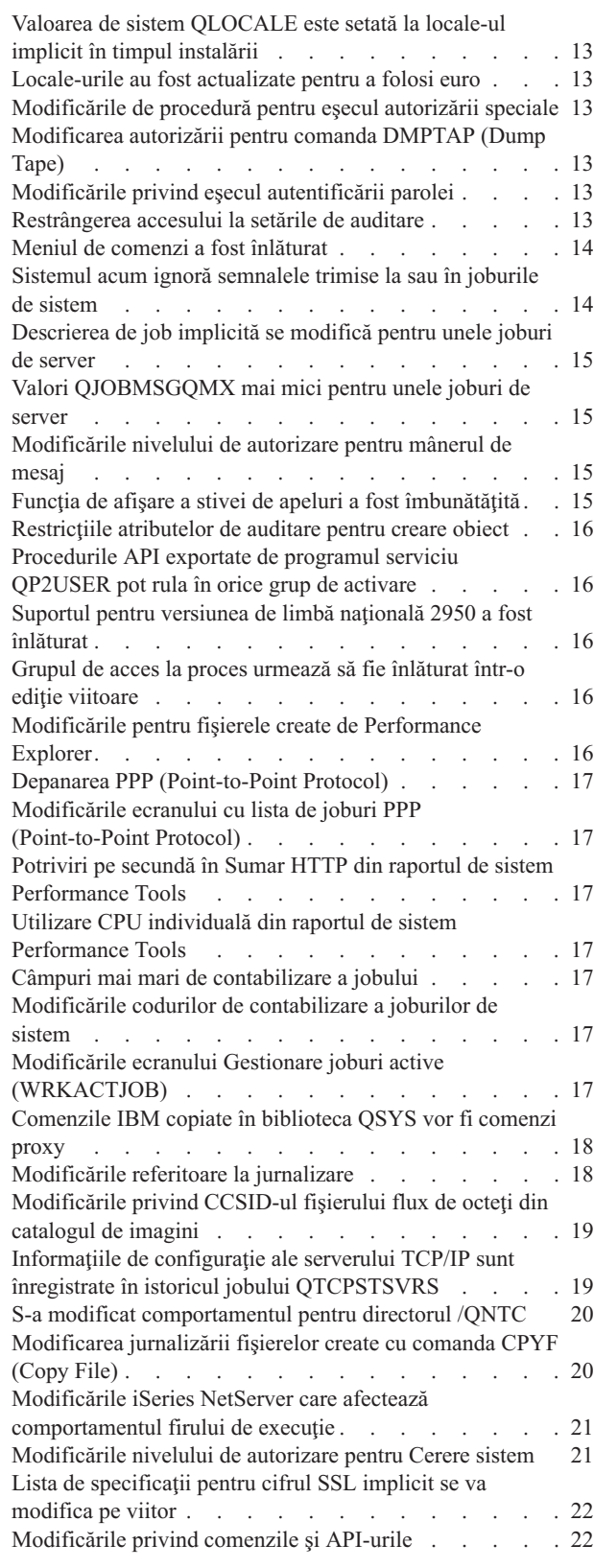

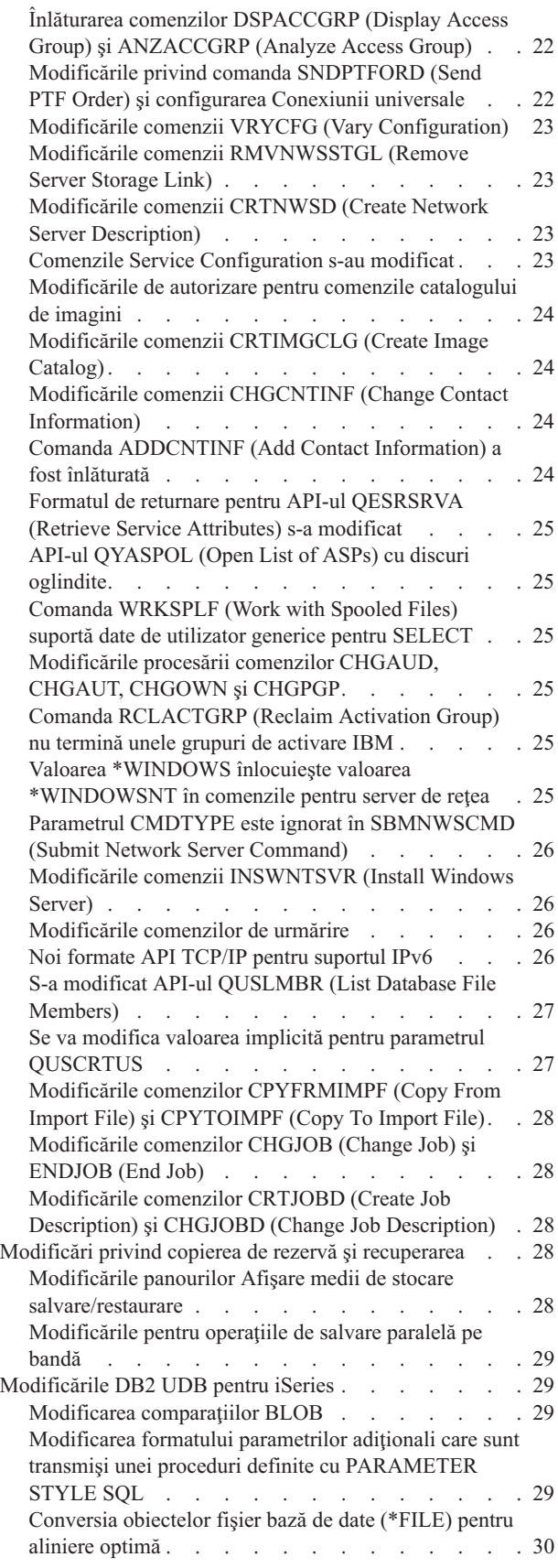

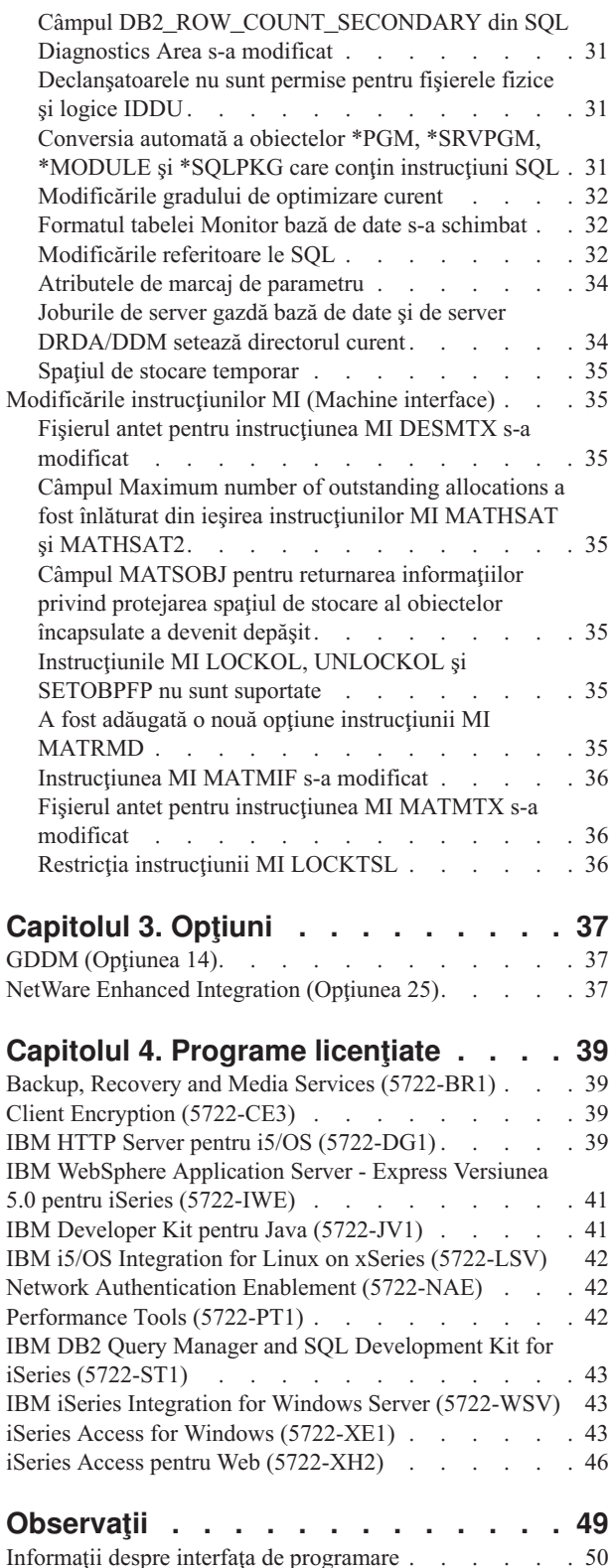

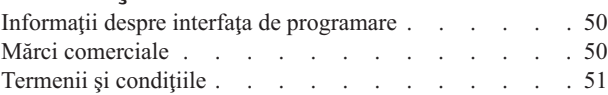

# <span id="page-6-0"></span>**Despre Memorandum către utilizatori iSeries**

Aceste informații descriu modificările din versiunea 5 ediția 4 modificarea 0 (V5R4M0 sau V5R4) care ar putea afecta programele şi operaţiile sistemului. Folosiţi informaţiile din acest memorandum pentru a vă pregăti pentru modificările din ediţia curentă şi utilizarea noii ediţii.

#### **Cine trebuie să citească acest memorandum**

Memorandumul către utilizatori conține informații care sunt critice pentru unii cititori. Acest memorandum are 4 capitole:

- v **Citiţi aceasta mai întâi** oferă informaţii care trebuie luate în considerare înainte de a instala V5R4. Capitolul acesta se adresează programatorilor de sistem şi de aplicaţii şi persoanelor responsabile cu administrarea sistemului.
- v **Sistemul de operare** conţine noile modificări ale ediţiei pentru funcţiile sistemului de operare. Capitolul acesta prezintă modificările funcțiilor de administrare a sistemelor, cum ar fi configurarea și personalizarea sistemului, precum şi modificările care ar putea să afecteze modul în care unele componente operează sau apar în ediţia nouă. Acest capitol este destinat tuturor utilizatorilor de servere iSeries.
- v **Opţiuni** furnizează informaţii despre modificările noii ediţii care afectează opţiunile programelor specifice ale sistemului de operare. Acest capitol este destinat tuturor utilizatorilor de servere iSeries.
- v **Programe licenţiate** prezintă modificările aduse de noua ediţie care pot afecta aplicaţiile existente. Aceste modificări pot afecta și restaurarea aplicațiilor salvate pe serverul V5R4 pe un server cu o ediție anterioară. Acest capitol este destinat programatorilor de aplicaţii şi de sistem care folosesc serverul iSeries şi programele sale licențiate, precum și companiilor cu rețele complexe sau care dezvoltă aplicații și au sisteme cu ediții diferite.

#### **Informaţii suplimentare despre incompatibilitate**

După publicarea Memorandumului către utilizatori, vor fi disponibile actualizări ale acestui document pe Internet, în Centrul de informare iSeries în limba engleză, pe următorul sit Web:

www.ibm.com/eserver/iseries/infocenter

Modificările tehnice ale textului sunt indicate cu o linie verticală în partea stângă.

Pentru alte informaţii despre incompatibilitate, care nu erau disponibile la data publicării acestui memorandum, consultaţi scrisorile copertă de PTF, PSP (preventive service planning - planificare service preventiv) şi APAR-urile (authorized problem analysis report - rapoarte autorizate de analiză a problemei) de pe situl Web:

http://www.ibm.com/servers/eserver/support/iseries<sup>-2</sup>

Faceţi clic pe **Technical Databases**.

#### **Instalarea lui V5R4 peste V5R2**

Citiţi neapărat *iSeries - Memorandum pentru utilizatori* pentru V5R3. Acest document conţine informaţii despre noile funcții și îmbunătățirile încorporate în V5R3, legate de incompatibilitate. Puteți comanda acest document prin introducerea comenzii următoare:

#### SNDPTFORD SF98086

Este disponibil de asemenea şi în informaţiile PSP de pe situl Web:

http://www.ibm.com/servers/eserver/support/iseries-

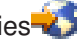

<span id="page-7-0"></span>Faceţi clic pe **Technical Databases > Preventive Service Planning (PSP) > All Preventive Service Planning Documents by Release**.

#### **Suport întrerupt pentru anumite produse software şi hardware**

Ca beneficiar, este important să revedeţi şi să înţelegeţi toate considerentele privind noile ediţii de software. Este important să faceţi aceasta mai ales în ceea ce priveşte retragerea suportului pentru anumite caracteristici şi produse software sau hardware. Aceste informații sunt conținute în materialul cu anunțurile iSeries. Pentru a obține cele mai recente informații despre produsele și caracteristicile retrase de pe piață, precum și sugestii de înlocuire, vizitați situl Web de planificare pentru iSeries:

http://www.ibm.com/servers/eserver/support/iseries/planning/migrationupgrade.html

Selectați legătura pentru informațiile de planificare a modernizării.

#### **Considerente privind instalarea**

Informaţii despre instalarea şi task-urile legate de instalare sunt incluse în cartea *Instalarea, modernizarea sau ştergerea i5/OS şi software-ului înrudit*. Informaţii despre planificarea şi pregătirea pentru instalarea software-ului, împreună cu concepte despre programe cu licenţă şi informaţii de referinţă, pot fi găsite în Centrul de informare iSeries la:

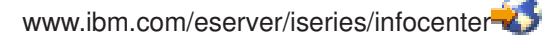

Faceţi clic pe **i5/OS şi software-ul înrudit > Instalarea, modernizarea sau ştergerea i5/OS şi a software-ului înrudit**.

#### **Numere PTF în acest memorandum**

Este posibil ca numerele de PTF (corecţii temporare de program) din acest memorandum să fi fost înlocuite.

#### **Memorandumuri ale ediţiilor precedente**

În plus faţă de comandarea ediţiilor anterioare *Memorandum către utilizatori* folosind comanda SNDPTFORD, puteţi vedea aceste documente la următorul sit Web:

http://www.ibm.com/servers/eserver/support/iseries<sup>-2</sup>

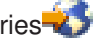

Faceţi clic pe **Technical Databases > Preventive Service Planning (PSP) > All Preventive Service Planning Documents by Release**.

#### **Informaţii înrudite şi necesare**

Folosiţi Centrul de informare iSeries ca punct de pornire pentru căutarea informaţiilor tehnice iSeries.

Puteţi accesa Centrul de informare în două moduri:

- De pe situl Web: http://www.ibm.com/eserver/iseries/infocenter
- v De pe CD-urile care au venit cu livrarea de sistem de operare: *iSeries Information Center*, SK3T-4091-04.

Centrul de informare iSeries conţine consilieri şi subiecte importante, cum ar fi Java, TCP/IP, servirea Web, reţele securizate, partiții logice, punerea în cluster, comenzi CL și API-uri de sistem. Include de asemenea legături către IBM Redbooks şi legături către alte situri Web IBM, cum ar fi pagina de bază a IBM.

<span id="page-8-0"></span>Cu fiecare nouă comandă de hardware, veţi primi *iSeries Setup and Operations CD-ROM*, SK3T-4098-02. Acest CD-ROM conține IBM @server iSeries Access pentru Windows și vrăjitorul EZ-Setup. iSeries Access Family oferă un set puternic de capabilități client și server pentru conectarea PC-urilor la serverele iSeries. Vrăjitorul EZ-Setup realizează automat multe dintre task-urile necesare pentru a seta iSeries.

### **Navigator iSeries**

IBM iSeries Navigator este o interfaţă grafică puternică pentru gestionarea serverelor iSeries. Printre funcţiile oferite de Navigator iSeries se numără navigarea prin sistem, configurarea, capabilităţi de planificare şi ajutor online pentru task-urile dumneavoastră. Navigator iSeries face ca administrarea şi operarea serverului să fie mai uşoare şi mai productive. Include de asemenea Administrare centrală, pentru gestionarea mai multor servere de pe un sistem central.

Puteţi găsi informaţii suplimentare despre Navigator iSeries în Centrul de informare iSeries şi pe următorul sit Web: http://www.ibm.com/servers/eserver/iseries/navigator/

#### **Pentru vânzătorii de software independenţi (ISV) şi pentru partenerii de afaceri care au scris aplicaţii plug-in Navigator iSeries:**

În viitor, Navigator iSeries se va muta pe o interfață utilizator bazată pe Web, folosind aplicațiile Java și o nouă tehnologie de prezentare a interfeței de utilizator numită AUIML, care vă permite să rulați aplicațiile plug-in atât pe Web, cât și pe PC.

Dacă aveti curent aplicatii plug-in non-Java în Navigator iSeries, va trebui să vă gândiți la migrarea lor la Java și AUIML pentru a le permite să ruleze atât pe clientul PC, cât şi pe Web. Dacă aveţi o aplicaţie plug-in Java, va trebui să vă gândiți să migrați la AUIML. Puteți afla mai multe despre acestea vizitând situl Web iSeries Navigator Plug-in la următorul URL:

http://www.ibm.com/servers/eserver/iseries/navigator/plugin/index.html

# **Cum să vă trimiteţi comentariile**

Răspunsul dumneavoastră este important pentru a furniza informaţii de calitate înaltă şi de mare acurateţe. Dacă aveţi comentarii la memorandumul acesta sau în legătură cu orice altă documentație iSeries, completați formularul pentru comentariile cititorilor de la sfârşitul acestui memorandum.

- v Dacă preferaţi să trimiteţi comentariile prin poştă, folosiţi formularul pentru comentariile cititorilor, care are adresa tipărită pe spate. Dacă trimiteți un formular de comentarii prin poștă dintr-o altă țară decât Statele Unite, puteți da formularul biroului local IBM sau reprezentanţei IBM, pentru a fi trimis gratuit prin poştă.
- v Dacă preferaţi să trimiteţi comentarii prin FAX, folosiţi unul dintre numerele următoare:
	- Statele Unite, Canada şi Puerto Rico: 1-800-937-3430
	- Alte ţări: 1-507-253-5192
- v Dacă preferaţi să trimiteţi comentarii electronic, folosiţi una dintre următoarele adrese de e-mail:
	- Comentarii referitoare la cărţi:
		- RCHCLERK@us.ibm.com
	- Comentarii referitoare la Centrul de informare iSeries:

RCHINFOC@us.ibm.com

Aveţi grijă să specificaţi următoarele:

- Numele cărtii sau subiectul din Centrul de informare iSeries.
- Numărul de publicație al cărții.
- v Numărul paginii sau subiectul unei cărţi referitor la care aveţi ceva de comentat.

# <span id="page-10-0"></span>**Capitolul 1. Citiţi mai întâi aceasta**

#### **Numai pentru clienţii actuali — înainte de a instala V5R4**

Fiecare dintre publicațiile următoare conține informații suplimentare pe care ar trebui să le citiți și să le înțelegeți înainte de a instala această ediţie. Toate sursele din această listă se află pe CD-ROM-ul *iSeries Information Center*, SK3T-4091-04 sau în Internet, pe situl Web:

www.ibm.com/eserver/iseries/infocenter

**Notă:** După ce va fi lansat pe piaţă Centrul de informare, actualizările vor fi disponibile în varianta de pe Internet în limba engleză. Pentru a trece în revistă aceste actualizări, faceti clic pe **Actualizări de la anunțul V5R4**, pe pagina de bază din Centrul de informare.

Accesaţi versiunea din Internet sau introduceţi CD-ul în unitatea CD-ROM a PC-ului dumneavoastră pentru a vizualiza conţinutul. Instrucţiunile vă îndrumă către mai multe surse:

- v Subiectul Instalarea, modernizarea sau ştergere i5/OS şi a software-ului înrudit din Centrul de informare iSeries contine informații despre preinstalarea software-ului și despre instalarea sau modernizarea ediției de sistem de operare, a unei părţi dintr-o ediţie sau a programelor licenţiate înrudite. Puteţi comanda şi o versiune tipărită a acestui PDF (SC41-5120; cod de caracteristică 8004) cu comenzile de modernizare de software sau cu comenzile de hardware nou.
- Informațiile PSP (Preventative Service Planning) prezintă problemele legate de software pe care ați putea să le întâlniţi în timp ce instalaţi noua ediţie. Utilizând suportul electronic pentru client, puteţi descărca informaţiile PSP de pe situl Web de suport pentru IBM @server iSeries:

http://www.ibm.com/servers/eserver/support/iseries

Ca o alternativă, puteți obține PSP de la furnizorul dumneavoastră de servicii pentru software. În PSP sunt incluse următoarele articole:

– Identificatorul PSP pentru informaţiile care se referă la instalarea V5R4 este SF98010. Informaţiile PSP sunt grupate pe tipuri de produse. Pentru a primi aceste informatii PSP folosind suportul electronic pentru clienti, introduceți comanda următoare în linia de comandă a iSeries:

#### SNDPTFORD SF98010

– Identificatorul PSP pentru informaţiile care se referă la probleme descoperite de la data de disponibilitate a pachetului PTF cumulativ curent este SF98540. Informaţiile din acest PSP descriu toate PTF-urile lansate de la începerea comercializării pachetului PTF cumulativ actual. El conţine şi informaţii despre toate problemele cunoscute cu un impact mărit şi des întâlnite care nu sunt incluse în ultimul pachet PTF cumulativ. Pentru a primi aceste informaţii PSP folosind suportul electronic pentru clienţi, introduceţi comanda următoare în linia de comandă a iSeries:

#### SNDPTFORD SF98540

– Identificatorul PSP pentru informaţiile care se referă la instalarea hardware-ului V5R4 este 98540. Revedeţi aceste informaţii PSP înainte de a instala servere sau dispozitive hardware iSeries noi. Pentru a primi aceste informaţii PSP folosind suportul electronic pentru clienţi, folosiţi această comandă:

#### SNDPTFORD MF98540

– Identificatorul PSP pentru informaţiile care se referă la modernizările de server şi migrările de date este SF98168. Informaţiile din acest PSP descriu corecţiile pentru modernizare şi migrare. Revedeţi aceste informaţii PSP înainte să vă modernizați modelul de server sau să migrați datele între servere. Pentru a primi aceste informații PSP folosind suportul electronic pentru clienţi, introduceţi comanda următoare în linia de comandă a iSeries:

#### SNDPTFORD SF98168

- <span id="page-11-0"></span>• Strategia de întreținere PTF iSeries. O strategia de întreținere PTF este recomandată pentru toți clienții iSeries. Aceasta ar putea reduce impactul asupra operaţiilor de sistem iSeries care rezultă din întreruperi neplanificate sau eşecuri ale programelor. Pentru informaţii suplimentare despre strategia de întreţinere iSeries, faceţi următoarele:
	- 1. Mergeţi la: http://www.ibm.com/servers/eserver/support/iseries.
	- 2. În categoria Popular links, faceţi clic pe **Fixes**.
	- 3. Faceţi clic pe **Guide to fixes**.
	- 4. Faceţi clic pe fişa **Server maintenance**.
	- 5. Faceţi clic pe **Create a maintenance strategy**.
- v Privire generală asupra Consolei de operaţii iSeries **(Conectarea la iSeries > Consola de operaţii)**.

#### **Notă**

Suportul pentru Consola de operații este disponibil în V5R2 și în edițiile ulterioare ale sistemului de operare. În V5R4, singurul tip de consolă PC pe care-l suportă modelele iSeries 270, 800, 810, 820, 825, 830, 840, 870 şi 890 este Consola de operaţii.

#### **Cerinţele pentru instalarea V5R4**

Pentru a instala cu succes V5R4, sunt necesare următoarele pentru fiecare server sau partiție logică:

- Pentru Codul intern licențiat V5R4M0 este necesar să aveți unitate de disc sursă de încărcare de 17 GB sau mai mare. Înainte de a face modernizarea, asiguraţi-vă că serverul îndeplineşte cerinţele de spaţiu de stocare pentru modernizări; în Centrul de informare faceţi clic pe **i5/OS şi software-ul înrudit > Instalarea, modernizarea sau ştergerea i5/OS şi a software-ului înrudit > Modernizarea sau înlocuirea i5/OS şi a software-ului înrudit > Pregătirea pentru modernizarea sau înlocuirea software-ului > Realizarea task-urilor iniţiale de modernizare sau de înlocuire > Asigurarea îndeplinirii cerinţelor de stocare pe disc pentru modernizări**.
- v În plus, toate modelele de server care au instalată ediţia V5R3M0 sau anterioară necesită rezervarea unui spaţiu de stocare suplimentar pentru a se putea instala V5R4. Modernizarea se va opri în timpul instalării dacă nu alocaţi spaţiul suplimentar. Pentru instrucţiuni, în Centrul de informare, faceţi clic pe **i5/OS şi software-ul înrudit > Instalarea, modernizarea sau ştergerea i5/OS şi a software-ului înrudit > Modernizarea sau înlocuirea i5/OS şi a software-ului înrudit > Pregătirea pentru modernizarea sau înlocuirea software-ului > Realizarea task-urilor iniţiale de modernizare sau de înlocuire > Necesar: Alocarea de spaţiu suplimentar pentru LIC**.
- v Dimensiunea minimă a memoriei este de 128 MB. Sistemele a căror memorie este sub nivelul minim vor eşua la procesul de instalare pentru Codul intern licenţiat. Cerinţele de memorie pentru partiţii depind de configuraţia partiției, de resursele I/E alocate și de aplicațiile utilizate. Partiția primară are nevoie de o memorie de cel puțin 256 MB. În funcţie de valorile de configurare utilizate, o partiţie primară poate avea nevoie de mai mult de 256 MB. Partitiile secundare pe care rulează V5R1 sau V5R2 au nevoie de cel putin 128 MB. La fel, în functie de valorile de configurare utilizate, o partiție secundară poate necesita mai mult de 128 MB. Pentru mai multe informații privind cerintele de memorie pentru partitiile logice, vedeti în Centrul de informare iSeries subiectul Concepte ale partitiilor logice: memoria.
- Unele produse au cerinte specifice lor. Revedeti toate informatiile privind cerintele produselor pe care le primiti.

#### **Procesul de comandare a pachetelor PTF cumulative**

Nu veţi primi un pachet PTF cumulativ o dată cu software-ul comandat. Pentru asigurarea de pachete PTF cumulative consistente şi pentru posibilitatea de a avea cele mai recente PTF-uri IBM a stabilit o singură sursă de livrare. Această sursă unică este Corrective Service.

Când comandaţi Pachetul PTF cumulativ pentru V5R4 (SF99540) de la Corrective Service, veţi primi cel mai recent PTF cumulativ, plus PTF-urile de grup DB (Database) şi PTF-urile de grup HIPER (High Impact Pervasive), pentru a le instala atunci când vă modernizaţi software-ul. Pachetul de PTF-uri cumulativ care vă era livrat anterior împreună cu software-ul comandat nu includea PTF-urile de grup HIPER sau Database.

După un anumit interval de timp de la livrarea comenzii, poate deveni disponibil un alt pachet de PTF-uri cumulativ. Puteţi comanda pachete PTF cumulative fie folosind comanda SNDPTFORD (Send Program Temporary Fix Order), fie <span id="page-12-0"></span>folosind Fix Central, fie luând legătura cu furnizorul de servicii software. Vă recomandăm să verificaţi dacă aveţi ultimul pachet de PRF-uri cumulativ. Pentru a vedea cel mai recent identificator de pachet PTF cumulativ pentru ediţia dumneavoastră de software, mergeți la situl Web IBM @server iSeries Support:

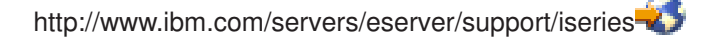

#### Faceţi clic pe **Technical Databases > Preventative Service Planning - PSP**.

Vedeți documentul PSP (preventative service planning), SF98010, pentru software-ul ediției de sistem de operare pe care o instalaţi.

Dacă nu aveți cel mai recent pachet PTF cumulativ pentru instalarea software-ului sistemului de operare, plasați o comandă cu 7 până la 10 zile lucrătoare înainte de termenul la care aţi planificat să instalaţi, pentru a vă asigura un timp suficient pentru livrare. Puteți vedea opțiunile de comandare a PTF-urilor prin Internet la situl Web iSeries Support. Faceţi clic pe **Technical Databases > PTF Ordering**. De asemenea, puteţi descărca pachetul PTF cumulativ folosind FTP, specificând această opţiune în Fix Central; această opţiune furnizează o soluţie mai rapidă decât cele 7-10 zile necesare pachetului fizic să ajungă.

#### **Planificarea instalării sau modernizării Consolei de operaţii**

Dacă modernizați la V5R4 și doriți să înlocuiți o consolă existentă cu Consola de operații, modernizați sistemul înaintea migrării consolei. În acest fel preveniţi apariţia conflictelor între consola existentă şi Consola de operaţii. Pentru instrucţiuni de modernizare a sistemului de operare, faceţi clic pe **i5/OS şi software-ul înrudit > Instalarea, modernizarea sau ştergerea i5/OS şi a software-ului înrudit > Modernizarea sau înlocuirea i5/OS şi a software-ului înrudit**.

#### **Cerinţele preliminare pentru instalarea sau modernizarea la V5R4 a Consolei de operaţii de către utilizatori:**

Trebuie să îndepliniţi următoarele condiţii înainte de modernizarea sau instalarea software-ului (sistem de operare, LIC) la V5R4:

1. Dacă folosiţi configuraţia de Consolă de operaţii **Consolă locală ataşată direct la server** cu un server care nu are partitii logice și adaptorul folosit pentru conexiune este un 2771, consultați următoarea tabelă pentru a verifica locatia corectă a acestui adaptor. Aceasta nu se referă la nici un sistem sau server POWER5.

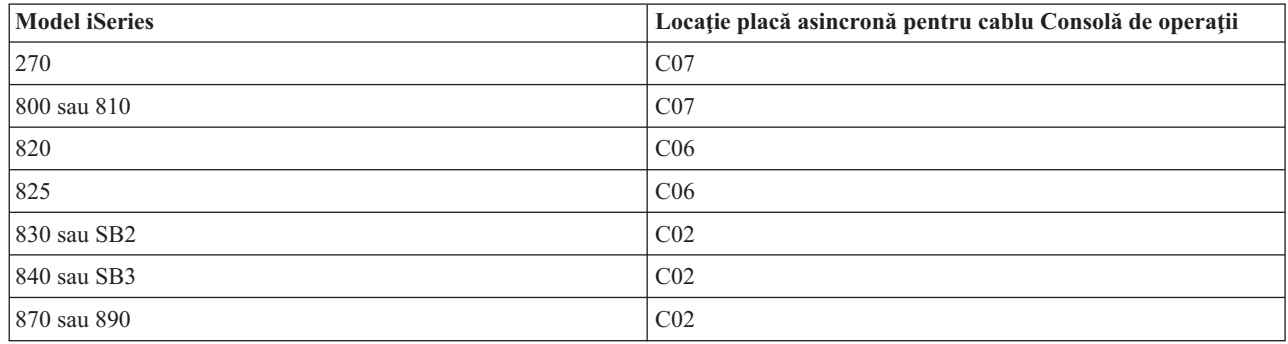

*Tabela 1. Locaţia plăcii*

2. Pentru toate modernizările şi instalările, trebuie să stabiliţi o conexiune între server şi PC-ul Consolă de operaţii folosind ID-ul de utilizator de service 11111111 (opt de 1). Parola implicită pentru acest ID de utilizator este 11111111; dar această parolă poate a fost modificată de la o instalare anterioară. Acest ID de utilizator implicit asigură o reautentificare cu succes a conexiunii client la server. Când primiţi modernizarea sistemului de operare, ID-urile livrate de utilizator unelte de service (cu excepţia 11111111) sunt expirate. Pentru a reautentifica conexiunea clientului la server, introduceţi ID-ul de utilizator unelte de service de 11111111 (opt de 1) şi fie parola implicită de opt de 1, fie parola pe care aţi creat-o anterior pentru acest ID de utilizator. Este important să faceţi aceasta mai ales pentru instalările automate.

- <span id="page-13-0"></span>3. Este recomandat să actualizaţi iSeries Access pentru Windows la V5R4, înainte de a moderniza sistemul de operare. Pentru mai multe informaţii, vedeţi subiectul Instalarea iSeries Access pentru Windows în Centrul de informare iSeries.
- **Notă:** Dacă nu sunt efectuate acţiunile descrise anterior, este posibil ca funcţionarea consolei să nu fie corectă în timpul modernizării sau al instalării.

**Important:** Dacă faceţi un IPL manual al serverului şi dacă nici o consolă nu a fost specificată anterior, se vor deschide două ecrane adiţionale, pentru a confirma setarea tipului de consolă. Primul va necesita să apăsaţi F10 pentru a accepta tipul curent al consolei dumneavoastră, iar al doilea va anunța că o valoare nu exista anterior (va fi prezentat un zero pentru vechea valoare) şi va afişa noua valoare. Apăsând Enter, se iese şi tipul de consolă este setat automat. IPL-ul va continua cu ecranul IPL sau instalare sistem. Această situație apare de obicei în timpul instalării unei noi partiții, dar poate apărea şi la primul dumneavoastră IPL manual în V5R4; de exemplu în cazul unui IPL în modul A după restaurarea Codului intern licentiat în timpul modernizării sau instalării, când este găsită valoarea zero pentru consolă.

#### **Migrarea la Consola de operaţii înainte de a moderniza modelul de server**

Dacă urmează să utilizaţi Consola de operaţii pe noul server iSeries (prin migrare de la un alt tip de consolă), este important să configuraţi PC-ul Consolă de operaţii înainte de a moderniza modelul de server. Atunci când, parcurgând instrucțiunile de migrare, ajungeți în punctul în care sunt necesare funcțiile consolei pe noul server iSeries, veți putea să le efectuaţi fără a mai avea nevoie de dispozitivul consolă curent. În comanda noului server iSeries, trebuie să fie specificate caracteristicile Consolei de operații corespunzătoare conectivității pe care intenționați să o folosiți.

#### **Modelele noi**

Dacă folosiţi un model 5xx care foloseşte o consolă HMC (Hardware Management Console), puteţi modifica de la HMC la Consola de operații sau de la Consola de operații la HMC. Pentru detalii despre cum să faceți aceasta, vedeți subiectul Schimbarea consolei care gestionează i5/OS, în Centrul de [informare](http://publib.boulder.ibm.com/eserver) @server Hardware (vedeți Gestionarea **consolelor, interfeţelor şi terminalelor > Schimbarea consolelor, interfeţelor şi terminalelor**).

Porturile Ethernet înglobate ale modelelor 5xx POWER5 (exceptând 595) vor fi acum folosite ca port implicit pentru Consola de operaţii (LAN) pe sistemele care nu sunt gestionate cu HMC. iSeries Model 825 este singurul model iSeries care foloseşte un port înglobat pentru Consola de operaţii.

#### **Comutarea controlului consolei la alt utilizator**

Dacă utilizaţi Consola de operaţii şi rulaţi o consolă prin emulare 5250, puteţi folosi o nouă opţiune în fereastra Selectare consolă, numită **Permitere recuperare consolă şi preluare de altă consolă**. Această opţiune permite utilizatorilor de console locale din retea să preia controlul consolei de la alt utilizator, dacă este necesar.

#### **Recuperare**

Opţiunea **Permitere recuperare consolă şi preluare de altă consolă** controlează de asemenea o nouă funcţie de recuperare, care permite recuperarea consolei fără pierderea datelor sau a jobului. Pentru detalii despre ceea ce poate face această opţiune, vedeţi subiectul Consola de operaţii în Centrul de informare iSeries.

#### **Modernizarea la V5R4 folosind suportul pentru catalog de imagini**

Când utilizati suportul pentru catalog de imagini pentru modernizarea la V5R4 de la V5R2 sau V5R3, trebuie să aplicati următoarele PTF-uri pentru a putea să vă pregătiți catalogul de imagini pentru modernizare:

- Pentru V5R2, folosiți SI19886
- Pentru V5R3, folositi SI19888

### <span id="page-14-0"></span>**Cerinţele preliminare de software pentru I/E**

Pentru ultimele informații privind cerințele preliminare de software pentru noile caracteristici I/E și noile unități de expansiune I/E disponibile, vedeți APAR-ul informativ II13440 pe situl Web IBM @server iSeries Support:

http://www.ibm.com/servers/eserver/support/iseries

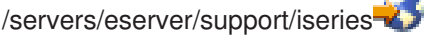

Faceţi clic pe **Technical Databases > Authorized Program Analysis Reports APARS**.

### **Suportul pentru unităţile de expansiune I/E**

Modelele iSeries anuntate în ianuarie 2003 (800, 810, 825, 870 și 890) suportă unități de expansiune I/E atașate prin PCI, nu prin SPD. Mai multe informatii despre suportul curent pentru caracteristicile I/E puteti găsi la următoarea adresă Web:

http://www.ibm.com/servers/eserver/support/iseries/planning/upgrade/v5r3/hardware.html

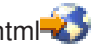

### **Mesaje cheie în acest document**

Fiecare dintre subiectele acestui document oferă informații importante privind compatibilitatea, cu care ar trebui să vă familiarizaţi înainte de a instala noua ediţie. Unele dintre aceste subiecte au un impact mai mare asupra unora dintre beneficiari decât asupra celorlalţi, astfel că este necesar să le analizaţi cu atenţie. În V5R4, sunt importante în special următoarele subiecte:

- v ["Unitatea](#page-16-0) de disc sursă de încărcare trebuie să aibă cel puţin 17 GB" la pagina 7
- v "Atribut IPL nou pentru [recuperarea](#page-17-0) fişierelor puse în spool" la pagina 8
- v "Starea istoric de job în curs este mai des [întâlnită](#page-19-0) în V5R4" la pagina 10
- v "Cozile de date şi cozile de utilizator sunt [convertite](#page-19-0) la prima utilizare" la pagina 10
- v "Conversiile de obiecte vor avea efecte marginale asupra [performanţei](#page-20-0) sistemului după instalare" la pagina 11
- v "Valoarea de sistem [QLOCALE](#page-22-0) este setată la locale-ul implicit în timpul instalării" la pagina 13
- v "Modificările panourilor Afişare medii de stocare [salvare/restaurare"](#page-37-0) la pagina 28
- v "Modificările ecranului Gestionare joburi active [\(WRKACTJOB\)"](#page-26-0) la pagina 17
- v ["Comenzile](#page-27-0) IBM copiate în biblioteca QSYS vor fi comenzi proxy" la pagina 18
- v ["Modificările](#page-35-0) comenzilor de urmărire" la pagina 26
- v ["Conversia](#page-39-0) obiectelor fişier bază de date (\*FILE) pentru aliniere optimă" la pagina 30
- v "Conversia automată a obiectelor \*PGM, [\\*SRVPGM,](#page-40-0) \*MODULE şi \*SQLPKG care conţin instrucţiuni SQL" la [pagina](#page-40-0) 31
- v "Conversia fişierelor de bază de date BRMS" la pagina [39](#page-48-0)

# <span id="page-16-0"></span>**Capitolul 2. Sistemul de operare i5/OS**

Acest capitol prezintă modificările aduse sistemului de operare i5/OS și functiilor sale. Sunt incluse și modificările funcţiilor de gestionare a sistemelor, cum ar fi configurarea şi personalizarea sistemului.

### **Considerente privind programarea**

## **Modificările fişierului de ieşire (OUTFILE)**

Aplicațiile care folosesc LVLCHK(\*YES) pot fi afectate în această ediție de modificările aduse fișierelor de ieșire sistem furnizate de IBM. Comenzile şi API-urile IBM care generează fişiere de ieşire de bază de date adaugă câmpuri noi la sfârşitul formatului de înregistrare, pentru informaţiile suplimentare care sunt întoarse în fiecare ediţie. Adăugarea de noi câmpuri la formatul de înregistrare, chiar dacă se face la sfârşitul înregistrării, duce la modificarea valorii de verificare a nivelului pentru fișier. Aceasta poate face ca o aplicație cu LVLCHK(\*YES) să eșueze cu o eroare de verificare nivel. Dacă apare o eroare de verificare nivel, vă rugăm să examinați aplicația pentru a determina ce fişier de sistem foloseşte. În fiecare ediţie de AS/400 şi iSeries au fost adăugate câmpuri noi la fişierele de bază de date livrate de IBM.

### **Modificările înregistrărilor de auditare a securităţii**

Modificările aduse auditării de securitate pot afecta aplicațiile care citesc aceste înregistrări. Acum s-ar putea să fie auditate acţiuni care nu erau auditate în ediţiile anterioare. Se poate ca înregistrările anterioare de auditare să fi fost modificate prin adăugarea de noi câmpuri în zona rezervată a înregistrării de auditare sau la sfârşitul acesteia. Câmpurile existente pot conține noi valori. Aplicațiile care citesc înregistrările de auditare trebuie să fie modificate pentru a tolera aceste tipuri de modificări.

#### **Programele care folosesc versiuni personalizate ale comenzilor furnizate de IBM**

Unele functii din i5/OS care folosesc comenzi CL livrate de IBM ce nu sunt calificate de bibliotecă în această ediție, pot fi modificate într-o viitoare ediţie pentru a specifica o anumită bibliotecă, \*NLVLIBL sau \*SYSTEM, pentru calificatorul de bibliotecă. Aplicatiile care depind de folosirea propriilor versiuni de comenzi, în locul celor furnizate de IBM, pot să nu lucreze la fel cum o făceau în ediţiile mai vechi. Aceste aplicaţii trebuie să fie modificate pentru a utiliza punctul de ieşire pentru extragere comandă (QIBM\_QCA\_RTV\_COMMAND) sau punctul de ieşire pentru modificare comandă (QIBM\_QCA\_CHG\_COMMAND), care permite programului dumneavoastră de ieșire să obțină controlul şi eventual să modifice comanda care este utilizată.

### **Pregătirea pentru modificarea autorizării de instalare**

Opţiunea **Alocare spaţiu adiţional pentru LIC** din Pregătire pentru instalare necesită acum să aveţi autorizarea specială \*IOSYSCFG.

### **Unitatea de disc sursă de încărcare trebuie să aibă cel puţin 17 GB**

Sistemele sau partițiile pe care doriți să instalați V5R4 trebuie să aibă o unitate de disc sursă de încărcare de cel puțin 17 GB. Unitatea de disc sursă de încărcare este unitatea de disc 1 din ASP-ul 1.

#### **Boot-are i5/OS de pe unitatea de disc sursă de încărcare ataşată prin procesorul I/E 2847**

Dacă intenționați să faceți boot în i5/OS de pe unitatea de disc sursă de încărcare atașată prin procesorul I/E 2847, aveți grijă să citiţi IBM Redbook iSeries and TotalStorage: A Guide to [Implementing](http://www.redbooks.ibm.com/abstracts/sg247120.html) External Disk on eServer i5, SG24-7120, pentru considerente importante privind planificarea şi implementarea.

### <span id="page-17-0"></span>**Înlăturarea fişierelor, valorilor de parametru şi a instrucţiunilor MI referitoare la System Object Model (SOM)**

Suportul pentru System Object Model (SOM) a fost retras în V3R7, dar, din motive de compatibilitate, pe sistem au rămas diverse fişiere antet, valori de parametru şi instrucţiuni MI care erau folosite pentru acesta. În V5R4, aceste fişiere, valori şi instrucţiuni au fost înlăturate. Poate fi necesar să vă modificaţi programele, pentru a elimina referirile la aceste obiecte:

- v Fişierul antet setobpfp.h nu este livrat cu ediţia V5R4. Programele care îl folosesc nu îl vor găsi şi vor primi o eroare de compilare.
- Fisierul antet MIOBJTYP este furnizat în fisierul OSYSINC/MIH. Contine definiții pentru toate tipurile de obiecte externe. Definitia WLI\_SOMOBJ a fost înlăturată din acest fișier antet.
- Folosirea instructiunii neblocate MI LOCKOL (Lock Object Location), UNLOCKOL (Unlock Object Location) sau SETOBPFP (Set Object Pointer From Pointer) va cauza în V5R4 semnalarea unei exceptii de verificare functie (2003).
- v Valoarea 'O' a parametrului JRNCDE (Journal code) a fost înlăturată din comenzile DSPJRN (Display Journal), RTVJRNE (Retrieve Journal Entry) şi RCVJRNE (Receive Journal Entry). Dacă specificaţi acest cod de jurnal în aceste comenzi, acum comenzile vor eşua. De asemenea, suportul pentru valoarea de cod de jurnal 'O' (cheia 7) a fost înlăturată din API-ul QjoRetrieveJournalEntries.

#### **Atribut IPL nou pentru recuperarea fişierelor puse în spool**

În V5R4, noul atribut IPL SPLFRCY (Spooled file recovery) specifică ce trebuie să fie făcut cu toate fişierele puse în spool în timpul IPL-ului atunci când se detectează că o tabelă de joburi este deteriorată sau dacă s-a setat \*YES pentru aceste atribute IPL: CLRJOBQ (Clear job queues), CLROUTQ (Clear output queues) şi CLRINCJOB (Clear incomplete job logs). Valoarea iniţială livrată este \*DETACH, ceea ce schimbă comportamentul implicit pentru astfel de situaţii. În ediţiile anterioare, toate fişierele puse în spool erau înlăturate pentru astfel de situaţii. Puteţi specifica să fie continuat comportamentul din ediţia anterioară folosind valoarea \*REMOVE pentru atributul IPL SPLFRCY.

### **Programul QSPGETF a fost înlăturat**

Programele QSPGETF şi QSPPUTF nu au fost niciodată documentate sau suportate ca API-uri de sistem de operare. Aceste programe au fost create în scopul capturării fişierelor puse în spool de serviciul IBM pentru depanare suplimentare.

Prin introducerea în sistemul de operare a suportului de salvare şi restaurare a fişierelor puse în spool, programele QSPGETF şi QSPPUTF nu mai sunt necesare. Programul QSPGETF a fost înlăturat. Programul QSPPUTF va fi folosit în continuare de suportul pentru repunerea în spool a fişierelor spool care au fost arhivate pe un suport de stocare folosind programul QSPGETF. Când faceţi pregătirea pentru aceasta, trebuie să înlăturaţi toate referirile la aceste programe din programele dumneavoastră de aplicaţie. Trebuie să înlocuiţi apelurile la QSPGETF şi QSPPUTF cu apeluri la următoarele API-uri documentate şi suportate:

- API-uri pentru spool:
	- QUSRSPLA
	- QSPCRTSP
	- QSPOPNSP
	- QSPGETSP
	- QSPPUTSP
	- QSPCLOSP
	- QUSLSPL
- API-uri Print Manager/400
- API-uri de salvare/restaurare:
	- QSRSAVO

<span id="page-18-0"></span>– QSRRSTO

Membrii TSRSAV şi TSRRST ai sursei programului din fişierul QATTSYSC, biblioteca QUSRTOOL, demonstrează modul în care pot fi folosite API-urile suportate pentru a realiza aceeași funcție ca și programele QSPGETF și QSPPUTF.

**Notă:** QUSRTOOL poate fi instalat ca opţiunea 7 a sistemului de operare de bază.

IBM Backup Recovery and Media Services for i5/OS şi DB2 IBM Content Manager for iSeries V8.3 sunt exemple de produse care asigură suportul pentru salvarea şi restaurarea fişierelor puse în spool.

#### **Formatul fişierului de ieşire QAITMON a fost schimbat**

Formatul fişierului de ieşire QAITMON a fost modificat substanţial. Multe câmpuri de raportare individuală privind CPU au fost înlăturate şi înlocuite cu următoarele câmpuri noi:

- CONFTOT (Total CPU configurat)
- MINCPU (Minimum CPU folosit)
- MAXCPU (Maximum CPU folosit)

Aceste câmpuri noi conțin informații referitoare la CPU pentru sistem, simplifică raportarea privind utilizarea CPU și reflectă mai consistent datele raportate de comanda WRKSYSACT (Work with System Activity) în interfaţa bazată pe caractere.

Va trebui să vă modificati aplicatiile care procesează fisierul de bază de date OAITMON, astfel încât să folosească noul format de fişier de ieşire.

#### **Conversia magaziei CIM**

Conversia magaziei CIM (Common Information Model) se va realiza la prima pornire a serverului CIM după instalarea editiei V5R4. Magazia CIM se află în /OIBM/UserData/OS400/CIM/repository. Schema CIM din magazie va fi modernizată la DMTF (Distributed Management Task Force) CIM Schema V2.9, şi toate extensiile de clasă, calificatorii, instanţele sau înregistrările furnizorului adăugate de utilizator vor fi migrate în mod automat în timpul acestei modernizări.

Intervalul de timp necesar pentru finalizarea conversiei şi a modernizării depinde de dimensiunea magaziei, de viteza procesorului şi de gradul de utilizare a sistemului în timpul migrării. Serverul CIM nu va fi disponibil pentru procesarea cererilor CIM decât după ce se termină migrarea magaziei. Serverul CIMOM (jobul QYCMCIMOM) poate afişa următoarele mesaje privind migrarea magaziei, exceptând cazul în care magazia a fost migrată anterior:

- v Mesajul CPIDF80 va apărea în istoricul de job al serverului CIM (QYCMCIMOM) atunci când începe migrarea: CPIDF80: Common Information Model Object Manager (CIMOM) server information: The CIM server is migrating the repository from an earlier version. This will take several minutes, during which the server will not be available. Stopping the server job might result in a loss of data.
- v Mesajul CPIDF81 va apărea în istoricul de job al serverului CIM (QYCMCIMOM) atunci când se termină migrarea: CPIDF81: The Common Information Model (CIM) repository has been updated. User data has been successfully preserved.

După terminarea cu succes a migrării magaziei, comenzile QSHELL cimconfig, cimmofl şi cimprovider sunt disponibile pentru utilizare.

#### <span id="page-19-0"></span>**Starea istoric de job în curs este mai des întâlnită în V5R4**

Începând cu V5R4, apar mai des joburi cu starea de istoric de job în curs. În ediţiile anterioare, această stare apărea de obicei ca rezultat al comenzii PWRDWNSYS (Power Down System). Acum, atributul de job **LOGOUTPUT (Job log output)** determină modul în care este scris un istoric de job. Un job terminat care are istoricul de job în curs de scriere este în starea de job OUTQ, chiar dacă jobul nu are în acel moment fişiere spool asociate.

În ediţiile anterioare, istoricele de job erau scrise de jobul SCPF. În V5R4, jobul SCPF nu mai scrie istorice de job, acestea fiind scrise de joburile serverului de istoric de job. Pentru detalii, vedeţi informaţiile referitoare la comanda STRLOGSVR (Start Job Log Server).

Valoarea implicită de livrare pentru valoarea de sistem QLOGOUTPUT este \*JOBEND, dar valoarea recomandată pentru QLOGOUTPUT este \*JOBLOGSVR. Pentru aplicaţiile care necesită producerea istoricelor de job atunci când se termină activitatea jobului, trebuie să se specifice LOGOUTPUT(\*JOBEND) în descrierea de job sau în comanda CL SBMJOB (Submit Job). Poate fi necesară crearea unor descrieri de job suplimentare, astfel încât diferite aplicaţii să poată obţine cu uşurinţă diferite atribute de job.

Poate fi necesară modificarea procedurilor pe care le folosiți pentru a gestiona și înlătura vechile istorice de job, astfel încât să trateze starea de istoric de job în curs. În ediţiile anterioare, dacă un job avea starea de istoric de job în curs, în cele din urmă era scris un istoric de job. Începând cu V5R4, istoricul de job poate rămâne în starea în curs un interval de timp nedefinit. Dacă folosiți Asistentul operațional pentru a înlătura vechile istorice de job, acum vor fi înlăturate și istoricele de job în curs. Vedeti comanda CHGCLNUP (Change Cleanup) pentru informatii referitoare la modul în care se setează numărul de zile în care se păstrează aceste istorice de job. Dacă nu folosiți Asistentul operațional, trebuie să adăugati procedurilor normale de curătare una pentru curătarea istoricelor de job în curs. Vedeti API-ul OWTRMVJL (Remove Pending Job Log) şi comanda ADDJOBSCDE (Add Job Schedule Entry) pentru informaţii suplimentare. Puteți folosi comanda DSPJOBTBL (Display Job Tables) pentru a vedea dacă vă funcționează curățarea. De asemenea, puteţi folosi comanda WRKJOBLOG (Work with Job Logs) ca ajutor la gestionarea istoricelor de job în curs şi puse în spool.

#### **Elementele de date tip constantă acum sunt exportate din spaţiile de stocare numai-citire**

Înainte de V5R4, programele care exportau date de tip constantă exportau de fapt o copie în care se putea scrie a datelor din spaţiul de stocare static. Când alte programe importau date de tip constantă, ele puteau modifica datele fără a primi o excepţie.

Dacă sunt create pentru ediţia V5R4M0 sau una ulterioară, aceste programe exportă acum corect elementele de date tip constantă din spaţiul de stocare numai-citire. Un program care importă una dintre aceste constante adevărate şi încearcă să o modifice va primi excepția MCH6802 (Literal values cannot be changed).

#### **Cozile de date şi cozile de utilizator sunt convertite la prima utilizare**

Pentru a îmbunătăți performanța în timpul rulării a sincronizării cozilor de date jurnalizate (obiectul \*DTAQ) și pentru a creşte capacitatea de depanare a tuturor cozilor (obiectele \*DTAQ şi \*USRQ), la prima folosire a cozii după ce s-a instalat V5R4 se realizează o conversie internă. Această conversie poate dura destul de mult în cazul cozilor de date jurnalizate care au o dimensiune mare, dar pentru celelalte cozi de date ar trebui să fie destul de rapidă. Pentru a evita întârzierile într-un mediu de producţie, este bine să folosiţi toate cozile imediat după instalare.

O modalitate de a face aceasta este să rulaţi comanda DSPLIB (Display Library) şi apoi să selectaţi Opţiunea 5 sau 8 (afişare atribute) pentru fiecare obiect \*DTAQ sau \*USRQ.

De asemenea, puteţi rula următoarele comenzi SBMJOB (Submit Job) pentru a rula comanda DSPOBJD (Display Object Description) în procesare batch:

```
SBMJOB CMD(DSPOBJD OBJ(mylibname/*ALL) OBJTYPE(*DTAQ) OUTPUT(*OUTFILE)
       OUTFILE(QTEMP/myoutfile)) JOB(myjobname)
SBMJOB CMD(DSPOBJD OBJ(mylibname/*ALL) OBJTYPE(*USRQ) OUTPUT(*OUTFILE)
       OUTFILE(QTEMP/myoutfile)) JOB(myjobname)
```
Sau, pentru a folosi și converti toate cozile din lista de biblioteci, puteți rula următoarele comenzi SBMJOB pentru a rula comanda DSPOBJD (Display Object Description) în procesare batch:

SBMJOB CMD(DSPOBJD OBJ(\*LIBL/\*ALL) OBJTYPE(\*DTAQ) OUTPUT(\*OUTFILE) OUTFILE(QTEMP/myoutfile)) JOB(myjobname) SBMJOB CMD(DSPOBJD OBJ(\*LIBL/\*ALL) OBJTYPE(\*USRQ) OUTPUT(\*OUTFILE) OUTFILE(QTEMP/myoutfile)) JOB(myjobname)

#### **Conversiile de obiecte vor avea efecte marginale asupra performanţei sistemului după instalare**

În V5R4, în esenţă toate obiectele suferă o mică conversie şi celor mai multe dintre ele li se aplică în acelaşi timp atribute îmbunătăţite de protecţie a stocării hardware. Aceste modificări vor prelungi cu câteva minute primul IPL (initial program load) după ce s-a instalat V5R4, la care se adaugă o mică regie de procesare în fundal la prima utilizare.

Efectele regiei primei utilizări nu pot fi prevăzute cu precizie, deoarece ele variază în funcție de modul unic în care sunt folosite obiectele fiecărui sistem. Conversiile din fundal, care rulează sub forma unui număr de task-uri de intrare şi de ieşire de prioritate joasă, se vor termina în câteva zile. După terminarea conversiilor din fundal, nu mai sunt necesare conversii legate de prima utilizare. Performanţa sistemului va fi afectată numai marginal de aceste conversii, pentru cel mult câteva zile.

Aceste conversii nu cauzează modificarea amprentei de timp a obiectului modificat.

Dacă doriți să știți când s-au terminat conversiile, puteți folosi istoricele LIC, disponibile prin uneltele de service. Este adăugată o intrare de istoric cu codul major 1000 şi codul minor 2030 atunci când s-au terminat conversiile pentru fiecare ASP. După convertirea obiectelor din sistem şi a tuturor ASP-urilor de utilizator, este emisă o intrare de istoric ce conține '1'. După convertirea obiectelor din fiecare ASP independent, este emisă o intrare de istoric ce conține numărul de ASP.

În plus, multe obiecte sunt de asemenea modificate pentru a alinia datele din spaţiile asociate sau din obiectele de spațiu. Această aliniere menține performanța anterioară, atunci când sunt aduse modificări datelor din spațiu. Efectele acestor alinieri (care se manifestă o singură dată) nu pot fi prevăzute şi vor afecta performanţa sistemului numai marginal.

Alinierea datelor pentru obiectele afectate se va realiza la diverse momente de timp, dar de cele mai multe ori va fi executată la prima utilizare a obiectelor, indiferent în ce mod. Este posibil să fie actualizată amprenta de timp a modificării obiectului atunci când se realizează alinierea datelor.

### **Cererile de ştergere fişier în Microsoft Windows XP SP2**

În Microsoft Windows XP SP2, cererile de ştergere fişier trimise la iSeries NetServer constă acum din următorii paşi:

- 1. Deschiderea fişierului sistemului de fişiere integrat.
- 2. Dezlegarea fişierului deschis, înlăturându-l din directorul părinte (fişierul este şters atunci când nici un job nu are fişierul deschis, iar fişierul nu este legat în director).
- 3. Închiderea fişierului.

Sistemul de fişiere ″root″ (/), precum şi altele, suportă acest tip de ştergere. Unele sisteme de fişiere mai vechi (QDLS, QSYS.LIB, QOPT) nu suportă ştergerea unui fişier care este în uz (în acest caz cererea de deschidere). Pentru adaptarea acestui tip de ştergere în aceste sisteme de fişiere, iSeries NetServer va salva ştergerea, pentru a fi procesată după ce

<span id="page-21-0"></span>fişierul este închis. După ce fişierul este închis şi până când este şters (un interval scurt de timp), el poate fi deschis, salvat sau copiat de altă aplicație sau de alt utilizator, deoarece fișierul nu este înlăturat din spațiul de nume al sistemului de fişiere integrat.

### **Modificările FFDC (First Failure Data Capture)**

În V5R4 se foloseşte un nou Monitor de service bazat pe politică, pentru a determina dacă trebuie să fie scrise intrări în istoric atunci când sistemul detectează o eroare de software. Este posibil să fie create mai puţine intrări de istoric pentru probleme, dar poate creşte cantitatea datelor colectate atunci când se capturează informaţii referitoare la eşec. Monitorul de service, când este activat prin setarea valorii de sistem QSFWERRLOG la \*LOG, poate porni câteva duzini de joburi. Aceste joburi vor rula în subsistemul QUSRWRK şi vor fi numite SRVMONxxx, unde xxx este o valoare numerică.

### **Noul cuvânt cheie RELPOS din specificaţia DDS a fişierului de imprimantă, pentru poziţionarea relativă a câmpului**

În ediţiile anterioare, dacă într-un fişier de imprimantă AFPDS în care era specificat FONT(\*DEVD), FNTCHRSET sau CDEFNT se specifica și o schimbare de font într-unul dintre câmpurile înregistrării și dacă acel câmp conținea numai date SBCS şi cuvântul cheie POSITION nu era folosit, câmpul următor din linie era poziţionat prin inserarea de spatii fără a reveni mai întâi la marginea din stânga.

Acest comportament inconsistent a fost rezolvat în V5R4. Însă dacă aplicaţiile dumneavoastră existente se confruntă cu probleme din cauza acestei modificări puteţi să folosiţi cuvântul cheie RELPOS (Relative Position) în DDS-ul fişierului de imprimantă și să recompilați fișierul de imprimantă, pentru a înlocui noua comportare.

#### **Modificările pentru Electronic Service Agent**

În V5R4, Electronic Service Agent are următoarele modificări:

- v În timpul unui IPL, dacă Service Agent nu a fost activat anterior este apelat un program Service Agent pentru a începe activarea lui. Aceasta elimină necesitatea de a lansa comanda GO SERVICE pentru a activa Service Agent. Dacă sunt disponibile toate informaţiile necesare, Service Agent va fi activat fără interacţiunea cu utilizatorul. Dacă nu sunt disponibile toate informaţiile necesare, vor fi promptate următoarele comenzi CL, dacă este necesar:
	- CHGCNTINF (Change Contact Information)
	- CRTSRVCFG (Create Service Configuration)
	- CHGSRVAGTA (Change Service Agent Attributes)
- v Service Agent raportează problemele de software generate de Monitorul de service, care detectează automat problemele de software pe baza informaţiilor de politică. Fişierele de politică sunt actualizate folosind conexiunea Service Agent la IBM.
- v Reîncercare raportare probleme vă permite să specificaţi dacă urmează să fie reîncercate cererile de service plasate automat de Service Agent. Puteţi modifica următoarele setări:
	- Dacă se reîncearcă cererile de service
	- Număr de reîncercări
	- Interval de timp între reîncercări
	- Dacă sunt trimise mesaje utilizatorilor
- v O nouă opţiune de meniu din Service Agent afişează informaţiile curente şi istorice privind raportarea problemelor de către Service Agent.
- v Comanda DSPSRVAGT (Display Service Agent) nu mai suportă TYPE(\*INV).

### <span id="page-22-0"></span>**Valoarea de sistem QLOCALE este setată la locale-ul implicit în timpul instalării**

În V5R4, i5/OS setează valoarea de sistem QLOCALE pentru noile instalări la o valoare implicită de Locale, pe baza limbii naționale primare care este instalată. În edițiile anterioare, această valoare era setată la \*NONE. Dacă doriți ca valoarea QLOCALE să fie setată la \*NONE, trebuie să faceţi modificarea separat.

#### **Locale-urile au fost actualizate pentru a folosi euro**

În V5R4, acele medii de Locale care au atât o versiune cu euro, cât şi una fără euro, folosesc acum versiunea cu euro ca Locale implicit.

#### **Modificările de procedură pentru eşecul autorizării speciale**

În V5R4 au fost aduse următoarele modificări procedurilor pentru eşecurile auditării autorizării

- v Mesajele CPF2220, CPF4AAE şi CPF2246 nu mai sunt trimise în QHST. Trebuie să căutaţi înregistrările de auditare AF-K pentru a determina dacă a apărut o violare de autorizare specială.
- v Unele înregistrări de auditare AF-A, care erau generate pentru violări de autorizare specială, au fost înlocuite de o nouă înregistrare de auditare AF-K, astfel încât toate violările de autorizare specială sunt auditate în acelaşi fel şi nu sunt confundate cu violările de autorizare pentru obiect.
- v Pentru comenzile STRDSKRGZ (Start Disk Reorganize) şi ENDDSKRGZ (End Disk Reorganize), mesajul CPF2239 nu mai este trimis în QHST. Trebuie să căutaţi înregistrările de auditare AF-K pentru a determina dacă a apărut o violare de autorizare specială.
- v Pentru API-ul QUSRJOBI (Retrieve Job Information), mesajul CPF2239 nu mai este trimis în QHST. Trebuie să căutaţi înregistrările de auditare AF-K pentru a determina dacă a apărut o violare de autorizare specială.
- v Pentru comanda DSPJOB (Display Job), mesajul CPF2239 nu mai este trimis în QHST. Trebuie să căutaţi înregistrările de auditare AF-K pentru a determina dacă a apărut o violare de autorizare specială.

#### **Modificarea autorizării pentru comanda DMPTAP (Dump Tape)**

Dacă folosiți comanda DMPTAP (Dump Tape), trebuie să aveți autorizarea specială \*ALLOBJ când specificați parametrul TYPE(\*HEX), precum şi atunci când banda are setat steguleţul de volum sigur sau pe cel de fişier sigur. În edițiile anterioare, autorizarea specială \*ALLOBJ era necesară numai atunci când banda avea setat stegulețul de volum sigur sau pe cel de fişier sigur.

#### **Modificările privind eşecul autentificării parolei**

În V5R4, comanda CHKPWD (Check Password) scrie o înregistrare de auditare PW-C atunci când respinge o parolă introdusă. Anterior, era posibil să fie scrisă o intrare de auditare PW-P pentru anumite situaţii, dar nu pentru toate.

Este scrisă o nouă înregistrare de auditare PW-Q atunci când o operație de autentificare a utilizatorului detectează că un profil este în starea \*DISABLED şi că aceasta este cauza eşecului autentificării. Anterior, în cazul unui profil \*DISABLED puteau fi scrise alte tipuri de înregistrări de auditare PW sau nu era scrisă nici o înregistrare.

Este scrisă o nouă înregistrare de auditare PW-R atunci când sunt verificate parole expirate şi autentificarea eşuează din această cauză. Anterior, într-un astfel de caz nu era scrisă nici o înregistrare de auditare.

#### **Restrângerea accesului la setările de auditare**

**Notă:** Modificările prezentate aici au fost furnizate şi prin PTF-urile V5R3, astfel că pot să nu pară a fi noi dacă aţi aplicat aceste PTF-uri pe un sistem V5R3.

<span id="page-23-0"></span>Valorile de auditare întoarse de unele API-uri, în unele fişiere de ieşire şi în unele ecrane şi panouri din interfaţa de utilizator nu vor fi valorile de auditare curente dacă nu aveți autorizarea specială \*ALLOBJ sau \*AUDIT. Va fi întoarsă sau afişată, în schimb, valoarea specială \*NOTAVL (nedisponibil) sau valoarea de înlocuire corespunzătoare.

Aceste modificări au afectat următoarele interfeţe:

- Comanda WRKLNK (Work with Object Links)
- Comanda DSPLNK (Display Object Links)
- API-ul Qp0lGetAttr (Get Attributes)
- v Comanda DSPOBJD (Display Object Description)
- v Comanda RTVOBJD (Retrieve Object Description)
- API-ul QGYOLOBJ (Open List of Objects)
- API-ul OUSLOBJ (List Objects)
- v API-ul QUSROBJD (Retrieve Object Description)
- Comanda RTVLIBD (Retrieve Library Description)
- API-ul QLIRLIBD (Retrieve Library Description)

În V5R4, atunci când sunt modificate valorile de sistem QAUDCTL, QAUDENDACN, QAUDFRCLVL, QAUDLVL, QAUDLVL2 şi QCRTOBJAUD, în QHST este trimis mesajul CPF180F în locul mesajului CPF1806. CPF180F nu conține valoarea anterioară și cea nouă în datele de înlocuire.

În ediţiile anterioare, (inclusiv V5R3, dacă nu a fost aplicat PTF-ul V5R3 respectiv), dacă foloseaţi Qp0lGetAttr pentru a extrage numai valoarea de auditare pentru un obiect, funcționa dacă aveați autorizările corespunzătoare pentru rezolvarea numelui de cale. Acum, autorizările pentru rezolvarea numelui de cale nu mai sunt necesare. De asemenea, dacă extrageţi numai valoarea de auditare pentru un obiect QFileSvr.400, trebuie să fie activate profilurile QSECOFR pe ambele sisteme şi parolele lot trebuie să se potrivească pentru ca operaţia să reuşească.

Comanda DSPDLOAUD (Display DLO Auditing Level) returnează acum o eroare dacă nu aveţi autorizarea \*ALLOBJ sau AUDIT. Anterior, puteați să vedeți valoarea de auditare dacă aveați autorizarea \*USE pentru obiectul respectiv.

Comanda CHGLIB (Change Library) returnează valoarea \*SAME în locul valorii reale de auditare atunci când nu aveţi autorizarea specială \*AUDIT sau \*ALLOBJ.

#### **Meniul de comenzi a fost înlăturat**

În V5R4, obiectul meniu de comenzi Access Group (CMDACCGRP) nu mai este livrat ca parte a i5/OS.

Programele de aplicație care încearcă să utilizeze comanda GO (Go to Menu) pentru acest meniu vor eșua cu mesajul CPF6AC7.

#### **Sistemul acum ignoră semnalele trimise la sau în joburile de sistem**

Este posibil ca unele programe de ieşire să ruleze dintr-un job de sistem. Un job de sistem este un job afişat cu tipul 'SYS' în ecranul Gestionare joburi active (WRKACTJOB).

Începând cu V5R4, sistemul ignoră semnalele trimise la sau din joburile de sistem. Mai mult, sistemul nu permite schimbarea acțiunii de semnalizare în cadrul unui job de sistem. Dacă folosiți un program de ieșire care se bazează pe utilizarea semnalelor, va trebui vă să modificaţi programul de ieşire, astfel încât să nu mai folosească semnalele dacă rulează într-un job de sistem.

#### <span id="page-24-0"></span>**Descrierea de job implicită se modifică pentru unele joburi de server**

În descrierea de subsistem QSYS/QSERVER, intrările de job prestart pentru programele QSYS/QPWFSERVSO, QSYS/QPWFSERVSS şi QSYS/QPWFSERVS2 folosesc acum descrierea de job QSYS/QPWFSPJ. În V5R3, aceste intrări de job prestart foloseau descrierea de job QGPL/QDFTSVR.

În descrierea de subsistem QSYS/QSERVER, intrarea de job prestart pentru programul QSYS/QZLSFILE foloseşte acum descrierea de job QSYS/QZLSPJ. În V5R3, această intrare de job prestart folosea descrierea de job QGPL/QDFTSVR.

#### **Valori QJOBMSGQMX mai mici pentru unele joburi de server**

În V5R4, valoarea de sistem QJOBMSGQMX poate fi setată la valori între 2 şi 64 (MB). În ediţiile anterioare, valorile permise erau limitate la intervalul 8-64 (MB).

Configuraţia implicită pentru multe joburi de server s-a modificat, fiind specificată o valoare mai mică pentru JOBMSGQMX. Când aceasta este folosită în combinaţie cu JOBMSGQFL(\*PRTWRAP), pot fi produse mai multe fişiere QPJOBLOG în spool.

Descrierea de job QGPL/QDFTSVR specifică acum JOBMSGQMX(4). În V5R3, QGPL/QDFTSVR folosea JOBMSGQMX(8).

#### **Modificările nivelului de autorizare pentru mânerul de mesaj**

În V5R4, profilul de utilizator efectiv pentru programele de tratare implicite şi pentru programele de tratare a întreruperii definite de utilizator este profilul de utilizator iniţial al jobului.

Înainte de V5R4 (sau de aplicarea PTF-ului SI20929 în V5R3), profilul de utilizator efectiv pentru programele de tratare a întreruperii şi programele de tratare implicite era profilul de utilizator curent sub care rula jobul când un mesaj determina rularea programului de tratare implicit sau a programului de tratare a întreruperii. Pentru a folosi în continuare profilul de utilizator curent în aceste cazuri, trebuie să creaţi o zonă de date folosind una dintre următoarele comenzi.

Pentru modificarea comportamentului programelor de tratare a întreruperii, creaţi o zonă de date cu următoarea comandă:

CRTDTAARA DTAARA(QSYS/QMHBRKPSEC) TYPE(\*CHAR) LEN(12) VALUE(\*NOCHGCURUSR)

Pentru modificarea comportamentului programelor de tratare implicite, creați o zonă de date cu următoarea comandă: CRTDTAARA DTAARA(QSYS/QMHDFTPSEC) TYPE(\*CHAR) LEN(12) VALUE(\*NOCHGCURUSR)

### **Funcţia de afişare a stivei de apeluri a fost îmbunătăţită**

Funcția de afișare a stivei de apeluri a fost îmbunătățită astfel încât să fie prezentate mai multe informații, într-un format mai uşor de utilizat. Puteţi accesa noi tipuri de intrări de stivă, inclusiv intrări de stivă i5/OS PASE şi intrări de stivă Java. Aceste îmbunătăţiri au avut ca rezultat modificarea ecranelor şi a formatelor de tipărire. Puteţi accesa noile funcţii folosind comenzi sau API-uri, cum ar fi comanda WRKJOB (Work with Job) şi API-ul QWVRCSTK (Retrieve Call Stack).

Una dintre modificări este faptul că ecranul interactiv şi formatele de tipărire Display Call Stack prezintă mai multe informaţii şi folosesc mai puţine vizualizări alternative. Ecranul interactiv prezintă acum primele 29 de caractere ale numelor de procedură (în locul ultimelor 10 caractere) şi ambele formate afişează acum numerele grupului de activare ca valori hexazecimale. Display Call Stack este suportul comun pentru comanda DSPJOB (Display Jobs), comanda WRKJOB (Work with Jobs) - opţiunea 11 şi comanda WRKACTJOB (Work with Active Jobs) - opţiunea 10.

#### <span id="page-25-0"></span>**Restricţiile atributelor de auditare pentru creare obiect**

**Notă:** Modificările prezentate aici au fost furnizate şi prin PTF-urile V5R3, astfel că pot să nu pară a fi noi dacă aţi aplicat aceste PTF-uri pe un sistem V5R3.

Modificarea atributului **Auditare creare obiect** folosind comanda CHGATR (Change Attribute) sau API-ul Qp0lSetAttr pentru obiectele sistemului de fişiere QFileSvr.400 poate eşua dacă profilurile QSECOFR de pe sistemul sursă şi de pe cel destinaţie nu sunt consistente sau sunt dezactivate.

#### **Procedurile API exportate de programul serviciu QP2USER pot rula în orice grup de activare**

Procedurile API exportate de programul serviciu QP2USER (cum ar fi Qp2CallPase) pot fi acum folosite în orice grup de activare, atâta timp cât i5/OS PASE este activ în jobul respectiv. În ediţiile anterioare, aceste API-uri puteau fi folosite numai în grupul de activare care apelase Qp2RunPase (pentru a porni i5/OS PASE). Sistemul va opri în continuare automat i5/OS PASE atunci când se închide grupul de activare care apelează Qp2RunPase.

Programul serviciu QP2USER continuă să ruleze în grupul de activare al apelantului, dar implementările API din QP2USER apelează acum procedurile într-un nou program de serviciu, care rulează în grupul de activare implicit. Poate fi necesar să modificaţi programele i5/OS PASE care folosesc funcţiile runtime QMHSNDPM, QMHSNDPM2, QMHRCVPM, QMHRCVPM1 sau QMHRCVPM2, astfel încât să ţină cont de niveluri suplimentare de apelare program din stivă (inclusiv cele cu atributele \*PGMBDY şi \*CTLBDY).

#### **Suportul pentru versiunea de limbă naţională 2950 a fost înlăturat**

Versiunea de limbă naţională 2950 nu mai este oferită. Se recomandă folosirea versiunii 2924.

Dacă aveţi nevoie de suport pentru a folosi numai majuscule (de exemplu o aplicaţie de tip screen scraper), puteţi încărca versiunea 2938 ca limbă secundară; în această variantă, valorile CCSID şi tipurile de câmp ale fişierului de referințe încrucișate al sistemului rămân setate așa cum erau în versiunea de limbă națională 2950.

#### **Grupul de acces la proces urmează să fie înlăturat într-o ediţie viitoare**

Într-o ediţie viitoare, joburile vor fi pornite fără un grup de acces asociat. Grupul de acces la proces nu mai furnizează un beneficiu de performanţă şi nu mai este utilizat de maşină la crearea de obiecte. În viitor, grupul de acces nu va mai fi creat. Codul care utilizează instrucţiunea MI MATPRATR (Materialize Process Attributes) pentru a obţine adresa grupului de acces la proces va primi un pointer nul.

### **Modificările pentru fişierele create de Performance Explorer**

În V5R4 Performance Explorer creează fişierul de bază de date QAYPE\* şi membrii lui numai dacă fişierul şi membrul sunt necesari pentru colectare. În edițiile anterioare, Performance Explorer crea întregul set, fișierele QAYPE\* și membrii, chiar dacă nu erau necesari pentru colectare. Aplicaţiile dumneavoastră care folosesc fişiere de bază de date Performance Explorer trebuie acum să verifice existența fiecărui fișier.

În plus, lungimea câmpului QPRPGN din fişierul QAYPEPROCI a fost modificată de la 10 la 30 de caractere.

**Notă:** Câmpul QRECN a fost adesea folosit ca un câmp de sortare după timp. Nu s-a recomandat niciodată ca acesta să fie câmp de sortare şi începând cu V5R4 va produce rezultate incorecte în toate colecţiile Performance Explorer dacă este folosit drept un câmp de sortare după timp. Pentru sortarea după timp trebuie să folosiţi câmpul QTITIMN (nanosecunde de la începerea colectării) din fişierul QAYPETIDX. Câmpul QRECN trebuie să fie folosit numai pentru uniunea fişierelor QAYPETIDX, QAYPETIDXL şi QAYPETID2L cu celelalte fişiere Performance Explorer care conţin înregistrări de urmărire.

### <span id="page-26-0"></span>**Depanarea PPP (Point-to-Point Protocol)**

Au fost aduse modificări paşilor de depanare şi materialelor de suport pentru PPP (Point-to-Point Protocol). Pentru detalii, vedeți subiectul Depanarea PPP din Centrul de informare iSeries.

### **Modificările ecranului cu lista de joburi PPP (Point-to-Point Protocol)**

În V5R4, joburile sesiunii PPP (Point-to-Point Protocol) au fost înlăturate; dacă folosiţi o versiune anterioară de Navigator iSeries, veţi vedea o listă de joburi goală atunci când faceţi clic dreapta pe un profil PPP şi selectaţi **Joburi**. De asemenea, QTPPPCTL apare în **Conexiuni**, dar ID-ul firului de execuție nu este afișat.

#### **Potriviri pe secundă în Sumar HTTP din raportul de sistem Performance Tools**

În V5R4, raportul de sistem Performance Tools prezintă conexiunile de intrare (SSL şi non-SSL), cererile primite şi răspunsurile trimise, ca valori ″pe secundă″. În V5R3, aceste metrici erau prezentate ca un simplu număr, astfel că trebuia să calculaţi manual valorile pe secundă (potriviri pe secundă).

#### **Utilizare CPU individuală din raportul de sistem Performance Tools**

În ediţiile anterioare, raportul de sistem Performance Tools prezintă valoarea Utilizare CPU individuală pentru fiecare procesor alocat partiţiei. În V5R4, raportul de sistem va prezenta utilizarea CPU individuală numai dacă partiţia unde au fost colectate datele foloseşte procesoare dedicate.

### **Câmpuri mai mari de contabilizare a jobului**

În V5R4, următoarele câmpuri de contabilizare a joburilor din intrarea de jurnal JB (fişierele de ieşire QSYS/QAJBACG şi QSYS/QAJBACG4) au valoarea -1 dacă valorile lor depăşesc 99.999.999.999:

- v JALINE (număr de linii tipărite)
- JAPAGE (număr de pagini tipărite)
- v JAPRTF (număr de fişiere de tipărire)

Dacă aveţi joburi care se apropie de această limită sau au atins-o, trebuie să faceţi o conversie pentru a folosi următoarele câmpuri noi, extinse:

- v JAXLIN (număr extins de linii tipărite)
- v JAXPAG (număr extins de pagini tipărite)
- v JAXPRT (număr extins de fişiere de tipărire)

Noile câmpuri extinse suportă valoarea maximă de 999.999.999.999.999.999.999.999.999.999.

# **Modificările codurilor de contabilizare a joburilor de sistem**

Înainte de V5R4, codul de contabilizare pentru unele joburi de sistem erau zerouri hexazecimale. În V5R4 aceste joburi de sistem au fost modificate, astfel că au \*SYS pentru codul de contabilizare. Codul de contabilizare implicit pentru joburile de server TCP lansate de joburile de sistem este \*SYS.

### **Modificările ecranului Gestionare joburi active (WRKACTJOB)**

O nouă coloană, **Utilizator curent**, înlocuieşte coloana **Utilizator** în ecranul iniţial Gestionare joburi active (WRKACTJOB). Dacă doriţi să vedeţi coloana **Utilizator**, trebuie să folosiţi a treia vizualizare a ecranului WRKACTJOB (vizualizare date fir). De asemenea, se modifică fişierul de tipărire în spool pentru WRKACTJOB (QPDSPAJB). A fost introdusă coloana **Utilizator curent** ca a patra coloană din fişierul de tipărire.

### <span id="page-27-0"></span>**Comenzile IBM copiate în biblioteca QSYS vor fi comenzi proxy**

Obiectele comandă (\*CMD) ale celor mai multe produse program licenţiat (LPP-uri) IBM şi ale tuturor opţiunilor i5/OS care livrează comenzi într-o bibliotecă de produs (alta decât QSYS) sunt copiate în biblioteca QSYS când se instalează LPP-ul sau opţiunea.

În ediţia anterioară, erau create comenzi duplicate în QSYS.

În V5R4, sunt create comenzi proxy în biblioteca QSYS. O comandă proxy este un obiect \*CMD care indică spre o comandă destinaţie; când \*CMD proxy este promptată sau rulată, sistemul de operare foloseşte comanda destinaţie.

Dacă deja există o comandă obişnuită având un nume identic cu cel al comenzii copiate din biblioteca de produs în biblioteca QSYS, toate autorizările private pentru comanda obişnuită din QSYS sunt de asemenea acordate comenzii din biblioteca de produs. Dacă în biblioteca QSYS deja există o comandă proxy cu acelaşi nume ca şi comanda copiată, nici una dintre autorizările private ale comenzii proxy nu va fi acordată comenzii din biblioteca de produs.

Deoarece la încercarea de a prompta sau rula comanda proxy din QSYS se va verifica autorizarea comenzii destinaţie din biblioteca de produs, în mod normal trebuie să acordaţi autorizări private pentru comandă numai comenzii obişnuite din biblioteca de produs.

Cum câteva comenzi IBM din QSYS sunt acum comenzi proxy, dacă duplicaţi comenzile din QSYS în altă bibliotecă folosind comanda CRTDUPOBJ (Create Duplicate Object), comenzile duplicat pot fi comenzi proxy.

Înainte de V5R4, folosirea comenzii CHGCMD (Change Command) sau CHGCMDDFT (Change Command Default) pentru modificarea comenzii din biblioteca QSYS afecta numai comanda duplicat.

În V5R4, când este specificată o comandă proxy în comenzile CHGCMD şi CHGCMDDFT, comanda modificată este comanda destinaţie a comenzii proxy. Pentru comenzile proxy LPP din QSYS, dacă modificaţi comanda proxy folosind CHGCMD sau CHGCMDDFT, va fi modificată comanda destinaţie din biblioteca LPP.

Dacă doriți ca numai duplicatul creat de dumneavoastră să fie afectat de CHGCMDDFT și CHGCMD, procedați în felul următor:

- v Determinaţi dacă respectiva comandă din QSYS este o comandă proxy. Puteţi face aceasta interactiv, folosind comanda DSPCMD (Display Command) sau prin program, folosind API-ul QCDRCMDI (Retrieve Command Information).
	- Dacă nu este o comandă proxy, folosiţi CRTDUPOBJ pentru a crea un duplicat.
	- Dacă este o comandă proxy, folosiţi DSPCMD sau QCDRCMDI pentru a determina destinaţia comenzii proxy şi duplicaţi comanda destinaţie în loc să duplicaţi comanda proxy din QSYS.

Dacă anterior a fost înregistrat un program de ieșire pentru copia unei comenzi de program licențiat din biblioteca QSYS, programul de ieşire nu va fi rulat pentru comanda proxy care o înlocuieşte când este instalată ediţia V5R4 a programului licenţiat. Va trebui să vă înregistraţi programul de ieşire pentru comanda originală din biblioteca de produs. De exemplu, dacă aveţi un program de ieşire înregistrat pentru punctul de ieşire QIBM\_QCA\_CHG\_COMMAND pentru comanda CRTSQLRPGI (Create SQL ILE RPG Object) din QSYS, va trebui să vă înregistraţi programul de ieşire pentru comanda originală din biblioteca QSQL.

#### **Modificările referitoare la jurnalizare**

În V5R4, valoarea specială \*SYSDFT din comenzile EDTRCYAP (Edit Recovery for Access Paths), CHGRCYAP (Change Recovery for Access Paths) şi DSPRCYAP (Display Recovery for Access Paths) s-a modificat de la 60 de minute la 50 de minute. Ca urmare, timpul implicit al sistemului pentru recuperarea căii de acces (cu alte cuvinte, valoarea care este folosită dacă nu întreprindeţi nici o acţiune pentru a modifica timpii SMAPP (system-managed access path protection - protecţie cale de acces gestionată de sistem)) s-a modificat de la 60 de minute la 50 de minute. Dacă aţi modificat explicit timpii SMAPP, nu sunteţi afectat de această actualizare.

<span id="page-28-0"></span>În această ediţie au fost eliminate două ecrane din fluxul comenzii WRKJRN (Work with Journals). În ediţiile anterioare, aceste ecrane erau afişate după alegerea opţiunii 6, **Recuperare jurnal deteriorat**. Ecranul **Afişare stare recuperare jurnal** era afişat după ce jurnalul deteriorat era şters. Trebuia să fie creat un nou receptor de jurnal şi un apoi un nou jurnal. În acest punct, erau afişate ecranele **Pornire jurnalizare pentru fişiere** şi **Pornire jurnalizare pentru căi de acces**. Aceste două ecrane prezentau numai numele şi biblioteca fişierelor şi calea de acces pentru care era repornită jurnalizarea în jurnalul nou creat. În V5R4, aceste ecrane nu mai sunt afişate.

În ediţiile anterioare, comenzile APYJRNCHG (Apply Journaled Changes) şi APYJRNCHGX (Apply Journaled Changes Extend) puteau folosi o variabilă de mediu numită QIBM\_JO\_APPLY\_TIMEOUT pentru a mări timpul, astfel încât comenzile de aplicare a modificărilor jurnalului să poată termina. De obicei, unele modificări la nivel de obiect pot dura până la 24 de ore, cum ar fi în cazul instructiunii SOL ALTER TABLE. Timeout-ul implicit pentru majoritatea modificărilor la nivel de obiect era de 5 minute. Începând cu V5R4, există următoarele variabile de mediu pentru anumite tipuri de intrări, fiecare având altă valoare implicită:

- OIBM JO APPLY ALTER TABLE TIMEOUT (valoarea implicită este de 24 de ore)
- v QIBM\_JO\_APPLY\_REFRESH\_TABLE\_TIMEOUT (valoarea implicită este de 24 de ore)
- v QIBM\_JO\_APPLY\_DROP\_TABLE\_TIMEOUT (valoarea implicită este de 1 oră)
- v QIBM\_JO\_APPLY\_REORG\_TIMEOUT (valoarea implicită este de 24 de ore)
- QIBM JO\_APPLY\_CM\_RB\_CN\_TIMEOUT (valoarea implicită este de 12 ore)

Dacă ați folosit QIBM\_JO\_APPLY\_TIMEOUT într-o ediție anterioară, trebuie să nu o mai folosiți pentru aceste tipuri de intrări. Vedeți care sunt noile valori implicite în ajutorul pentru comenzile APYJRNCHG și APYJRNCHGX. Aceste valori pot fi acum mărite sau micşorate.

### **Modificările privind CCSID-ul fişierului flux de octeţi din catalogul de imagini**

În ediţiile anterioare, fişierele imagine din catalogul de imagini erau setate la CCSID-ul 37. În V5R4, fişierele imagine din catalogul de imagini sunt setate la CCSID-ul 65535. Toate fişierele imagine create în ediţiile anterioare vor rămâne la CCSID-ul 37. Toate fişierele imagine nou create vor fi setate la 65535. Comanda CPYFRMSTMF (Copy From Stream File) va trata diferit noile fişiere. Pentru informaţii suplimentare, vedeţi documentaţia comenzii CPYFRMSTMF (Copy From Stream File).

#### **Informaţiile de configuraţie ale serverului TCP/IP sunt înregistrate în istoricul jobului QTCPSTSVRS**

În V5R4, informaţiile referitoare la pornirea serverelor TCP/IP configurate să pornească la procesarea comenzii STRTCP (Start TCP/IP) sunt acum înregistrate în istoricul jobului QTCPSTSVRS. În ediţiile anterioare, aceste informaţii erau înregistrate în istoricul jobului interactiv sau al jobului batch care era asociat cu procesarea comenzii STRTCP.

Jobul QTCPSTSVRS este lansat de jobul QTCPIP (care rulează în subsistemul QSYSWRK) în timpul procesării comenzii STRTCP. Acum trebuie să căutați în istoricul jobului QTCPSTSVRS pentru informații despre pornirea serverelor TCPIP ca parte a procesării comenzii STRTCP. Informaţiile înregistrate în istoric sunt identice cu informaţiile care erau disponibile în ediţiile anterioare.

Jobul QTCPSTSVRS rulează pentru scurt timp în subsistemul QSYSWRK cu profilul de utilizator QTCP, în timpul procesării comenzii STRTCP.

În ediţiile anterioare, următoarele informaţii erau afişate în jobul interactiv sau erau înregistrate în istoricul de job (adică nnnnnn/QPGMR/QSTRTCP), în funcţie de modul în care era procesată comanda STRTCP.

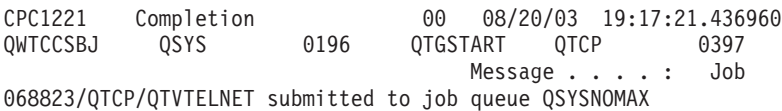

<span id="page-29-0"></span>in library QSYS. CPC1221 Completion 00 08/20/03 19:17:21.537264 QWTCCSBJ QSYS 0196 QTGSTART QTCP 02EC Message . . . . : Job 068824/QTCP/QTVDEVICE submitted to job queue QSYSNOMAX in library QSYS. CPC1221 Completion 00 08/20/03 19:17:21.659896 QWTCCSBJ QSYS 0196 QTGSTART QTCP 02EC Message . . . . : Job 068825/QTCP/QTVDEVICE submitted to job queue QSYSNOMAX in library QSYS.

Aceste informaţii sunt acum înregistrate în istoricul jobului QTCPSTSVRS.

#### **S-a modificat comportamentul pentru directorul /QNTC**

În V5R4, s-au realizat următoarele modificări în ceea ce priveşte sistemul de fişiere /QNTC:

v Înainte de V5R4, era folosită variabila de mediu QZLC\_SERVERLIST pentru a îmbunătăţi performanţa afişării pentru directorul /QNTC.

În V5R4 comportamentul implicit este identic cu cel obţinut în ediţiile anterioare setând QZLC\_SERVERLIST la 1. Dacă preferați comportamentul implicit din edițiile anterioare, trebuie să setați variabila de mediu QZLC\_SERVERLIST la 2. Dacă anterior setati variabila de mediu QZLC\_SERVERLIST la 1, nu trebuie să întreprindeţi nici o acţiune.

- v Conectările normale ale serverului sunt încercate folosind numele IP, nu numele NetBios. Această modificare este consistentă cu modificările realizate în Windows 2000. În V5R4, NETSTAT prezintă conexiunea QNTC implicită ca un **port la distanţă** cifs sau 445, nu netbios sau 139.
- v Puteţi să întâlniţi comportamentul modificat în programele dumneavoastră, dacă încercaţi să setaţi atribute de sistem care nu sunt suportate de sistemul de fişiere QNTC.

Încercările de a seta atribute nesuportate folosind API-ul de sistem vor avea întotdeauna ca rezultat o eroare ENOTSUP(3440). Încercările de a seta atribute nesuportate folosind comanda CHGATR (Change Attributes) vor avea întotdeauna ca rezultat mesajul de eroare CPFA0AD (Funcție nesuportată de sistemul de fișiere).

În ediţiile anterioare se primea mesajul CPFB414 (Atribute modificate pentru 1 obiect) sau un cod de returnare pentru succes, chiar dacă atributul de sistem nu era modificat.

Printre atributele de sistem pe care nu le suportă QNTC se numără următoarele:

- \*CCSID
- \*ALWCKPWRT
- \*USECOUNT
- \*DISKSTGOPT
- \*MAINSTGOPT
- \*RSTDRNMUNL
- \*CRTOBJAUD
- \*SYSARCHIVE
- \*CRTOBJSCAN
- \*SCAN
- \*ALWSAV

#### **Modificarea jurnalizării fişierelor create cu comanda CPYF (Copy File)**

În V5R3, puteaţi specifica pornirea automată a jurnalizării în momentul creării unui fişier. Era creată o zonă de date numită QDFTJRN în biblioteca în care urma să fie creat noul fişier. Însă jurnalizarea nu era pornită când fişierul era creat folosind comanda CPYF cu opţiunea CRTFILE(\*YES).

<span id="page-30-0"></span>În V5R4, când folosiţi comanda CPYF cu opţiunea CRTFILE(\*YES) jurnalizarea va porni pentru fişier dacă zona de date QDFTJRN există şi indică faptul că obiectele \*FILE trebuie să fie jurnalizate în momentul creării. Pentru a afla mai multe despre utilizarea zonei de date QDFTJRN pentru controlarea jurnalizării, vedeţi subiectul Gestionarea jurnalului în Centrul de informare iSeries.

#### **Modificările iSeries NetServer care afectează comportamentul firului de execuţie**

Un client Microsoft Windows de servire a fişierelor (cum ar fi sistemele de operare Microsoft Windows, Linux/Samba sau sistemul de fisiere iSeries ONTC) care accesează un sistem de fisere nesigur pentru fire de executie folosind iSeries NetServer poate primi erori de tipul *acces refuzat*.

Începând cu V5R4, iSeries NetServer tratează partajările de fișiere într-un job cu mai multe fire de executie. Activitatea pe fire de execuție din toate sesiunile unui subsistem rulează în pool-ul de fire din jobul QZLSFILET pentru acel subsistem.

Un client care rulează într-un mediu cu fire de execuție va primi erori de tipul acces refuzat atunci când încearcă să acceseze un sistem de fişiere nesigur pentru fire (ca de exemplu QDLS, QNetWare sau QSYS.LIB pentru accesul la fişierele de salvare); similar, clientul va primi erori la încercarea de mapare a unui drive la un sistem de fişiere nesigur pentru fire de execuţie. Pentru o listă cu sistemele de fişiere care nu sunt sigure pentru fire, vedeţi ″Considerente privind sistemele de fisiere pentru programarea cu mai multe fire de execuție" în subiectul Aplicații cu mai multe fire de execuție din Centrul de informare iSeries.

În continuare este necesar un job QZLSFILE în subsistemul corect pentru lansarea unei sesiuni pe fire de execuţie. Capacitatea unui client de a rula pe fire de execuție este determinată atunci când mapează pentru prima dată un drive la sistemul de fişiere integrat. Prima fază a mapării primului drive pentru client rulează într-un job QZLSFILE. Dacă sesiunea poate rula pe fire de execuție, este transferată într-un job QZLSFILET singular din subsistem. Dacă sistemul de fişiere nu este sigur pentru fire sau opţiunea ADDEXITPGM THDSAFE() pentru punctul de ieşire QIBM\_QPWFS\_FILE\_SERV este specificată ca \*UNKNOWN sau \*NO sau jobul QZLSFILET nu este prezent în subsistem, clientul rulează într-un job QZLSFILE pentru această sesiune.

Pentru a preveni erorile de tip "acces refuzat" (când trebuie să accesați un sistem de fișiere care nu este sigur pentru fire de execuție), soluția recomandată este de a nu porni jobul QZLSFILET în subsistemul QSERVER (sau alt subsistem de utilizator). Aceasta ar putea implica configurarea subsistemelor de utilizator din Navigator iSeries, astfel încât unii clienţi să ruleze cu fire de execuţie, iar alţii fără fire. Folosiţi următoarea comandă pentru a înlătura intrarea de job prestart pentru QZLSFILET din subsistemul QSERVER: RMVPJE SBSD(QSYS/QSERVER) PGM(QSYS/QZLSFILET)

Dacă trebuie înlăturată o intrare de job prestart dintr-un subsistem diferit, atunci trebuie să fie specificat subsistemul respectiv în loc de QSERVER, împreună cu biblioteca sa (programul va rămâne acelaşi). Pentru informaţii suplimentare privind configurarea subsistemului iSeries NetServer, vedeți "Specificarea subsistemelor iSeries NetServer″ în Centrul de informare iSeries.

Programele create cu opţiunea de grup de activare nou (ACTGRP(\*NEW)) vor cauza terminarea joburilor multifir la revenirea programului. De aceea, trebuie ca programele create cu ACTGRP(\*NEW) să nu fie înregistrate pentru punctul de ieşire QIBM\_QPWFS\_FILE\_SERV atunci când clienții pot rula într-un mediu cu fire de execuție (jobul QZLSFILET). Pentru informații suplimentare despre grupuri de activare și fire de execuție, vedeți "Grupurile de activare și firele de execuție" în Centrul de informare iSeries.

#### **Modificările nivelului de autorizare pentru Cerere sistem**

În V5R4, profilul de utilizator efectiv pentru opţiunile meniului de cerere sistem şi programele de ieşire Presystem Request Program este profilul de utilizator iniţial al jobului.

<span id="page-31-0"></span>Înainte de V5R4 (sau de aplicarea PTF-ului SE21256 în V5R3), profilul de utilizator efectiv pentru pentru cererea de sistem şi programele de ieşire Presystem Request Program era profilul de utilizator curent sub care rula jobul când era folosită cererea de sistem. Pentru a folosi în continuare profilul de utilizator curent al cererii de sistem, trebuie să creaţi o zonă de date folosind comanda următoare:

CRTDTAARA DTAARA(QSYS/QWTSRQSSEC) TYPE(\*CHAR) LEN(12) VALUE(\*NOCHGCURUSR)

### **Lista de specificaţii pentru cifrul SSL implicit se va modifica pe viitor**

Într-o editie viitoare, lista de specificatii pentru cifrul SSL (Secure Sockets Layer) nu va mai contine cifrurile SSL Versiunea 2 (SSLv2) sau protocolul SSLv2 în general. În plus, vor fi înlăturate din lista implicită cifrurile protocolului TLS (Transport Layer Security) Versiunea 1 şi SSLv3 care au mai puţin de 128 de biţi.

#### **Modificările privind comenzile şi API-urile**

### **Înlăturarea comenzilor DSPACCGRP (Display Access Group) şi ANZACCGRP (Analyze Access Group)**

În V5R4, comenzile DSPACCGRP (Display Access Group) şi ANZACCGRP (Analyze Access Group) au fost înlăturate. Sistemul de operare nu a mai colectat informații PAG (process access group - grup de acces la proces) începând cu V4R4.

### **Modificările privind comanda SNDPTFORD (Send PTF Order) şi configurarea Conexiunii universale**

În V5R4, puteţi configura Conexiunea universală pentru conectarea cu HTTP, HTTPS şi proxy-urile HTTP. Când folosiți aceste opțiuni noi de conectivitate pentru comandarea PTF-urilor prin ECS (Electronic Customer Support), există câteva modificări ale modului în care lucrează SNDPTFORD:

- v Un nou format de livrare (\*IMAGE) permite descărcarea unei imagini optice care conţine PTF-urile comandate. Aceste imagini pot fi descărcate într-un director specificat cu noul parametru IMGDIR.
- v Limitele pentru descărcarea electronică a PTF-urilor au fost modificate. Dacă a fost configurată conectivitatea LAN, în mod implicit se descarcă comenzi de PTF-uri cu orice dimensiune. Dacă se foloseşte conectivitatea prin apel telefonic, dimensiunea maximă implicită este de 100 MB. Puteţi modifica aceste valori cu API-ul QPDETPOL (Set User Policy). Puteţi extrage aceste valori cu API-ul QPDETRTV (Retrieve User Policy).
- v Acum puteţi descărca pachete de PTF-uri cumulative ca fişiere de salvare PTF sau ca imagini optice. Metoda de livrare implicită pentru pachetele PTF cumulative este acum cea electronică, nu pe suporturi de stocare tip CD. Când dimensiunea totală a PTF-urilor comandate din pachetul de PTF-uri cumulativ este mai mică decât valoarea specificată de limita pentru dimensiunea maximă de descărcare, ele vor fi descărcate imediat. Anterior, când se comanda SF99vrm livrarea pachetului de PTF-uri cumulativ era întotdeauna livrat pe medii de stocare fizice.
	- Puteţi descărca întregul pachet de PTF-uri cumulativ ca imagine optică, specificând DLVRYFMT(\*IMAGE) şi REORDER(\*YES). Aceasta vă permite să distribuiţi pachetul de PTF-uri cumulativ pe alte sisteme sau să vă creaţi propriile imagini de CD-uri fizice.
	- Când comandaţi un pachet de PTF-uri cumulativ pentru ediţia curentă, iar Format livrare este setat la \*IMAGE şi Relansare comandă este setat la \*NO, este trimisă o imagine care conține toate PTF-urile din pachetul cumulativ curent care lipsesc pe sistem (pachet de PTF-uri cumulativ personalizat).
	- Dacă se descarcă pachetul de PTF-uri cumulativ specificând DLVRYFMT(\*SAVF), se descarcă numai PTF-urile care nu sunt deja pe sistemul care plasează comanda.

Dacă nu a fost configurată Conexiunea universală sau apar alte probleme atunci când încercati să vă conectati cu ea, vor fi folosite în loc opţiunile de conectivitate anterioare pentru Suportul electronic pentru client (ECS) sau configuraţia SDLC (dacă a fost realizată); în ambele cazuri vor fi indisponibile noile funcții și noul comportament al Conexiunii universale (cu alte cuvinte, nu va exista suportul pentru imagini şi pachetele de PTF-uri cumulative vor fi întotdeauna livrate ca medii de stocare fizice).

<span id="page-32-0"></span>**Notă:** Trebuie să activați profilul de utilizator QSECOFR pentru a folosi noile opțiuni de conectivitate pentru comandarea PTF-urilor prin Suportul electronic pentru client (ECS).

Au fost adăugate noi valori speciale parametrului PTFID, pentru a permite comandarea mai uşoară a grupurilor de PTF-uri:

- v \*CUMPKG Se comandă ultimul nivel de pachet de PTF-uri cumulativ (SF99vrm) pentru ediţia de sistem de operare care este instalată pe sistem. PTF-urile de grup HIPER şi DB2 Universal Database (UDB) sunt cerute automat cu această comandă. Nu se poate comanda cu alt identificator de PTF sau valoare specială.
- v \*HIPERGRP Se comandă ultimul nivel de grup de PTF-uri HIPER pentru ediţia de sistem de operare care este instalată pe sistem.
- \* \*DB2GRP Se comandă ultimul nivel de grup de PTF-uri DB2 UDB pentru ediția de sistem de operare care este instalată pe sistem.
- \*BRSGRP Se comandă ultimul nivel de grup de PTF-uri Backup Recovery Solutions pentru editia de sistem de operare care este instalată pe sistem.
- v \*HTTPGRP Se comandă ultimul nivel de grup de PTF-uri IBM HTTP Server pentru ediţia de sistem de operare care este instalată pe sistem.
- v \*JVAGRP Se comandă ultimul nivel de grup de PTF-uri Java pentru ediţia de sistem de operare care este instalată pe sistem.
- v \*PFRGRP Se comandă ultimul nivel de grup de PTF-uri Performance Tools pentru ediţia de sistem de operare care este instalată pe sistem.

### **Modificările comenzii VRYCFG (Vary Configuration)**

Au fost înlăturaţi următorii parametrii din comanda VRYCFG (Vary Configuration):

- v Resetare fişier de configurare (RESETCFGF)
- Pornire interfete TCP/IP (STRTCPIFC)

#### **Modificările comenzii RMVNWSSTGL (Remove Server Storage Link)**

Pentru comanda RMVNWSSTGL (Remove Server Storage Link) s-a schimbat valoarea implicită a parametrului RENUMBER. În ediţiile anterioare, valoarea implicită era \*YES; în V5R4, valoarea implicită este \*NO.

### **Modificările comenzii CRTNWSD (Create Network Server Description)**

În comanda CRTNWSD (Create Network Server Description) s-a modificat parametrul TYPE. Acum consistă din două elemente: Conexiune server şi Sistem de operare server.

Valoarea implicită a parametrului Tip server reţea (TYPE) s-a modificat de la valoarea singulară \*WINDOWSNT la valoarea din două elemente (\*IXSVR \*WIN32). TYPE(\*WINDOWSNT) este echivalent cu TYPE(\*IXSVR \*WIN32). Valoarea \*WINDOWSNT va continua să fie suportată doar pentru compatibilitate.

### **Comenzile Service Configuration s-au modificat**

Comenzile CRTSRVCFG (Create Service Configuration), CHGSRVCFG (Change Service Configuration), VFYSRVCFG (Verify Service Configuration) şi DLTSRVCFG (Delete Service Configuration) s-au modificat în V5R4. Din cauza acestor modificări, utilizările anterioare ale sintaxei comenzii nu sunt compatibile cu V5R4. Printre aceste modificări se numără înlocuirea opţiunilor pentru parametrul Tip conexiune (CNNTYPE) şi înlăturarea parametrilor PTPTYPE, VPNTYPE, SERVICE şi REFSRVCFG (unde este cazul).

Anterior, când configuraţi o conexiune Internet direct pentru Conexiunea universală folosind vrăjitorul Conexiune universală, GO SERVICE sau comanda CRTSRVCFG, trebuia să vă asiguraţi că porturile specifice erau deschise pentru gateway-urile VPN IBM în firewall-urile intermediare. Cu suportul adăugat în V5R4, traficul HTTP (porturile TCP 80 şi 443) trebuie să fie deschis pentru servere IBM suplimentare, dacă urmează să fie folosit acest nou suport. Pentru detalii, vedeți subiectul Firewall-ul de filtrare a pachetelor IP pentru a afla cum se determină lista de porturi și adrese.

<span id="page-33-0"></span>Întreaga configuraţie este migrată la prima utilizare. Această migrare va combina configuraţiile existente ale conectivității într-o singură configurație comună. Dacă anterior ați configurat conectivități diferite pentru aplicații de service diferite, se încearcă selectarea opţiunii disponibile care oferă cea mai înaltă viteză. Dacă toate opţiunile sunt egale, este folosită configuraţia ECS (Suportul electronic pentru client).

### **Modificările de autorizare pentru comenzile catalogului de imagini**

În ediţiile anterioare, aveaţi nevoie de autorizările speciale \*ALLOBJ şi \*SECADM pentru a folosi comenzile CL referitoare la catalogul de imagini. În V5R4, comenzile catalogului de imagini au în continuare autorizare restrânsă (autorizarea publică este \*EXCLUDE), dar nu mai sunt necesare autorizările speciale \*ALLOBJ şi \*SECADM. Aveţi nevoie de autorizarea \*USE pentru comenzi şi autorizare suplimentară pentru fiecare catalog de imagini şi director de catalog de imagini. Vedeti fiecare comandă pentru cerintele de autorizare. Această modificare afectează următoarele comenzi pentru catalogul de imagini:

- ADDIMGCLGE (Add Image Catalog Entry)
- CHGIMGCLG (Change Image Catalog)
- CHGIMGCLGE (Change Image Catalog Entry)
- CRTIMGCLG (Create Image Catalog)
- DLTIMGCLG (Delete Image Catalog)
- LODIMGCLG (Load or Unload Image Catalog)
- LODIMGCLGE (Load/Unload/Mount Image Catalog Entry)
- RMVIMGCLGE (Remove Image Catalog Entry)
- RTVIMGCLG (Retrieve Image Catalog)
- VFYIMGCLG (Verify Image Catalog)
- WRKIMGCLG (Work with Image Catalogs)
- v WRKIMGCLGE (Work with Catalog Entries)

# **Modificările comenzii CRTIMGCLG (Create Image Catalog)**

În ediţiile anterioare, când foloseaţi comanda CRTIMGCLG (Create Image Catalog) cu parametrul CRTDIR(\*YES), comanda crea directorul catalogului de imagini cu autorizarea publică \*RW. În V5R4, noua autorizare implicită a directorului catalogului de imagini va fi autorizarea publică \*EXCLUDE. De asemenea, valoarea implicită a parametrului CRTDIR din comanda CRTIMGCLG (Create Image Catalog) s-a schimbat din \*NO în \*YES.

# **Modificările comenzii CHGCNTINF (Change Contact Information)**

În V5R4, parametrul Adresă poştală (MAILADDR) s-a modificat, elementul Oraş şi stat fiind divizat în elementele separate Oraș sau localitate și Stat sau provincie. O altă modificare a parametrului MAILADDR este faptul că elementul Adresă stradală a fost divizat în trei linii de adresă separate. Programele CL sau fluxurile de joburi batch care folosesc comanda CL CHGCNTINF trebuie să fie actualizate, pentru a fi adaptate la aceste valori modificate ale parametrului MAILADDR.

De asemenea, al doilea element al parametrului Numere de telefon contact (TELNBR) a fost redefinit din numărul de telefon alternativ al persoanei de contact în numărul de telefon pentru Help Desk sau numărul de telefon pentru pager al persoanei de contact. Trebuie să verificaţi programele CL sau fluxurile de joburi batch care folosesc comanda CL CHGCNTINF, pentru a determina dacă trebuie să specificaţi alte numere de telefon pentru al doilea element al parametrului TELNBR.

### **Comanda ADDCNTINF (Add Contact Information) a fost înlăturată**

Comanda ADDCNTINF (Add Contact Information), introdusă în V5R3, a fost înlăturată în V5R4. Trebuie să modificaţi programele CL sau fluxurile de joburi batch care folosesc comanda ADDCNTINF astfel încât să fie folosită comanda CHGCNTINF, pe care o puteți folosi inițial pentru a adăuga informații de contact sau pentru a modifica informaţiile de contact existente pe sistem.

### <span id="page-34-0"></span>**Formatul de returnare pentru API-ul QESRSRVA (Retrieve Service Attributes) s-a modificat**

În V5R4, s-a schimbat dispunerea Service Table Attribute Format din API-ul QESRSRVA (Retrieve Service Attributes) pentru variabila receptoare. Câmpul Length of service attribute field a fost mutat după câmpul Reserved.

### **API-ul QYASPOL (Open List of ASPs) cu discuri oglindite**

API-ul QYASPOL (Open List of ASPs) poate fi folosit cu formatul de înregistrare YASP0300 pentru a returna informaţii referitoare la disc în câmpurile Disk capacity şi Disk storage available.

În V5R4, suportul pentru discuri oglindite s-a modificat, nemaifiind necesar ca ambele jumătăţi ale perechii oglindite să aibă aceeaşi capacitate. Informaţiile returnate în aceste două câmpuri se referă numai la câmpul respectiv, nefiind obligatoriu să se potrivească cu informaţiile celeilalte jumătăţi din perechea oglindită.

### **Comanda WRKSPLF (Work with Spooled Files) suportă date de utilizator generice pentru SELECT**

În V5R4, comanda WRKSPLF (Work with Spooled Files) a fost îmbunătăţită pentru a suporta selecţia de fişiere spool prin specificarea unei valori generice pentru elementul Date utilizator al parametrului SELECT. Deoarece câmpul datelor de utilizator pentru un fișier spool este un câmp de tip caracter, poate conține unul sau mai multe caractere asterisc.

De exemplu, un fişier spool poate avea ca date de utilizator următoarele patru caractere ABC\*. În ediţiile de dinainte de V5R4, dacă se specifica ABC\* pentru elementul date de utilizator al parametrului SELECT din WRKSPLF, erau listate numai fişierele spool care aveau cele patru caractere în datele de utilizator. În V5R4, dacă se specifică ABC\* comanda WRKSPLF listează toate fişierele spool la care primele trei caractere ale datelor de utilizator sunt ABC.

Poate fi necesar să modificați aplicațiile care folosesc caracterul asterisc (\*) în datele de utilizator ale unui fișier spool, pentru a trata înregistrări adiționale pentru fisierele spool selectate folosind suportul pentru date de utilizator generic.

#### **Modificările procesării comenzilor CHGAUD, CHGAUT, CHGOWN şi CHGPGP**

Când este modificat un grup de obiecte, fie pentru că s-a specificat un model în numele de obiect, fie pentru că s-a specificat SUBTREE(\*ALL), nu mai este trimis un mesaj informativ pentru fiecare obiect modificat. Este trimis în schimb un mesaj de finalizare, care indică numărul de obiecte modificate. Dacă există obiecte care nu pot fi modificate, este trimis un mesaj de diagnosticare pentru fiecare obiect care nu a fost modificat, iar la sfârşitul procesării comenzii este trimis un mesaj escape cu sumarul.

Nu mai este trimis mesajul escape CPFA093 (Nu s-a găsit un model potrivit de nume). În schimb este trimis mesajul escape CPFBC50 (Nu s-a găsit numele de cale).

#### **Comanda RCLACTGRP (Reclaim Activation Group) nu termină unele grupuri de activare IBM**

După ce ați rulat RCLACTGRP ACTGRP(\*ELIGIBLE), este posibil să observați (folosind opțiunea 18 din comanda WRKJOB (Work with Jobs)) că unele grupuri de activare numite rămân în listă. Acestea sunt grupuri de activare IBM. Dacă doriți să pretindeți unul dintre aceste grupuri de activare IBM, rulați RCLACTGRP și specificați numele grupului de activare pentru parametrul ACTGRP.

#### **Valoarea \*WINDOWS înlocuieşte valoarea \*WINDOWSNT în comenzile pentru server de reţea**

Mai mulţi parametri din comenzile CL CHGNWSA (Change Network Server Attributes), DSPNWSUSRA (Display Network Server User Attributes, SBMNWSCMD (Submit Network Server Command), WRKNWSENR (Work with Network Server User Enrollment) şi WRKNWSSTS (Work with Network Server Status) pentru care se folosea

<span id="page-35-0"></span>valoarea \*WINDOWSNT acceptă acum valoarea specială \*WINDOWS. \*WINDOWSNT este acceptată în continuare pentru compatibilitatea cu ediţiile anterioare, dar se preferă valoarea echivalentă \*WINDOWS. Suportul pentru valoarea specială \*WINDOWSNT poate fi înlăturat într-o viitoare ediţie a sistemului de operare.

### **Parametrul CMDTYPE este ignorat în SBMNWSCMD (Submit Network Server Command)**

Începând cu V5R4, parametrul Tip comandă (CMDTYPE) este ignorat în comanda SBMNWSCMD (Submit Network Server Command). Suportul pentru parametrul CMDTYPE poate fi înlăturat într-o viitoare ediţie a sistemului de operare.

## **Modificările comenzii INSWNTSVR (Install Windows Server)**

În V5R4, în comanda INSWNTSVR (Install Windows Server) s-au făcut următoarele modificări:

- v Hardware-ul ataşat prin SPD (6617 şi 2850) nu mai este suportat, fiind singurul hardware care permitea instalarea şi configurarea unui LAN gazdă extern folosind parametrii PORT1 şi PORT2. Aceşti doi parametri au fost înlăturaţi.
- v Parametrul Port LAN intern (INTLANPORT) a fost folosit pentru instalarea pe hardware-ul ataşat prin SPD sau serverele Windows versiunea 4.0. Nici unul dintre cele două nu mai este suportat pentru noile instalări Windows. Acest parametru a fost înlăturat. Parametrul Port Ethernet PTP virtual (VRTPTPPORT) este înlocuitorul functional pentru toate configuratiile suportate.
- v Parametrul Rol domeniu (DMNROLE) nu mai este necesar în instalările Windows 2000 şi Windows Server 2003. Toate serverele sunt instalate ca \*SERVER şi ulterior modificate la \*DMNCTL în timpul paşilor de post-instalare, care sunt realizaţi manual de utilizator prin instalarea Active Directory folosind comanda DCPROMO Windows. Acest parametru a fost înlăturat din comanda INSWNTSVR.
- v Valoarea implicită pentru parametrul Convertire la NTFS (CVTNTFS) a fost schimbată în \*YES, pentru a promova securitatea adițională furnizată de sistemul de fișiere NTFS, precum și pentru a îmbunătăți performanța discului virtual prin crearea imaginilor de disc virtual care aliniază cluster-ele sistemului de fişiere logice cu paginile gazdă.

### **Modificările comenzilor de urmărire**

În V5R4, comanda TRCJOB (Trace Job) a fost modificată astfel încât să ruleze comenzile CL STRTRC (Start Trace), ENDTRC (End Trace) şi PRTTRC (Print Trace), care au fost adăugate sistemului de operare în V5R1. Deoarece nu există o funcţie echivalentă pentru comanda STRTRC, nu sunt suportaţi parametrii **Program de apelat înainte de urmărire** (EXITPGM) şi **Selectare proceduri de urmărit** (SLTPRC). Valorile specificate pentru aceşti parametri sunt ignorate. Poate fi necesar să modificaţi programele CL care folosesc comanda TRCJOB şi specifică parametrul EXITPGM sau SLTPRC.

De asemenea, fişierul spool de ieşire şi fişierul de ieşire bază de date produse de comanda PRTTRC (Print Trace) au formate diferite de cele produse în ediţiile anterioare la rularea comenzii TRCJOB cu opţiunea SET(\*OFF). Va trebui să vă modificaţi programele care sunt dependente de macheta fişierului spool produs de comanda TRCJOB.

Valoarea implicită a parametrului **Durată supraveghere** (WCHTIMO) din comenzile STRTRC (Start Trace), TRCINT (Trace Internal), TRCCNN (Trace Connection), TRCTCPAPP (Trace TCP/IP Application) şi STRCMNTRC (Start Communications Trace) s-a modificat de la o zi la \*NOMAX. Această modificare păstrează acelaşi comportament pentru comenzile de urmărire, indiferent dacă se specifică sau nu parametrii de supraveghere.

În plus, s-a modificat procesarea datelor de comparare a supravegherii. Comparările pot fi acum extinse peste câmpuri şi se realizează fără nici o conversie a datelor de comparare (de exemplu caracter la întreg). Această modificare a fost introdusă inițial în V5R3 cu PTF-ul SI14367.

# **Noi formate API TCP/IP pentru suportul IPv6**

Au fost adăugate noi formate API în suportul pentru IPv6. Formatele existente pot fi folosite în continuare, dar ele nu vor mai fi îmbunătățite în edițiile viitoare. Dacă folosiți IPv6, este recomandabil să folosiți noile formate. Au fost adăugate noi câmpuri în formatele NIFC0100, NIFC0200, NRTE0200 şi IFCD0300.

<span id="page-36-0"></span>De asemenea, în API-ul QtocRtvTCPA a fost adăugat un nou format, numit TCPA1300. Trebuie să folosiţi acest format în locul formatului TCPA1200, care nu mai este suportat începând cu V5R4. TCPA1200 continuă să returneze informaţii referitoare la TCP, datele returnate referitoare la IP sunt setate la 0.

Pe lângă noile câmpuri din datele returnate, pentru unele date care nu mai sunt disponibile se returnează numai valoarea implicită.

Tabela următoare prezintă ce API-uri şi formate (împreună cu câmpurile care nu mai sunt disponibile) sunt afectate de această modificare.

| <b>Nume API</b>  | Format          | Câmpuri care nu mai sunt disponibile                                                                                                    |  |  |  |
|------------------|-----------------|----------------------------------------------------------------------------------------------------|--|--|--|
| OtocLstNetIfc    | <b>NIFC0200</b> | Address state<br>Duplicate address detection transmits<br>Multicast - number of references                                                                                                    |  |  |  |
| QtocLstNetRte    | <b>NRTE0200</b> | Is on-link<br>Next hop address family<br>Next hop IPv4<br>Next hop IPv4 binary<br>Route lifetime at creation<br>Route lifetime remaining                                                                                                    |  |  |  |
| OtocLstPhyIfcDta | IFCD0300        | Accept redirects<br>Accept router advertisements<br>Local tunnel endpoint IPv4 address<br>Local tunnel endpoint IPv4 address binary<br>Neighbor discovery base reachable time - configured<br>Neighbor discovery base reachable time - current<br>Neighbor discovery reachable time<br>Neighbor solicitation retransmit interval - configured<br>Neighbor solicitation retransmit interval - current<br>Use other stateful configuration<br>Use stateful address configuration |  |  |  |
| OtocRtvTCPA      | <b>TCPA1200</b> | ICMP error message send rate time<br>Router solicitation max delay<br>Router solicitation interval<br>Router solicitation max transmits<br>Neighbor advertisement max transmits<br>Neighbor solicitation delay first probe time<br>Neighbor solicitation max unicast solicits<br>Neighbor solicitation max multicast solicits                                                                                                    |  |  |  |

*Tabela 2.*

### **S-a modificat API-ul QUSLMBR (List Database File Members)**

API-ul QUSLMBR (List Database File Members) returnează acum un offset zero pentru ″Offset to member description information" când este cerut formatul MBRL0300, iar informațiile de descriere a membrului nu pot fi extrase. În edițiile anterioare, membrul nu era returnat în listă dacă nu puteau fi extrase informațiile de descriere.

### **Se va modifica valoarea implicită pentru parametrul QUSCRTUS**

În ediţia care va urma după i5/OS V5R4, valoarea implicită a parametrului **Optimum alignment** din API-ul QUSCRTUS (Create User Space) se va modifica de la 0 la 1, astfel încât alinierea optimă să fie implicită. Această modificare va reduce cantitatea maximă de spaţiu disponibil pentru spaţiile de utilizator create cu valoarea implicită. Dimensiunea maximă a unui spațiu aliniat optimal poate fi extrasă prin program folosind opțiunea Hex 0003 din instrucţiunea MI MATMDATA (Materialize Machine Data).

### <span id="page-37-0"></span>**Modificările comenzilor CPYFRMIMPF (Copy From Import File) şi CPYTOIMPF (Copy To Import File)**

În ediţiile anterioare, nu exista procesarea caracterelor escape pentru şir.

În V5R4, această funcţionalitate este introdusă cu parametrul **Caracter escape şir** (STRESCCHR) din comenzile CPYFRMIMPF (Copy From Import File) şi CPYTOIMPF (Copy To Import File). Datele exportate vor fi afectate de caracterul specificat drept caracter escape care urmează după fiecare delimitator de şir ce face parte din datele câmpului. Pentru datele importate, procesarea caracterului escape de şir va înlătura acest caracter la găsirea delimitatorului de şir în datele de câmp ce urmează după el.

Când caracterul specificat drept caracter escape şi delimitatorul de şir sunt diferite, caracterul escape din datele de câmp va fi urmat de alt caracter escape la exportarea datelor şi va fi înlăturat în timpul importului.

## **Modificările comenzilor CHGJOB (Change Job) şi ENDJOB (End Job)**

**Comenzile CHGJOB (Change Job) şi ENDJOB (End Job) funcţionează acum pentru orice job terminat**

În V5R4, comenzile CHGJOB (Change Job) și ENDJOB (End Job) functionează pentru orice job terminat. În editiile anterioare, aceste comenzi nu funcţionau pentru joburi de sistem terminate, joburi de monitor subsistem terminate, joburi de cititor spool terminate sau joburi de scriitor spool.

#### **Comenzile ENDJOB (End Job) trimit mai puţine mesaje**

Când folositi comanda ENDJOB (End Job) pentru a termina fisierele spool sau pentru a modifica numărul maxim de intrări în istoric (LOGLMT) pentru un job terminat, veti primi mai puține mesaje. Mesajul CPF1362 (Jobul s-a terminat) este trimis acum ca mesaj de finalizare din procesarea ENDJOB în loc să fie trimis ca excepție. Aceasta permite ca mai multe comenzi ENDJOB din panoul Work with Submitted Jobs (WRKSBMJOB) sau din panoul Work with User Jobs (WRKUSRJOB) să afecteze joburile terminate. ENDJOB LOGLMT(0) va înlătura acum un job din starea de istoric de job în curs. Dacă aveți programe care monitorizează mesajul CPF1362, poate fi necesar să le modificaţi. De exemplu, dacă un program foloseşte mesajul escape CPF1362 pentru a determina starea unui job, programul respectiv trebuie să fie modificat pentru a folosi API-ul QWCRJBST (Retrieve Job Status).

### **Modificările comenzilor CRTJOBD (Create Job Description) şi CHGJOBD (Change Job Description)**

Pentru descrierea de job QDFTJOBD din biblioteca QGPL şi descrierea de job QDFTSVR din biblioteca QGPL, nu poate fi specificat un nume de grup de ASP-uri pentru parametrul Grup de ASP-uri iniţial (INLASPGRP) al comenzilor CHGJOBD (Change Job Description) şi CRTJOBD (Create Job Description).

#### **Modificări privind copierea de rezervă şi recuperarea**

#### **Modificările panourilor Afişare medii de stocare salvare/restaurare**

În V5R4, datele afişate şi tipărite pentru comenzile DSPTAP DATA(\*SAVRST), DSPOPT DATA(\*SAVRST) şi DSPSAVF sunt diferite faţă de ediţiile anterioare.

- v Aceste operaţii folosesc acum fişierul de tipărire QPSRODSP. Anterior, putea fi folosit fişierul de tipărire QPSRODSP sau QSYSPRT. Fişierul de tipărire QSYSPRT era folosit de comanda DSPOPT şi de DSPTAP şi DSPSAVF când erau salvate date ale sistemului de fişiere integrat.
- v Fiecare dintre aceste comenzi produce acum un fişier spool. Anterior, numărul de fişiere spool depindea de faptul că datele sistemului de fişiere integrat au fost sau nu salvate. Era produs un fişier spool separat pentru fiecare fişier de bandă sau fișier optic ce continea date salvate din sistemul de fișiere integrat.
- v Informaţiile de antet au fost rearanjate într-un singur format de coloană. Pentru ieşirea afişată, este folosită o tastă funcțională pentru a afișa informațiile de antet. Anterior, DSPTAP și DSPSAVF afișau informațiile de antet într-un format de coloană dublu, datele şi informaţiile de antet fiind prezentate în acelaşi ecran.
- <span id="page-38-0"></span>v Când se afişează obiectele dintr-o bibliotecă, câmpul Opţiune (Opţ) este activ pentru toate obiectele, dar valid numai pentru fişierele de bază de date şi cozile de ieşire. Textul pentru Opţiunea 5 s-a modificat în *Afişare*. Anterior, textul Opţiunii 5 era *Afişare membri fişier bază de date*, iar câmpul Opţiune era activ numai pentru baze de date la comenzile DSPTAP şi DSPSAVF.
- v Membrii bazei de date sunt tipăriţi într-o secţiune separată urmând listei obiectelor. A fost adăugată o coloană text listei de obiecte în care apăreau înainte membrii.
- v Numărul de obiecte şi de căi de acces este tipărit într-o secţiune sumar. Anterior, aceste valori erau tipărite în informaţiile de antet.

### **Modificările pentru operaţiile de salvare paralelă pe bandă**

V5R4M0 este ultima editie în care se foloseste existența zonei de date OTEMP/OSRPARFMT pentru a indica faptul că urmează să fie salvate mai multe biblioteci în format paralel. Zona de date este folosită cu toate definiţiile de mediu de stocare create cu formatul TAPE0100 si cu definițiile de mediu de stocare create cu formatul TAPE0200 care contin valoarea -2 pentru câmpul Format salvare. În ediţiile viitoare, pentru a salva mai multe biblioteci în format paralel, va trebui să folositi definitia de mediu de stocare creată cu formatul TAPE0200 care contine valoarea 0 pentru câmpul Format salvare.

Dacă folosiți alocarea dinamică a dispozitivelor, este posibil să existe unele diferențe operaționale:

- v O operaţie de salvare poate eşua cu mesajul CPF387C (Nu sunt disponibile resurse de dispozitiv minime) mai târziu decât înainte, necesitând mai multă supraveghere din partea operatorului.
- v Mesajele cu interogare referitoare la dispozitive bandă şi medii de stocare pot apărea mai târziu decât înainte, necesitând mai multă supraveghere din partea operatorului.
- v Valoarea *Total fişiere* afişată de comanda DSPTAP (Display Tape) pentru datele salvate în format paralel va fi numărul maxim posibil pe care operaţia de salvare îl poate crea. Numărul real poate fi mai mic dacă operaţia de salvare nu a alocat toate unităţile.
- v Va fi folosită densitatea de bandă pentru primul dispozitiv care este alocat în locul celei mai comune densităţi găsite. Dacă se găsesc densități diferite pentru dispozitivele specificate, este posibil să fie utilizate mai puține dispozitive decât înainte.

#### **Modificările DB2 UDB pentru iSeries**

#### **Modificarea comparaţiilor BLOB**

În ediţiile de dinainte de V5R4, comparaţiile de interogare ale operanzilor BLOB care se bazau pe ordine (de exemplu >, >=, <, <=) returnau rezultate incorecte dacă unul dintre operanzi era mai lung sau mai scurt decât celălalt. Un astfel de rezultat nu este întotdeauna corect. În V5R4, aceste comparații folosesc reguli de comparare a șirurilor binare. Dacă două şiruri binare sunt egale pe lungimea celui mai scurt şir, şirul mai scurt este considerat mai mic, chiar dacă octeţii rămaşi în şirul mai lung sunt zerouri hexazecimale.

Următoarea interogare SQL ilustrează această modificare. În V5R4, ambele interogări returnează corect toate înregistrările din fişier; în ediţiile anterioare nu era returnată nici o înregistrare.

SELECT \* FROM QSQPTABL WHERE BLOB(X'0102030400')>BLOB(X'01020304')

SELECT \* FROM QSQPTABL WHERE BLOB(X'01020305')>BLOB(X'0102030400')

#### **Modificarea formatului parametrilor adiţionali care sunt transmişi unei proceduri definite cu PARAMETER STYLE SQL**

Programele C şi C++ care sunt invocate folosind instrucţiuni SQL CALL şi care au fost definite folosind o instrucţiune CREATE PROCEDURE în care s-a specificat PARAMETER STYLE SQL ″vedea″ o modificare în formatul parametrilor adiţionali care sunt transmişi procedurii.

<span id="page-39-0"></span>Aceşti parametri adiţionali sunt acum transmişi corect, ca şiruri C terminate cu null, în loc de şiruri caracter variabile. Această modificare a fost făcută pentru a asigura o interfaţă consistentă pentru funcţiile şi procedurile definite cu PARAMETER STYLE SQL.

#### **Conversia obiectelor fişier bază de date (\*FILE) pentru aliniere optimă**

În V5R4, fişierele de bază de date existente vor fi convertite pentru alinierea optimă a obiectelor MI (machine interface) pe care se bazează. Fişierele bază de date constau din mai multe obiecte MI, astfel încât durata conversiei lor poate fi semnificativă atunci când o aplicaţie este pornită prima dată după ce s-a instalat V5R4.

Puteti permite sistemului de operare să realizeze aceste conversii pe măsură ce aplicatiile dumneavoastră folosesc fisierele bază de date. Dacă însă doriti să evitati aceste întârzieri când porniți aplicațiile după ce s-a instalat V5R4, puteţi forţa conversia prin rularea uneia dintre următoarele comenzi CL:

- Folositi comanda DSPLIB (Display Library) pentru a converti toate fisierele bază de date dintr-o anumită bibliotecă sau grup de biblioteci.
- Folositi comanda DSPOBJD (Display Object Description) pentru a converti un anumit fisier bază de date sau pentru a converti toate fişierele bază de date sau un set generic dintr-o anumită bibliotecă sau grup de biblioteci. Specificaţi OBJTYPE(\*FILE) DETAIL(\*BASIC) când folosiţi comanda DSPOBJD.

Aceste conversii de fişier de bază de date vor determina actualizarea amprentei de timp de modificare a fiecărui obiect afectat.

#### **Scenarii de conversie**

Tabelele următoare prezintă detaliile de timp ale procesului de conversie a fişierului de bază de date într-o bază de date V5R3 care este alcătuită din 45517 fişiere care au 254379 obiecte MI ce trebuie să fie convertite.

**Notă:** Rezultatele prezentate au doar scopul de a furniza o indicaţie cu caracter general privind timpul necesar pentru procesul de conversie în configuraţii similare. Durata aproximativă a conversiei a fost estimată pe baza timpului total consumat de comanda DSPOBJD atunci când s-a realizat conversia, minus timpul total consumat de comanda DPSOBJD după ce au fost făcute toate conversiile. Dacă folosiţi comanda DSPOBJD pentru a forţa conversia, nu mai trebuie să rulaţi comanda a doua oară.

Pentru măsurători au fost folosite următoarele comenzi:

DSPOBJD OBJ(LIBRARY/ONE\_FILE) OBJTYPE(\*FILE) DETAIL(\*BASIC) OUTPUT(\*OUTFILE) OUTFILE(QTEMP/DSPOBJDATA)

CHGPF FILE(QTEMP/DSPOBJDATA) SIZE(\*NOMAX)

RMVM FILE(QTEMP/DSPOBJDATA) MBR(DSPOBJDATA)

```
DSPOBJD OBJ(LIBRARY/*ALL) OBJTYPE(*FILE) DETAIL(*BASIC)
     OUTPUT(*OUTFILE) OUTFILE(QTEMP/DSPOBJDATA)
```
Pe un sistem dedicat model 830 cu şase procesoare într-un pool 6402 M, comanda DSPOBJD care a convertit toate fişierele de bază de date rămase în bibliotecă a durat aproximativ 91 de minute. Aceeaşi comandă DSPOBJD a durat aproximativ 42 de minute la rularea după ce toate fişierele au fost convertite. Ca urmare, conversia celor 254379 de obiecte MI a durat aproximativ 49 de minute.

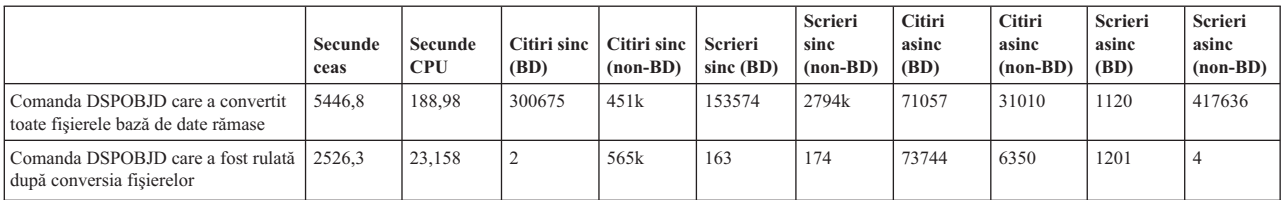

Tabela 3. Procesul de conversie pe un sistem dedicat model 830 cu sase procesoare într-un pool 6402 M

<span id="page-40-0"></span>Pe un sistem dedicat model 825 cu şase procesoare într-un pool 3271 M, comanda DSPOBJD care a convertit toate fişierele de bază de date rămase în bibliotecă a durat aproximativ 68 de minute. Aceeaşi comandă DSPOBJD a durat aproximativ 27 de minute la rularea după ce toate fişierele au fost convertite. Ca urmare, conversia celor 254379 de obiecte MI a durat aproximativ 41 de minute.

|                                                                         | Secunde<br>ceas | Secunde<br><b>CPU</b> | Citiri sinc<br>(BD) | Citiri sinc<br>$(non-BD)$ | <b>Scrieri</b><br>sinc (BD) | <b>Scrieri</b><br>sinc<br>$(non-BD)$ | Citiri<br>asinc<br>(BD) | Citiri<br>asinc<br>$(non-BD)$ | Scrieri<br>asinc<br>(BD) | <b>Scrieri</b><br>asinc<br>$(non-BD)$ |
|-------------------------------------------------------------------------|-----------------|-----------------------|---------------------|---------------------------|-----------------------------|--------------------------------------|-------------------------|-------------------------------|--------------------------|---------------------------------------|
| Comanda DSPOBJD care a convertit<br>toate fisierele bază de date rămase | 4104.8          | 190.24                | 302411              | 460k                      | 153574                      | 2795k                                | 71876                   | 30999                         | 1513                     | 417818                                |
| Comanda DSPOBJD care a fost rulată<br>după conversia fisierelor         | 1648.4          | 19.383                |                     | 558k                      | 163                         | 176                                  | 73744                   | 6350                          | 1139                     | $\Omega$                              |

Tabela 4. Procesul de conversie pe un sistem dedicat model 825 cu sase procesoare într-un pool 3271 M

Pe un sistem dedicat model 570 cu un procesor într-un pool 512 M, comanda DSPOBJD care a convertit toate fişierele de bază de date rămase în bibliotecă a durat aproximativ 47 de minute. Aceeaşi comandă DSPOBJD a durat aproximativ 21 de minute la rularea după ce toate fişierele au fost convertite. Ca urmare, conversia celor 254379 de obiecte MI a durat aproximativ 26 de minute.

*Tabela 5. Procesul de conversie pe un sistem dedicat model 570 cu un procesor într-un pool 512 M*

|                                                                         | Secunde<br>ceas | Secunde<br><b>CPU</b> | Citiri sinc<br>(BD) | Citiri sinc<br>$(non-BD)$ | Scrieri<br>sinc (BD) | Scrieri<br>sinc<br>$(non-BD)$ | Citiri<br>asinc<br>(BD) | Citiri<br>asinc<br>$(non-BD)$ | Scrieri<br>asinc<br>(BD) | <b>Scrieri</b><br>asinc<br>$(non-BD)$ |
|-------------------------------------------------------------------------|-----------------|-----------------------|---------------------|---------------------------|----------------------|-------------------------------|-------------------------|-------------------------------|--------------------------|---------------------------------------|
| Comanda DSPOBJD care a convertit<br>toate fisierele bază de date rămase | 2797.1          | 83,440                | 304184              | 533k                      | 153574               | 2794k                         | 74316                   | 35318                         | 2063                     | 418029                                |
| Comanda DSPOBJD care a fost rulată<br>după conversia fisierelor         | 1242.2          | 11.749                |                     | 573k                      | 163                  | 179                           | 73744                   | 6350                          | 2062                     | 4                                     |

### **Câmpul DB2\_ROW\_COUNT\_SECONDARY din SQL Diagnostics Area s-a modificat**

Semnificația câmpului DB2\_ROW\_COUNT\_SECONDARY din SQL Diagnostics Area s-a modificat în V5R4.

În ediţiile anterioare, acest câmp indica numărul de rânduri afectate de operaţiile de ştergere în cascadă necesare pentru menţinerea integrităţii referenţiale.

În V5R4, câmpul conține numărul de rânduri afectate de procesarea declanșatoarelor pentru INSERT, UPDATE și DELETE. Printre acestea se numără declanşatoarele BEFORE şi AFTER, precum şi declanşatoarele INSTEAD OF.

### **Declanşatoarele nu sunt permise pentru fişierele fizice şi logice IDDU**

În ediţiile anterioare, nu existau restricţii care să împiedice utilizatorii să creeze declanşatoare pentru fişierele IDDU (interactive data definition utility). În V5R4, nu pot fi create declanşatoare pentru fişierele IDDU fizice sau logice.

#### **Conversia automată a obiectelor \*PGM, \*SRVPGM, \*MODULE şi \*SQLPKG care conţin instrucţiuni SQL**

Reprezentarea internă a instrucţiunilor SQL din obiectele \*PGM, \*SRVPGM, \*MODULE şi \*SQLPKG s-a modificat în V5R4.

Obiectele \*PGM, \*SRVPGM şi \*SQLPKG care au fost create înainte de V5R4 vor fi convertite automat la noul format când sunt utilizate prima dată. De asemenea, puteţi iniţia conversiile obiectelor folosind comanda STROBJCVN (Start Object Conversion).

Obiectele \*MODULE care au fost create înainte de V5R4 nu pot fi convertite permanent, fiind realizată o conversie de fiecare dată când obiectul \*MODULE este legat la un program sau program serviciu.

<span id="page-41-0"></span>Intervalul de timp necesar pentru a converti un singur obiect este mic, sub 160 de milisecunde de timp CPU pe un sistem model 890 pentru un program care se apropie de limita sistemului pentru numărul și dimensiunea instrucțiunilor SQL. Pe un sistem model 840, durează mai puțin de 350 de milisecunde. Durata conversiei este proporțională cu numărul de instrucțiuni SQL din obiect și cu dimensiunea cumulativă a instrucțiunilor SQL. Dacă numărul obiectelor care trebuie să fie convertite este mare, durata conversiei poate fi semnificativă.

În cazul obiectelor care au fost create în V5R2 sau o ediţie ulterioară şi care se apropie de limita sistemului pentru numărul şi dimensiunea instrucţiunilor SQL, conversia poate eşua din cauza limitărilor referitoare la spaţiu. Performanța acestor programe va fi scăzută în edițiile de dinainte de V5R4, din cauza spațiului insuficient pentru stocarea planurilor de acces, ceea ce implică necesitatea reconstrucției într-un spațiu de stocare temporar de fiecare dată când este executată o instructiune SOL. Se asteaptă ca astfel de situații să fie rare. Dacă vă confruntați cu o asemenea situatie, trebuie să creati din nou obiectul după ce a fost redus numărul sau dimensiunea instrucțiunilor SOL.

### **Modificările gradului de optimizare curent**

În ediţiile anterioare, setaţi gradul de optimizare pentru interogare folosind parametrul DEGREE în comanda CHGQRYA (Change Query Attributes).

În V5R4, puteţi de asemenea să setaţi gradul de optimizare în procedurile SQL. Dacă se realizează modificarea gradului într-o procedură SQL, codul de ieșire al procedurii forțează valoarea la cea care a fost atunci când a fost pornită procedura. Dacă modificarea gradului se face în afara procedurii SQL (de exemplu prin rularea comenzii CHGQRYA dintr-o linie de comandă), modificarea este persistentă.

### **Formatul tabelei Monitor bază de date s-a schimbat**

În V5R4, s-a schimbat formatul tabelei folosite de comanda STRDBMON (Start Database Monitor). Dacă reutilizaţi un fişier de ieşire Monitor bază de date dintr-o ediţie anterioară care nu a fost actualizat pentru potrivirea cu formatul V5R4, comanda STRDBMON eşuează cu mesajul CPF436A. Pentru recuperare, puteţi să specificaţi alt fişier de ieşire, să ştergeţi fişierul de ieşire sau să folosiţi anumite funcţii din Navigator iSeries pentru a actualiza fişierul la noul format. Următoarele funcţii din Navigator iSeries actualizează fişierul la noul format:

- v Analizarea sau afişarea instrucţiunilor pentru un Monitor de performanţă SQL detaliat
- v Compararea a două Monitoare de performanţă SQL detaliate

De asemenea, în V5R4 s-a modificat o coloană a unuia dintre fişierele folosite de Monitorul de bază de date SQL bazat pe memorie. Câmpul definit de utilizator (QQUDEF) din fişierul Informaţii interogare s-a modificat de la un câmp de tip caracter cu lungimea de 18 la un câmp de tip caracter cu lungimea de 100. Toate versiunile existente ale acestui fişier vor fi actualizate automat la prima folosire a API-ului QQQDSDBM (Dump SQL Database Monitor) cu fişierul respectiv.

#### **Modificările referitoare le SQL**

#### **CTE (common table expressions) recursiv**

Dacă s-a specificat un CTE (common table expression) într-o instrucţiune SQL şi identificatorul CTE are acelaşi nume ca și tabela necalificată referită în definiția CTE, se consideră că CTE este recursiv.

În V5R3 referirile recursive nu erau permise; în V5R3 se emitea SQLCODE -346 SQLSTATE '42836' pentru aceasta, exceptând cazul în care era specificat un ID de colecție implicită. Dacă se specifica un ID implicit de colecție, în interogare se folosea tabela din colecţia implicită.

În V5R4, un nume de tabelă care este referit într-un CTE şi care are acelaşi nume ca şi CTE-ul va fi considerat recursiv. Dacă referirea recursivă nu este validă, va fi returnată o eroare.

#### **Funcţiile nedeterministice**

Funcțiile care sunt nedeterministice nu pot fi specificate într-o clauză JOIN sau o clauză GROUP BY. Această eroare nu era semnalată în ediţiile anterioare. În V5R4, se returnează SQLCODE +583 SQLSTATE '01565' atunci când sunt specificate funcţii NOT DETERMINISTIC într-o clauză JOIN sau o clauză GROUP BY.

Valoarea implicită pentru funcțiile definite de utilizator este NOT DETERMINISTIC. Când într-o clauză JOIN sau GROUP BY sunt specificate funcții definite de utilizator care sunt NOT DETERMINISTIC, se va returna SQLCODE +583. Funcţiile scalare RAND şi IDENTITY\_VAL\_LOCAL sunt considerate nedeterministice şi nu pot fi specificate într-o clauză JOIN sau GROUP BY.

#### **Valorile cheilor de partiţionare**

Dacă s-a specificat MINVALUE sau MAXVALUE pentru o valoare de cheie de partitionare, toate valorile de coloană următoare pentru acest interval trebuie să aibă aceeaşi valoare. În V5R3, se poate folosi valoarea minimă 1 pentru clauza de pornire dintr-o clauză de partiţionare. În V5R4, când se specifică valoarea minimă pentru prima coloană, trebuie să se specifice şi pentru a doua coloană. Dacă s-a specificat MINVALUE sau MAXVALUE şi apoi un literal, se returnează SQLCODE -636 SQLSTATE '56016'.

#### **Valorile cheilor de partiţionare fără suprapunere**

În V5R4, algoritmul pentru determinarea partiţiei de tabelă în care sunt inserate rânduri s-a modificat faţă de V5R3. Această modificare afectează tabelele partiţionate care folosesc partiţionarea pe intervale, în care cheia de partiţionare este alcătuită din mai multe coloane. Acest algoritm este mai puțin restrictiv decât algoritmul care era folosit în V5R3. Dacă nici una dintre intervalele de chei ale unei anumite partiții nu se suprapune cu intervalele de chei corespondente ale altor partiţii, noul algoritm verifică numai cât este nevoie din valorile de cheie ale noului rând, începând cu prima valoare, după cum este necesar pentru identificarea unică a partiţiei căreia îi aparţine rândul.

De exemplu, să luăm în considerare tabela partiționată creată cu următoarea instrucțiune pentru V5R4:

CREATE TABLE NOOVERLAP (COL1 INT ,COL2 INT) PARTITION BY (COL1,COL2) (STARTING FROM (1,1) INCLUSIVE ENDING AT (10,10) INCLUSIVE, STARTING FROM (11,11) INCLUSIVE ENDING AT (20,20) INCLUSIVE)

Datele permise în prima partiție vor fi determinate de următoarea condiție:

 $COL1 > 1$  AND  $COL1 < 10$  OR  $COL1 = 1$  AND  $COL2 \ge 1$  AND  $COL2 \le 10$  OR  $COL1 = 10$  AND  $COL2 \ge 1$  AND  $COL2 \le 10$ 

Datele permise în a doua partiţie vor fi determinate de următoarea condiţie:

COL1 > 11 AND COL1 < 20 OR COL1 = 11 AND COL2 >= 11 AND COL2 <= 20 OR  $COL1 = 20$  AND  $COL2 \ge 11$  AND  $COL2 \le 20$ 

Aceasta înseamnă că dacă o tabelă partiţionată este restaurată în V5R4 din V5R3 sau sistemul migrează la V5R4 cu o tabelă partitionată creată în ediția precedentă, datele pentru care este permisă inserarea într-o tabelă partiționată nu vor fi consistente.

Comparaţi exemplul anterior cu comportamentul în V5R3:

CREATE TABLE NOOVERLAP (COL1 INT ,COL2 INT) PARTITION BY (COL1,COL2) (STARTING FROM (1,1) INCLUSIVE ENDING AT (10,10) INCLUSIVE, STARTING FROM (11,11) INCLUSIVE ENDING AT (20,20) INCLUSIVE)

Datele permise în prima partiție vor fi determinate de următoarea condiție:  $COL1$  => 1 AND  $COL1$  =< 10 and  $COL2$  => 1 AND  $COL2$  =< 10

Datele permise în a doua partiție vor fi determinate de următoarea condiție:  $COL1$  => 11 AND  $COL1$  =< 20 and  $COL2$  => 11 AND  $COL2$  =< 20

#### **Coloanele de rezultate fără nume**

<span id="page-43-0"></span>Dacă o coloană cu rezultate a unei selecţii complete într-o tabelă derivată sau CTE (common table expression) este fără nume, coloana nu poate fi referită. Se returnează SQLCODE -206 SQLSTATE '42703'. Coloana cu rezultate nu este numită în cazul în care elementele corespondente ale tuturor subselecţiilor nu au acelaşi nume. În V5R3 se returna SQLCODE -153 SQLSTATE '42503' atunci când coloanele nu erau numite şi erau specificate numele de coloane. Dacă subselecția conținea constante sau expresii, nu era semnalată o eroare. În cazul în care coloana este referită, trebuie să fie adăugată o clauză AS în lista de selecţie pentru ca rezultatele să fie numite.

#### **Domeniul setului de rezultate al procedurii**

În V5R3 şi în ediţiile anterioare, cursoarele care erau deschise într-o procedură şi erau lăsate deschise când procedura se termina, şi al căror set de rezultate nu era returnat ca set de rezultate de procedură, nu puteau fi accesibile ca un cursor deschis în invocările ulterioare ale procedurii. Această problemă a fost corectată în V5R4. Ca urmare a acestei modificări, programele de aplicaţii cu SQL care au fost precompilate cu opţiunea CLOSQLCSR setată \*ENDJOB, \*ENDSQL sau \*ENDACTGRP sunt apelate ca proceduri memorate şi cele care nu întorc seturi de rezultate pentru toate cursoarele ca seturi de rezultate de proceduri memorate pot vedea un nou mesaj de eroare în unele scenarii.

Noul mesaj de eroare este returnat numai în cazurile în care aceeaşi procedură este apelată sub mai multe mânere de instrucţiune client şi încercări de a deschide un cursor care a fost de asemenea lăsat deschis de o invocare anterioară a procedurii care a fost apelată sub un mâner diferit de instrucţiune client. Noul mesaj de eroare, SQL7055, indică faptul că respectivul cursor este ambiguu în job.

În cazul, puţin probabil, că primiţi acest mesaj, puteţi corecta problema folosind una dintre următoarele modalităţi:

- Modificați la \*ENDMOD sau \*ENDPGM opțiunea CLOSQLCSR cu care a fost compilat programul
- v Închideţi în mod explicit cursorul din procedură înainte de ieşirea din procedură

#### **Atributele de marcaj de parametru**

Într-o operaţie de intrare DESCRIBE, atributele de marcaj de parametru, cum ar fi tip, lungime şi nume, sunt uneori derivate pe baza contextului expresiei în care erau specificate în instrucţiunea SQL.

În V5R3 şi ediţiile anterioare, o operaţie de intrare DESCRIBE putea returna în mod incorect un nume de coloană pe lângă alte atribute ale marcajului de parametru când numele de coloană era folosit în expresie cu marcajul de parametru.

Acest lucru a fost corectat în V5R4, pentru a fi urmat comportamentul standard SQL ANS/ISO, ceea ce înseamnă returnarea unei valori definite la implementare care indică faptul că numele este derivat. În plus, este returnată o indicaţie că marcajul de parametru este fără nume.

Interfetele client cum ar fi ODBC, JDBC și OLE DB asigură API-uri pentru returnarea acestor atribute de marcaj de parametru înapoi la aplicatia apelantă. Aceste aplicatii vor "vedea" acum acest comportament corectat.

#### **Joburile de server gazdă bază de date şi de server DRDA/DDM setează directorul curent**

În V5R4, serverul gazdă bază de date şi serverul DRDA/DDM setează directorul curent la directorul de bază specificat pentru profilul de utilizator care se conectează la jobul server. Anterior, serverele setau numai directorul de bază pentru job, nu şi directorul curent. Aceasta poate afecta orice comandă rulată în aceste joburi de server care a folosit o cale necalificată din sistemul de fişiere integrat.

Joburile de server setează acum următoarele atribute:

- ID tară sau regiune
- Control identificator caractere
- ID limbă
- Locale
- Tratare mesaj stare

# <span id="page-44-0"></span>**Spaţiul de stocare temporar**

Procesarea interogărilor SQL este îmbunătăţită în continuare cu noi capabilităţi. Unele dintre aceste capabilităţi implică crearea de obiecte temporare pentru a satisface cererea sau pentru a îmbunătăți performanța interogării. Pentru a ridica şi mai mult nivelul performanţei generale, baza de date poate de asemenea să reţină temporar obiectele un anumit timp după terminarea cererii de interogare, atunci când există o mare probabilitate ca rezultatul să fie reutilizat într-o cerere ulterioară de interogare.

Ca urmare a capabilităţilor adiţionale de obiecte temporare şi durată extinsă de reţinere, cantitatea spaţiului de stocare temporar folosit pentru interogările SQL poate creşte. Aceasta poate duce la creşterea spaţiului de stocare temporar folosit de sistem în comparatie cu editiile anterioare. Baza de date monitorizează folosirea spatiului de stocare temporar, pentru ca dimensiunea spațiului folosit să nu devină critică pentru sistem. Dacă utilizarea minimală a spațiului de stocare temporar este o problemă pentru mediul dumneavoastră, puteți minimiza cantitatea de spațiu temporar folosită specificând un fisier OAQOINI cu optiunea CACHE\_RESULTS setată la \*JOB sau \*NONE. Valoarea \*JOB reduce intervalul de păstrare a obiectelor temporare numai la durata de viaţă a jobului care foloseşte obiectele. Valoarea \*NONE determină eliberarea obiectelor temporare imediat după finalizarea cererii de interogare. Rețineți că dacă valoarea opțiunii CACHE\_RESULTS este înlocuită cu \*JOB sau \*NONE (în locul valorii implicite, \*SYSTEM), performanţa interogării poate fi influenţată în mod negativ. Vedeţi subiectul Performanţa bazei de date şi optimizarea interogării pentru informaţii suplimentare privind utilizarea fişierelor de bază de date QAQQINI.

## **Modificările instrucţiunilor MI (Machine interface)**

### **Fişierul antet pentru instrucţiunea MI DESMTX s-a modificat**

Fişierul antet pentru instrucţiunea MI DESMTX (Destroy Pointer-Based Mutex) a fost modificat. Fişierul mih/desmtx.h contine un simbol enum numit \_Destroy. Simbolul \_Destroy este acum calificat ca \_DESMTX\_Destroy pentru a preveni coliziunile spaţiului de nume cu std/xmemory.h. Dacă simbolul enum \_Destroy a fost referit într-un cod care include desmtx.h , compilările viitoare vor eşua. Trebuie să modificaţi codul care include fişierul antet mih/desmtx.h, astfel încât să folosească \_DESMTX\_Destroy în loc de \_Destroy.

#### **Câmpul Maximum number of outstanding allocations a fost înlăturat din ieşirea instrucţiunilor MI MATHSAT şi MATHSAT2**

Câmpul Maximum number of outstanding allocations (Max\_Outstand) a fost înlăturat din ieşirea instrucţiunilor MI MATHSAT şi MATHSAT2 (Materialize Activation Group-Based Heap Space Attributes).

### **Câmpul MATSOBJ pentru returnarea informaţiilor privind protejarea spaţiul de stocare al obiectelor încapsulate a devenit depăşit**

Câmpul MATSOBJ pentru returnarea informaţiilor privind protejarea spaţiul de stocare al obiectelor încapsulate a devenit depășit în V5R4, deoarece protecțiile îmbunătățite folosite acum pentru majoritatea obiectelor nu pot fi reprezentate în acest câmp. Valoarea returnată pentru acest câmp va fi zero binar. Însă, deoarece câmpul este depăşit, valoarea zero binar nu mai înseamnă "referinţă şi modificare permise pentru programe stare utilizator", ca în ediţiile anterioare.

În eventualitatea, puţin probabilă, că aţi folosit această valoare într-unul dintre programele dumneavoastră pentru a executa o anumită acţiune, este posibil ca programul respectiv să se comporte diferit.

### **Instrucţiunile MI LOCKOL, UNLOCKOL şi SETOBPFP nu sunt suportate**

În V5R4, folosirea instrucţiunilor MI neblocate LOCKOL (Lock Object Location), UNLOCKOL (Unlock Object Location) sau SETOBPFP (Set Object Pointer From Pointer) cauzează semnalarea unei excepții de verificare funcție (MCH3203).

### **A fost adăugată o nouă opţiune instrucţiunii MI MATRMD**

În V5R4, în instrucţiunea MI MATRMD (Materialize Resource Management Data) a fost adăugată o nouă opţiune, X'2D', pentru a suporta în viitor dimensiuni mai mari de spaţiu de stocare. Dacă folosiţi opţiunea MATRMD X'09', nu <span id="page-45-0"></span>sunt necesare modificări imediate pentru folosirea ei; însă opţiunea X'09' are câmpuri în care va apărea o depăşire dacă dimensiunea spaţiului de stocare are nevoie de mai mult de 4 octeţi. De exemplu, în câmpul pentru dimensiunea spaţiului de stocare principal se va produce o depăşire dacă, într-o ediţie viitoare, dimensiunea spaţiului de stocare principal este de 8 TB.

#### **Instrucţiunea MI MATMIF s-a modificat**

În V5R4 numele câmpului Unalloc\_Pool\_Proc\_Cap din structura \_MMIF\_OPT\_0002\_T a fişierului antet matmif.mih a devenit Unalloc\_LP\_Grp\_Proc\_Cap. Acest câmp returnează capacitatea de procesare nealocată din grupul de partiţii.

### **Fişierul antet pentru instrucţiunea MI MATMTX s-a modificat**

Fisierul antet pentru instructiunea MI MATMTX (Materialize Mutex) a fost modificat. Fisierul mih/matmtx.h contine un câmp numit Mutex\_Type de tipul \_Mutex\_Type\_T. Acest câmp este rezervat și conține întotdeauna zero binar. Acum câmpul Mutex\_Type este înlăturat, iar spaţiul utilizat înainte pentru Mutex\_Type este rezervat în matmtx.h.

Dacă aveti o referire la câmpul Mutex Type într-un cod care include matmtx.h, compilările viitoare vor esua. Spatiul rezervat la care anterior se făcea referire cu Mutex Type va continua să conțină zero binar.

## **Restricţia instrucţiunii MI LOCKTSL**

Începând cu ediţia V5R4 de i5/OS, câmpul Lock\_Mapped\_Location din fişierul antet milckcom.mih este ignorat. Acest fisier antet este pentru instrucțiunea MI LOCKTSL (Lock Teraspace Storage Location). Nu mai este suportată capacitatea de a folosi o blocare a locației spațiului pentru un obiect din spațiul de stocare pe un singur nivel mapat la teraspaţiu.

# <span id="page-46-0"></span>**Capitolul 3. Opţiuni**

# **GDDM (Opţiunea 14)**

APAR SE17198 a raportat că în V5R2, obiectele Graphic Symbol Set (obiectele \*GSS) livrate cu opţiunea sistemului de operare GDDM (Opțiunea 14) care erau numite ca și cum ar fi chineza simplificată, sunt de fapt în chineza tradiţională.

Pentru V5R4, aceste obiecte au fost corectate după cum urmează. Obiectele curente au fost redenumite folosind convenția de numire definită în documentația GDDM pentru obiectele chinezei tradiționale. Obiectele noi ale chinezei simplificate au fost adăugate la V5R4 și au fost numite corect. De aceea, dacă acum primiți simboluri ale chinezei tradiționale, așa cum se așteaptă aplicația, veți primi simboluri ale chinezei simplificate după instalarea opțiunii 14 i5/OS V5R4. Puteţi corecta aceasta modificând apelurile Load Graphic Symbol Set (GSLSS) ca să folosească ″ADMXT\*″ pentru numele obiectului, în loc de ″ADMXC\*″.

### **NetWare Enhanced Integration (Opţiunea 25)**

NetWare Enhanced Integration (opţiunea 25) va fi scoasă într-o ediţie următoare i5/OS. Opţiunea 25 este încă disponibilă în V5R4 ca o caracteristică fără preț, comandată separat, pe care puteți să o selectați din configurator. Această opţiunea are o licenţă fără garanţie şi fără suport angajat pentru V5R4.

NetWare Loadable Module (NLM) furnizat cu opțiunea 25 interoperează cu NetWare 6.0, dar nu va fi îmbunătățit să ruleze pe versiunile curente de NetWare. Pentru a continua să folosească NetWare cu integrarea iSeries, luaţi în considerare migrarea serverului NetWare la Linux pe un IXS (integrated xSeries solution) şi beneficiaţi de serviciile Novell NetWare care sunt disponibile pe Linux. Linux pe IXS furnizează unele din caracteristicile de integrare care erau disponibile anterior cu Opțiunea 25, împreună cu alte caracteristici de integrare care vă pot ajuta la gestionarea serverelor. Pentru mai multe informații despre soluțiile xSeries integrate, vedeți situl Web:

http://www.ibm.com/servers/eserver/iseries/integratedxseries

# <span id="page-48-0"></span>**Capitolul 4. Programe licenţiate**

Acest capitol conţine informaţii despre programele licenţiate individuale care au fost modificate sau schimbate pentru V5R4.

#### **Backup, Recovery and Media Services (5722-BR1)**

Următorul subiect descrie modificările la produsul Backup, Recovery and Media Services (5722-BR1) de care trebuie să ţineţi cont pentru V5R4. Pentru a afla mai multe despre modificările aduse acestui produs în V5R4, vedeţi situl Web Backup, Recovery and Media Services Web la următorul URL:

http://www.ibm.com/servers/eserver/iseries/service/brms/

#### **Comanda STRMNTBRM (Start Maintenance Using BRM) a fost modificată**

Parametru Audit system media (AUDSYSMED) nu va mai actualiza alte baze de date sistem, dar va crea un raport.

#### **Conversia fişierului bază de date BRMS**

În V5R4, trebuie să convertiţi după instalare, toate fişierele logice şi fizice BRMS la noile formate de fişier. După o instalare cu succes, în coada de joburi batch va fi lansat un job care să termine aceste conversii. Nu veţi putea folosi meniul şi interfeţele de comenzi BRMS, până când nu se termină această conversie. Dacă sistemul este în starea restrictivă în timpul instalării, jobul de conversie rămâne în coada de joburi.

#### **Fişierele de imprimantă BRMS**

Înregistrările de antet ale unor rapoarte BRMS tipărite, care nu contineau anterior numele sistemului, au fost schimbate să includă numele sistemului.

#### **Operaţiile de restaurare folosind Navigator iSeries**

Operaţiile de restaurare care specifică procesarea \*MEDCLS folosind Navigator iSeries pe V5R4M0 au fost modificate pentru a oferi mai multă flexibilitate când introduceţi cartuşele de bandă dorite în dispozitivele independente. Locaţia dispozitivelor independente nu mai este limitată doar la locația volumului, iar operația verifică întotdeauna volumele montate pe dispozitivele independente. Dar, cum aceasta poate deveni o problemă de performanţă în anumite configuraţii, puteţi sări verificarea dispozitivelor independente: dacă există zona de date QUSRBRM/Q1ANOMNTCK verificarea dispozitivelor independente va fi sărită.

### **Client Encryption (5722-CE3)**

Produsul Client Encryption (5722-CE3) nu mai este disponibil la V5R4. Funcția de criptare pentru client, SSL (Secure Sockets Layer) este inclusă acum în baza produsului iSeries Access pentru Windows V5R4 (produs 5722-XE1). Puteti înlătura manual ediţiile anterioare ale produsului Client Encryption, dacă nu mai sunt necesare pentru clienţii vechi.

### **IBM HTTP Server pentru i5/OS (5722-DG1)**

#### **Ultima ediţie a suportului Apache Tomcat**

IBM plănuieşte ca ediţia V5R4 să fie ultima ediţie care să suporte Apache Tomcat în serverul HTTP. Dacă credeţi că veți continua să aveți nevoie de suport pentru Apache Tomcat după V5R4, vor fi disponibile următoarele soluții alternative:

v Folosiţi o versiune sursă deschisă de Tomcat, care poate fi obţinută de la următorul sit Web: http://jakarta.apache.org

• Folosiți WebSphere Application Server Express, care este livrat cu i5/OS V5R3

#### **Module utilizator**

Pentru modulele Apache scrise de utilizator, unele considerente sunt comune la majoritatea, dacă nu la toate modulele. Modulele trebuie recompilate cu tipul de Locale \*LOCALEUTF. Aceasta va crea un mediu în care funcțiile runtime C dependente de Locale vor presupune că datele şir sunt codate în UTF-8. Orice constante codate hard vot fi codate în UTF-8. În plus, datele de intrare de la client nu vor mai fi convertite la EBCDIC, ci vor fi trecute aşa cum sunt. Datele de ieşire trimise de la modul nu vor fi nici ele convertite şi trebuie să fie codificate în UTF-8 sau ASCII pe 7-biţi.

Modulele trebuiesc compilate cu alte optiuni.

Pentru comanda CL, CRTCMOD (Create ILE C Module) sau pentru comanda CRTCPPMOD (Create C++ Module), folositi următoarele optiuni:

MODULE(MYLIB/MOD\_TEST) SRCSTMF('/mydir/mymodule/source/mod\_test.c') DEFINE(AS400 AS400 UTF8) LOCALETYPE(\*LOCALEUTF) TERASPACE(\*YES) INCDIR('/qibm/proddata/httpa/include')

La opțiuni, observați modificarea parametrului LOCALETYPE. Folosirea LOCALETYPE(\*LOCALEUTF) arată că obiectele program sunt create folosind suportul Locale furnizat de obiectele \*LOCALE. Această modificare permite functiilor run-time C dependente de Locale să functioneze cu siruri UTF-8. Vedeti pentru detalii ILE C/C++ Programmer's Guide.

#### **Manipularea datelor**

Modulele scrise de utilizator vor trebuie să poată să citească şi să trateze fiecare directivă cu parametrii săi din fişierul de configurare ca date UTF-8, în loc de date EBCDIC, aşa cum era cazul în ediţiile anterioare. Trebuie să luaţi în considerare datele care sunt trecute modului. Orice date care sunt primite de la client prin server vor fi în formatul inițial al datelor recepționate; nu se va face nici o conversie de date. Anteturile sunt în pagina de cod ASCII pe 7 biți. Orice date recepţionate care sunt parte a şirului de interogare nu sunt convertite. Orice date utilizator POST sunt de asemenea trecute modulului aşa cum au fost primite şi fără nici o conversie. Trebuie să luaţi în considerare datele pe care modulul la trece serverului. Anteturile care sunt trimise serverului trebuie să fie în format ASCII. Serverul nu converteşte aceste anteturi. Orice date de program pe care programul le trimite la browser, nu sunt convertite.

#### **Consideraţii privitoare la legare (binding)**

Câteva fişiere antet Apache Portable Runtime şi IBM HTTP Server (motorizat de Apache) s-au modificat. Verificaţi toate fişierele incluse în legătură cu datele primite, cerinţele pentru anumite funcţii sistem şi pentru steguleţele (flag) cu setările modificate.

În general fişierele antet Apache Portable Runtime şi HTTP presupun că datele trecute ca parametri sunt mai degrabă în codificarea UTF-8, decât în EBCDIC. Luaţi în considerare că punctele de cod ASCII între X'20' şi X'7E' reprezintă acelaşi caracter în UTF-8.

#### **Înregistrarea în istoric**

Fişierele istoric care sunt scrise în alte sisteme de fişiere decât QSYS.LIB, cum ar fi istoricele de erori, personalizate (acces și referință), pentru script-uri, întreținere și FRCA, sunt create acum cu etichetarea CCSID 1208 (UTF-8). Datele care sunt adăugate la fişiere sunt codificate în UTF-8. Multe unelte de analiză pot trata acum fişiere etichetate ca UTF-8.

#### **Plug-in-uri**

<span id="page-50-0"></span>Modificările făcute la serverul HTTP nu sunt compatibile cu versiunile curente ale plug-in-ului Websphere pentru serverul HTTP. Trebuie să obțineți ultima versiune de plug-in WebSphere cu un PTF (Program Temporary Fix).

#### **Modificarea mesajelor de eroare**

API-ul QzhbCgiParse nu va mai trimite mesajele de eroare HTTP la istoricul jobului. În schimb, mesajele de eroare vor fi trimise la istoricul de erori sau la istoricul de script-uri, dacă există unul. Mesajele sistemului de operare vor continua să fie trimise la istoricul jobului.

#### **IBM WebSphere Application Server - Express Versiunea 5.0 pentru iSeries (5722-IWE)**

În V5R3, IBM Web Enablement pentru iSeries era livrat cu i5/OS şi includea IBM WebSphere Application Server Express V5.0 pentru iSeries şi IBM WebSphere Application Server Express V5.1 pentru iSeries.

Pentru V5R4, IBM Web Enablement pentru i5/OS va fi livrat cu i5/OS şi va include IBM WebSphere Application Server Express V5.1 pentru iSeries şi IBM WebSphere Application Server Express V6.0 pentru OS/400. IBM WebSphere Application Server Express V5.0 pentru iSeries nu va fi inclus sau suportat cu IBM Web Enablement pentru i5/OS la V5R4.

Produsele IBM WebSphere Application Server V5.0 pentru iSeries (IBM WebSphere Application Server Express V5.0 pentru iSeries, IBM WebSphere Application Server V5.0 pentru iSeries şi IBM WebSphere Application Server Network Deployment V5.0 pentru iSeries) vor fi suportate numai când vor fi folosite cu J D Edwards EnterpriseOne ERP Software Suite, IBM WebSphere Portal, IBM Workplace Collaboration Services şi IBM Workplace Services Express. Toţi ceilalţi beneficiari care folosesc curent produsele WebSphere Application Server Versiunea 5.0 şi modernizează la V5R4, trebuie să migreze la produsele WebSphere Application Server V5.1 sau V6.0. Puteţi face această migrare, înainte sau după ce aţi modernizat la V5R4. Pentru mai multe informaţii, vedeţi documentaţia WebSphere Application Server pentru OS/400 V6 la următorul sit Web:

http://publib.boulder.ibm.com/infocenter/wsdoc400/index.jsp

#### **IBM Developer Kit pentru Java (5722-JV1)**

V5R4 introduce un nou JVM de 32 de biți numit IBM Technology for Java pe care îl puteți folosi suplimentar la JVM-ul iSeries existent. Va fi oferită o carte IBM Redbook care vă furnizează mai multe detalii despre cum să folosiţi acest nou JVM. Pentru a începe să folosiţi IBM Technology pentru Java, efectuaţi următorii paşi:

- 1. Instalaţi produsul IBM Developer Kit for Java (5722-JV1) (i5/OS Opţiunea 8)
- 2. Rulați următoarea comandă:
	- ADDENVVAR ENVVAR(JAVA\_HOME) VALUE('/QOpenSys/QIBM/ProdData/JavaVM/jdk50/32bit')

Următoarele subiecte descriu câteva cerințe pentru IBM Technology for Java pe care trebuie să le luați în considerare.

#### **Metodele native Java**

Dacă vreți să folosiți IBM Technology for Java și aveți programe care folosesc metodele native, trebuie să compilați aceste programe având activat spaţiul de stocare teraspaţiu. Deoarece aceasta nu este setarea implicită, este probabil că este nevoie să recompilați. Acest lucru este necesar deoarece obiectul Java este în spațiul de stocare i5/OS PASE, care este mapat în vârful spațiului de stocare teraspațiu și este returnat un pointer spațiu de stocare teraspațiu. De asemenea, funcția JNI, NewDirectByteBuffer, are un parametru pointer care este adresa spațiului de stocare pentru buffer-ul octetului direct. Acest pointer trebuie să indice în zona din spaţiul de stocare teraspaţiu care face parte din spaţiul de adrese i5/OS PASE. Cel mai ușor mod de a obține acest spațiu de stocare este de apela Qp2malloc. Dacă nu ați compilat programul cu spaţiul de stocare teraspaţiu activat şi încercaţi să rulaţi metoda nativă cu IBM Technology for Java, veţi primi mesajul escape MCH4443 (Model de spaţiu de stocare nevalid pentru programul destinaţie LOADLIB).

#### **Adoptarea autorizării**

<span id="page-51-0"></span>IBM Technology for Java nu suportă autorizarea adoptată pentru programele Java.

### **IBM i5/OS Integration for Linux on xSeries (5722-LSV)**

În V5R2 şi V5R3, suportul pentru Linux pe hardware-ul xSeries integrat a fost făcut disponibil prin intermediul unui PTF al produsului IBM iSeries Integration for Windows Server (5722-WSV).

In V5R4, suportul pentru Linux pe hardware-ul xSeries integrat necesită următoarele opțiuni și programe licențiate i5/OS:

- 5722-SS1 Optiunea 29: Integrated Server Support
- IBM i5/OS Integration for Linux on xSeries (5722-LSV)

Pentru informaţiile de migrare, vedeţi următorul sit Web:

http://www.ibm.com/servers/eserver/iseries/integratedxseries/linux/v5r4migration.html

#### **Network Authentication Enablement (5722-NAE)**

În V5R3, serverul Kerberos a fost inclus ca parte a produsului 5722-AC3.

În V5R4, produsul 5722-AC3 nu mai este disponibil. Serverul Kerberos este acum livrat în produsul Network Authentication Enablement (5722-NAE).

Dacă V5R4 este instalat peste V5R3 şi produsul 5722-AC3 este instalat curent, atunci produsul 5722-NAE este instalat automat pentru a asigura că este instalat serverul Kerberos, care este parte a produsului 5722-AC3 care este instalat. Dacă V5R4 este instalat peste V5R2 şi produsul 5722-AC3 este instalat curent, produsul 5722-NAE nu este instalat automat, deoarece serverul Kerberos nu era parte a lui 5722-AC3 în V5R2.

#### **Performance Tools (5722-PT1)**

**S-a modificat calculul pentru Spaţiul de disc folosit din secţiunea Sumar utilizare disc al comenzii PRTSYSRPT (Print System Report)**

În V5R4, calculul **Spaţiul de disc folosit** din secţiunea **Sumar utilizare disc** a comenzii PRTSYSRPT (Print System Report) este afișat în GB; în edițiile anterioare era arătat în MB.

În plus şi următoarele câmpuri din raportul de performanţă arată MB în V5R4, în loc de KB:

*Tabela 6.*

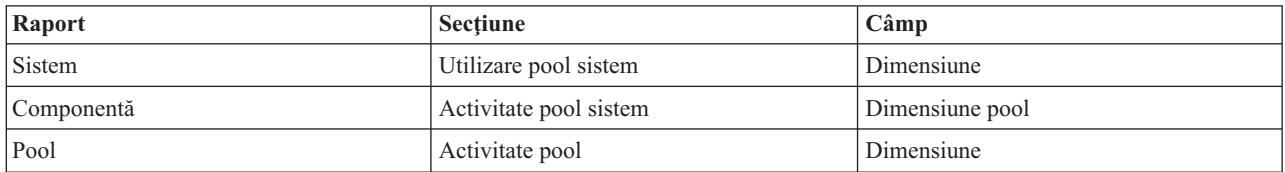

De asemenea, dimensiunea unor câmpuri din rapoarte a fost mărită pentru a permite valori mai mari. Modificarea afectează următoarele rapoarte:

*Tabela 7.*

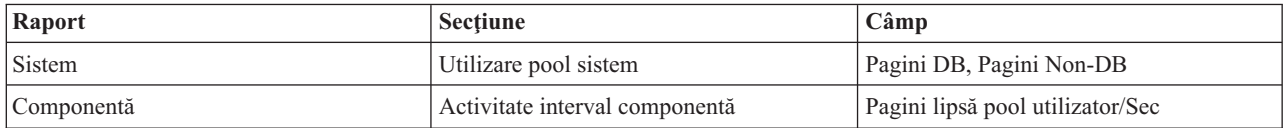

<span id="page-52-0"></span>*Tabela 7. (continuare)*

| Raport | Sectiune        | Câmp                                        |
|--------|-----------------|---------------------------------------------|
| Pool   | Activitate pool | Util CPU                                    |
|        |                 | DBR sincron                                 |
|        |                 | DBW sincron                                 |
|        |                 | NDBR sincron                                |
|        |                 | NDBW sincron                                |
|        |                 | DBR asincron                                |
|        |                 | DBW asincron                                |
|        |                 | NDBR asincron                               |
|        |                 | NDBW asincron                               |
|        |                 | Cele mai multe tranziții activ-la-așteptare |

#### **Modificări la comenzile Job Trace**

În V5R4 au fost făcute următoarele modificări la comenzile Job Trace din Performance Tools:

- v Parametrul MODEL (Cod model sistem) a fost înlăturat în comanda PRTJOBTRC (Print Job Trace).
- v Dimensiunea implicită a buffer-ului de urmărire pentru parametrul MAXSTG (spaţiu de stocare maxim) din comanda STRJOBTRC (Start Job Trace) a fost modificat la 10000 KB, pentru a fi în concordanță cu dimensiunea implicită a buffer-ului de urmărire din comanda STRTRC (Start Trace).
- v Fişierul bază de date urmărire creat de comanda ENDJOBTRC (End Job Trace) a fost modificat. În V5R4, ENDJOBTRC foloseşte comanda PRTTRC (Print Trace) cu specificarea OUTPUT(\*OUTFILE) pentru a crea noul fişier bază de date urmărire, în locul folosirii comenzii TRCJOB (Trace Job). Aplicaţiile care procesează fişierul bază de date urmărire din ENDJOBTRC, trebuie modificate să folosească noul format de fişier de ieşire.

### **IBM DB2 Query Manager and SQL Development Kit for iSeries (5722-ST1)**

În V5R4, precompilatorul ILE RPG va impune regula ca instrucţiunea SET OPTION să preceadă orice altă instrucţiune SQL.

Această regulă este impusă de celelalte precompilatoare disponibile cu produsul IBM DB2 Query Manager and SQL Development Kit for iSeries şi au fost documentate anterior în subiectul DB2 UDB for iSeries SQL Reference: "Dacă este încorporată într-un program aplicaţie, [instrucţiunea SET OPTION] nu este executabilă şi trebuie să preceadă orice altă instrucțiune SOL."

Înainte de V5R4, puteați să folosiți instrucțiunea SET OPTION oriunde în programul aplicație.

#### **IBM iSeries Integration for Windows Server (5722-WSV)**

Produsul IBM iSeries Integration for Windows Server (5722-WSV) a fost reîmpachetat ca i5/OS Integrated Server Support (i5/OS Opţiunea 29).

Când modernizați de la o ediție anterioară la i5/OS V5R4, produsul 5722-WSV este înlăturat automat și produsul 5722-SS1 optiunea 29 este instalat în locul său.

#### **iSeries Access for Windows (5722-XE1)**

#### **Suportul Transfer date pentru Microsoft Excel 95 şi Microsoft Excel 98 se va modifica în viitor**

Transfer date din iSeries Access pentru Windows furnizează un add-in Microsoft Excel care vă permite să transferaţi date la şi de la foaia de lucru Excel. Într-o ediţie viitoare de iSeries Access pentru Windows, Add-in-ul Excel pentru Transfer date va fi rescris pentru a folosi o interfaţă Excel mai robustă. Această interfaţă nu este disponibilă în Microsoft Excel 95 si Microsoft Excel 98. De aceea, se va renunta la suportul pentru aceste versiuni de Excel pentru

Add-in. Această modificare nu va afecta interfaţa grafică utilizator Transfer date de la iSeries şi Transfer date la iSeries. Veţi putea în continuare să folosiţi această interfaţă pentru a transfera date la şi de la documentele Excel 95 şi Excel 98.

#### **Nu mai este necesară modernizarea automată şi activarea automată AFP Printer Driver**

S-a făcut o modificare pentru a elimina modernizarea automată şi activarea automată a driver-ului Advanced Function Printing (AFP) Printer Driver, chiar dacă opțiunile de semnare driver din Windows sunt setate la Ignore. O setare Ignore va lucra acum cu modernizarea şi activarea AFP Printer Driver la fel ca setările Warn şi Block.

Această modificare se referă la noile instalări, reinstalări şi instalări de modernizare iSeries Access pentru Windows.

Fişierele AFP Printer Driver vor fi copiate în subdirectorul \CWBAFP sub directorul de instalare iSeries Access pentru Windows. Va trebui să modernizați manual imprimantele existente deschizând proprietățile pentru imprimantă, alegeți fişa Advanced şi apoi faceţi clic pe **New Driver** . În pagina de selecţie a driver-ului de imprimantă faceţi clic pe **Have Disk** şi navigaţi la directorul \CWBAFP.

#### **Administrarea Windows a fost redenumită ca Administrarea serverului integrat.**

În V5R4, folderul **Administrare Windows** din Navigator iSeries a fost redenumit **Administrare server integrat** şi a fost mutat la o nouă locaţie în ierarhia de foldere Navigator iSeries. Folderul Administrare server integrat se află acum sub folderul sistem i5/OS. Anterior, folderul Administrare Windows se afla sub folderul Reţea.

#### **Modificările la metodele şi fişierele de configurare IPv6 în V5R4 nu sunt compatibile cu ediţiile anterioare Navigator iSeries.**

Modificările la metodele şi fişierele de configurare IPv6 în V5R4 nu sunt compatibile cu interfaţa grafică de utilizator (GUI) furnizată de Navigator iSeries în ediţiile anterioare. Dacă încercaţi să configuraţi IPv6 pe un server i5 la V5R4 folosind o versiune anterioară de Navigator iSeries, configurarea va eşua.

Fişierele de configurare IPv6 la V5R2 şi V5R3 se află în /qibm/proddata/os400/TCPIP/IP6/QTOCTCPIP6CONFIG.IP6ML şi /qibm/userdata/os400/TCPIP/IP6/QTOCTCPIP6CONFIG.IP6ML. Aceste fişiere nu mai sunt folosite în V5R4.

Atunci când migrați de la o ediție anterioară la V5R4, rrebuie manual să recreați orice configurație IPv6.

#### **Consideraţii privitoare la PC5250**

În ediţiile anterioare iSeries Access pentru Windows, dacă un utilizator configura o sesiune PC5250 în arabă sau ebraică, pagina de cod implicită era 037. Începând cu V5R3, pagina de cod implicită este 420 pentru arabă şi 424 pentru ebraică. Această modificare nu are efect la sesiunile configurate anterior.

#### **Nu se poate instala pe un PC care rulează Microsoft Windows NT**

În V5R4, nu mai puteţi instala iSeries Access pentru Windows pe un PC care rulează sistemul de operare Windows NT. Puteţi instala iSeries Access pentru Windows pe PC-uri care rulează Windows 2000, Windows XP sau Windows Server 2003.

Dacă vreţi să modernizaţi PC-ul la unul din sisteme de operare Windows suportate, trebuie să realizaţi următorii paşi:

- 1. Dezinstalaţi iSeries Access pentru Windows
- 2. Modernizaţi sistemul de operare Windows
- 3. Instalaţi iSeries Access pentru Windows

#### **Consideraţii privitoare la Transferul de date**

Începând cu V5R3, Transfer date beneficiază în mod implicit de noul suport pentru DB2 UDB for iSeries UTF-8 (CCSID 1208) atunci când creează fişiere pe gazdă şi fişierul client conţine date Unicode. V5R3 şi clienţii ulteriori care accesează sisteme gazdă pre-V5R3 vor folosi, în mod implicit, suportul DB2 UDB, UCS-2 (CCSID 13488), atunci când creează aceste fişiere. Trebuie să luaţi în considerare nefolosirea acestor valori implicite când clientul este într-o rețea și accesează sisteme gazdă V5R3 și ulterioare, precum și pre-V5R3, pentru a evita posibilele probleme de compatibilitate atunci când se va moderniza mai târziu sistemul pre-V5R3 la V5R3 sau la o ediţie ulterioară V5R3.

#### **Modificări la noua configuraţie de vizualizator fişier AFP**

Noua versiune a vizualizatorului Advanced Function Printing (AFP) instalat cu iSeries Access pentru Windows V5R4 a fost îmbunătățită să includă o interfață care să vă permită să modificați pagina de cod și fontul folosite pentru afișarea fisierelor spool SCS și ASCII din i5/OS. Dacă migrați de la vechiul vizualizator AFP la cel nou, veti descoperi că setările configurate pentru a vizualiza fișierele spool SCS care conțineau caractere specifice limbii naționale, nu mai functionează corect, iar fisierele spool nu se afisează corect. Puteți accesa noile optiuni de configurare vizualizator deschizând un fişier spool cu vizualizatorul pentru AFP şi când fereastra s-a deschis, selectaţi **Opţiuni > Pagini de cod si fonturi**. Selectati pagina de cod care a fost utilizată pentru a crea fisierul spool și și fontul care contine caracterele care vor fi afişate.

#### **Distribuirea plug-in-urilor şi add-in-urilor Navigator iSeries**

Următoarele ediții vor suporta instalarea plug-in-urilor Navigator iSeries, doar din sistemul de fișiere integrat al serverului iSeries, directorul QIBM\USERDATA\OpNavPlugin. Dacă folosiți curent directorul QIBM\USERDATA\GUIPlugin, trebuie să planificaţi să migraţi plug-in-ul la directorul QIBM\USERDATA\OpNavPlugin. Plug-in-urile IBM iSeries Navigator vor migra la directorul QIBM\PRODDATA\OpNavPlugin. (Aceste directoare nu sunt create automat de sistem; este posibil să fiți nevoit să le creați manual.)

De asemenea, viitoarele ediţii nu vor suporta instalarea de add-in-uri.

#### **Mesaje Comandă la distanţă/Apel program la distanţă**

Comanda la distanţă (RMTCMD.EXE) şi interfeţele pentru programe la distanţă (CWBRC.H) au fost modificate pentru a permite o listă mai cuprinzătoare a mesajelor de job de returnat. Pentru RMTCMD.EXE, aceasta ar putea duce la returnarea unei ieșiri ERRORLEVEL diferite, în funcție de gravitatea oricărui mesaj de job nou inclus. Pentru a activa comportarea veche pentru un proces PC dat, setați o variabilă de mediu numită CWB\_RMTCMD\_V5R2\_MSG și setați-o la valoarea \*ALL sau la un nume de proces. De exemplu, CWB\_RMTCMD\_V5R2\_MSG=rmtcmd.exe activează comportarea veche pentru rmtcmd.exe. \*ALL activează comportarea veche pentru toate procesele din domeniul (scope) acestei variabile de mediu.

#### **Conversiile Unicode la EBCDIC-amestecat**

Metoda de conversie pentru conversiile Unicode la EBCDIC-amestecat a fost modificată pentru a permite mai multor caractere să fie convertite cu succes. Însă, această înseamnă că anumite conversii existente de caractere vor fi diferite.

#### **Modificările API-ului Service iSeries Access pentru Windows**

Setul de API-uri Service (cu prefixul cwbSV), care sunt folosite pentru a înregistra date şi a extrage datele din fişierele istoric şi urmărire iSeries Access pentru Windows a fost modificat puţin ca să corespundă documentaţiei şi aşteptărilor. Modificările şi lista cu API-urile la care se aplică modificarea sunt arătate mai jos:

- v Unele API-uri care înregistrează informaţia în istoric primesc lungimea ca un parametru. În unele cazuri, această lungime a fost ignorată, iar datele de înregistrat s-a presupus că se termină cu NULL. Acest lucru a fost corectat, aşa că nu se mai face nici o presupunere de terminare cu NULL şi se ţine cont de parametrul lungime. Sunt afectate următoarele API-uri:
	- cwbSV\_LogMessageTextW
	- cwbSV\_LogTraceDataW
- <span id="page-55-0"></span>– cwbSV\_LogAPIEntryW
- cwbSV\_LogAPIExitW
- cwbSV\_LogSPIEntryW
- cwbSV\_LogSPIExitW
- v Unele API-uri care extrag informaţiile primesc amândoi parametrii de lungime, atât de intrare, cât şi de ieşire. Parametrul de lungime ieşire a fost documentat ca fiind un număr de octeţi, dar parametrul de lungime intrare nu a fost documentat explicit ca fiind un număr de octeţi sau un număr de caractere. Aceşti parametri de lungime nu au fost trataţi întotdeauna la fel, fie amândoi ca număr de octeţi, fie amândoi ca număr de caractere. Aceasta putea duce la trunchierea datelor returnate. Documentația a fost actualizată (în cwbsv.h) pentru a stabili că amândouă numerele sunt număr de octeti și implementarea a fost modificată ca să corespundă documentației. Sunt afectate următoarele API-uri:
	- cwbSV\_GetServiceFileNameW
	- cwbSV\_GetProduct
	- cwbSV\_GetProductW
	- cwbSV\_GetComponent
	- cwbSV\_GetComponentW
	- cwbSV\_GetDateStamp
	- cwbSV\_GetDateStampW
	- cwbSV\_GetTimeStamp
	- cwbSV\_GetTimeStampW
	- cwbSV\_GetMessageTextW
	- cwbSV\_GetErrTextW
	- cwbSV\_GetErrTextIndexedW
	- cwbSV\_GetErrFileNameW
	- cwbSV\_GetErrFileNameIndexedW
	- cwbSV\_GetErrLibNameW
	- cwbSV\_GetErrLibNameIndexedW
- v Unele API-uri care extrăgeau date memorau datele corect, dar întorceau o lungime de date care era potenţial mai mare decât a buffer-ului introdus, chiar şi atunci când buffer-ul era destul de mare pentru a cuprinde toate datele. Acest lucru a fost corectat; lungimea datelor returnată este acum dimensiunea în octeţi a buffer-ului, necesară pentru a păstra toate datele cerute. Sunt afectate următoarele API-uri:
	- cwbSV\_GetProduct
	- cwbSV\_GetProductW
	- cwbSV\_GetComponent
	- cwbSV\_GetComponentW
	- cwbSV\_GetDateStamp
	- cwbSV\_GetDateStampW
	- cwbSV\_GetTimeStamp
	- cwbSV\_GetTimeStampW

### **iSeries Access pentru Web (5722-XH2)**

#### **Înainte de a instala iSeries Access pentru Web**

Dacă aveti curent o versiune iSeries Access pentru Web configurată care rulează pe serverul iSeries, trebuie să rulați comenzile de configurare iSeries Access pentru Web din nou, când instalati noua versiune, înainte de a putea folosi produsul.

Când rulați CFGACCWEB2 pentru mediile WebSphere Application Server, țineți cont că valorile de intrare ale parametrilor WASINST şi WASPRF sunt sensibile la majuscule şi trebuie să fie introduse exact cum este arătat în fişierul instances.properties .

Pentru instrucţiuni detaliate despre instalarea şi modernizarea produsului şi pentru rularea comenzilor de configurare, vedeţi în Centrul de informare iSeries V5R4; faceţi clic pe **Conectarea la iSeries > Alegerea conexiunii > iSeries Access > iSeries Access pentru Web**.

#### **WebSphere Application Server V4.0**

iSeries Access pentru Web V5R4 nu suportă serverul de aplicatii Web WebSphere Application Server V4.0 (editiile Advanced şi Advanced Single Server). iSeries Access pentru Web V5R4 poate migra datele generate de utilizator de la o configuraţie WebSphere Application Server V4.0 la un mediu de server de aplicaţii Web suportat, la configurarea noilor servere de aplicatii Web. iSeries Access pentru Web V5R4, vă va permite de asemenea să înlăturati configurația iSeries Access pentru Web de la un mediu WebSphere Application Server V4.0, folosind comanda RMVACCWEB2.

Asiguraţi-vă că aţi încărcat şi aplicat ultimele PTF-uri pentru iSeries Access pentru Web V5R4, înainte de a încerca să migraţi configuraţiile WebSphere Application Server V4.0 sau să le înlăturaţi.

Pentru informaţii suplimentare, vedeţi Centrul de informare iSeries V5R4: faceţi clic pe **Conectarea la iSeries > iSeries Access > iSeries Access pentru Web**.

#### **Foile de stil**

Aspectul lui iSeries Access pentru Web V5R4 s-a modificat. Aspectul conţinutului paginilor iSeries Access pentru Web este acum controlat de foi de stil externe. Dacă folosiţi şabloane personalizate pentru afişarea de către iSeries Access pentru Web, va trebui să modificați șabloanele ca să includă noile informații de stil. Puteți furniza propriile foi de stil, dacă vreţi să aveţi un aspect diferit de aspectul implicit iSeries Access pentru Web.

Dacă preferați aspectul V5R3, puteți folosi funcția de personalizare din iSeries Access pentru Web.

Pentru informaţii suplimentare, vedeţi Centrul de informare iSeries V5R4: faceţi clic pe **Conectarea la iSeries > iSeries Access > iSeries Access pentru Web**.

#### **Comenzile de configurare**

În ediţiile anterioare de iSeries Access pentru Web, erau furnizate doar comenzi CL pentru gestionarea configuraţiilor iSeries Access pentru Web. La aceste ediţii anterioare au fost adăugate mai târziu, folosind PTF-uri, comenzi script OShell pentru a suporta noile servere de aplicatii Web.

În iSeries Access pentru Web V5R4, comenzile CL şi comenzile script QShell sunt furnizate ca parte a ediţiei de bază. Această vă permite să folositi fie comenzile CL, fie comenzile script OShell pentru a gestiona configurația iSeries Access pentru Web.

Pentru informații despre cum să folosiți comenzile, vedeți Centrul de informare iSeries V5R4: faceți clic pe **Conectarea la iSeries > iSeries Access > iSeries Access pentru Web**.

# <span id="page-58-0"></span>**Observaţii**

Această publicaţie a fost elaborată pentru produse şi servicii oferite în S.U.A.

Este posibil ca IBM să nu ofere în alte ţări produsele, serviciile sau caracteristicile discutate în acest document. Luaţi legătura cu reprezentanța IBM locală pentru a obține informații cu privire la produsele și serviciile disponibile în zona dumneavoastră. Referirea la un produs, program sau serviciu IBM nu înseamnă că se afirmă sau că se sugerează faptul că poate fi folosit numai acel produs, program sau serviciu IBM. Poate fi folosit în loc orice produs, program sau serviciu care este echivalent din punct de vedere funcțional și care nu încalcă dreptul de proprietate intelectuală al IBM. Însă evaluarea şi verificarea modului în care funcţionează un produs, program sau serviciu non-IBM ţine de responsabilitatea utilizatorului.

IBM poate avea brevete sau aplicaţii în curs de brevetare care să acopere subiectele descrise în acest document. Faptul că vi se furnizează acest document nu înseamnă că vi se acordă licenţa pentru aceste brevete. Puteţi trimite întrebări cu privire la licenţe, în scris, la:

IBM Director of Licensing IBM Corporation North Castle Drive Armonk, NY 10504-1785 U.S.A.

Pentru întrebări privind licenta pentru informațiile DBCS (double-byte), contactați departamentul de Proprietate intelectuală IBM din ţara dumneavoastră sau trimiteţi întrebările în scris la:

IBM World Trade Asia Corporation Licensing 2-31 Roppongi 3-chome, Minato-ku Tokyo 106-0032, Japan

Paragraful următor nu se aplică în cazul Marii Britanii sau al altor țări unde asemenea prevederi nu sunt în **concordanţă cu legile locale:** INTERNATIONAL BUSINESS MACHINES CORPORATION OFERĂ AECASTĂ PUBLICAŢIE "CA ATARE", FĂRĂ NICI UN FEL DE GARANŢIE, EXPRIMATĂ SAU PRESUPUSĂ, INCLUSIV, DAR NELIMITÂNDU-SE LA ELE, GARANŢIILE IMPLICITE DE NEÎNCĂLCARE A UNOR DREPTURI SAU NORME, DE VANDABILITATE SAU DE POTRIVIRE LA UN ANUMIT SCOP. Unele state nu permit declinarea responsabilității pentru garanțiile exprese sau implicite în anumite tranzacții și de aceea este posibil ca aceste clauze să nu fie valabile în cazul dumneavoastră.

Aceste informaţii pot include inexactităţi tehnice sau erori tipografice. Se efectuează modificări periodice la informaţiile incluse aici; aceste modificări vor fi încorporate în noi ediţii ale publicaţiei. IBM poate aduce îmbunătăţiri şi/sau modificări produsului (produselor) şi/sau programului (programelor) descrise în această publicaţie în orice moment, fără notificare.

Referirile din aceste informaţii la adrese de situri Web non-IBM sunt făcute numai pentru a vă ajuta, fără ca prezenţa lor să însemne un gir acordat acestor situri Web. Materialele de la acele situri Web nu fac parte din materialele pentru acel produs IBM şi utilizarea acelor situri Web se face pe propriul dumneavoastră risc.

IBM poate utiliza sau distribui oricare dintre informatiile pe care le furnizati, în orice mod considerat adecvat, fără ca aceasta să implice vreo obligație față de dumneavoastră.

Posesorii de licențe pentru acest program care doresc să aibă informații despre el în scopul de a permite: (I) schimbul de informaţii între programe create independent şi alte programe (inclusiv acesta) şi (II) utilizarea mutuală a informaţiilor care au fost schimbate, vor contacta:

#### IBM Corporation

<span id="page-59-0"></span>Software Interoperability Coordinator, Department YBWA 3605 Highway 52 N Rochester, MN 55901 U.S.A.

Aceste informații pot fi disponibile cu condiția repectării termenilor și condițiilor, iar în unele cazuri cu plata unor taxe.

Programul licențiat la care se referă aceste informații și toate materialele licențiate disponibile pentru el sunt furnizate de IBM în conformitate cu termenii din IBM Customer Agreement, IBM International Program License Agreement, IBM License Agreement for Machine Code sau din alt acord echivalent încheiat între noi.

Datele din acest document privind performanta au fost determinate într-un mediu controlat. Prin urmare, rezultatele obținute în alte medii de operare pot varia semnificativ. Anumite măsurători s-ar putea să fi fost făcute pe sisteme în faza de dezvoltare și nu există nici o garanție că aceste măsurători vor fi la fel pe sistemele în faza finală. Mai mult, unele măsurători pot fi estimări obtinute prin extrapolare. Rezultatele reale pot varia. Utilizatorii acestui document trebuie să verifice datele aplicabile pentru mediul lor specific.

Informaţiile privind produsele non-IBM au fost obţinute de la furnizorii acestor produse, din anunţurile lor publicate sau din alte surse disponibile publicului. IBM nu a testat acele produse și nu poate confirma acuratețea performanței, compatibilitatea sau orice alte pretenții legate de produse non-IBM. Întrebările legate de capacitățile produselor non-IBM le veţi adresa furnizorilor acestor produse.

Toate declarațiile privind direcțiile de viitor și intențiile IBM pot fi schimbate sau se poate renunța la ele, fără notificare prealabilă şi reprezintă doar scopuri şi obiective.

Dacă vedeți aceste informații folosind o copie electronică, fotografiile și ilustrațiile color s-ar putea să nu apară.

#### **Informaţii despre interfaţa de programare**

Această publicaţie Memorandum către utilizatori documentează interfeţele de programare proiectate care permit clientului să scrie programe pentru a obţine serviciile i5/OS.

#### **Mărci comerciale**

Următorii termeni sunt mărci comerciale ale International Business Machines Corporation în Statele Unite, în alte ţări sau ambele:

Advanced Function Printing AFP AS/400 D<sub>R</sub>2 DB2 Universal Database Electronic Service Agent eServer GDDM i5/OS IBM iSeries **NetServer** OS/400 POWER5 Redbooks SOM System Object Model TotalStorage

<span id="page-60-0"></span>WebSphere Workplace xSeries

Microsoft, Windows, Windows NT şi logo-ul Windows sunt mărci comerciale deţinute de Microsoft Corporation în Statele Unite, în alte ţări sau ambele.

Java şi toate mărcile comerciale bazate pe Java sunt mărci comerciale deţinute de Sun Microsystems, Inc. în Statele Unite, în alte ţări sau ambele.

Linux este o marcă comercială detinută de Linus Torvalds în Statele Unite, în alte țări sau ambele.

Alte nume de companii, de produse sau de servicii pot fi mărcile comerciale sau mărcile de serviciu ale altora.

#### **Termenii şi condiţiile**

Permisiunile pentru utilizarea acestor publicaţii sunt acordate în conformitate cu următorii termeni şi condiţii.

**Utilizare personală:** Puteţi reproduce aceste publicaţii pentru utilizarea personală, necomercială, cu condiţia ca toate anunțurile de proprietate să fie păstrate. Nu puteți distribui, afișa sau realiza lucrări derivate din aceste publicații sau dintr-o portiune a lor fără consimtământul explicit al IBM.

**Utilizare comercială:** Puteţi reproduce, distribui şi afişa aceste publicaţii doar în cadrul întreprinderii dumneavoastră, cu conditia ca toate anunturile de proprietate să fie păstrate. Nu puteți să realizați lucrări derivate din aceste informații, nici să reproduceţi, să distribuiţi sau să afişaţi aceste informaţii sau o porţiune a lor în afara întreprinderii dumneavoastră fără consimţământul explicit de la IBM.

În afara celor acordate expres prin această permisiune, nu se acordă nici o altă permisiune, licenţă sau drept, explicite sau implicite, pentru aceste publicații sau orice informații, date, software sau alte elemente pe care le conțin și care reprezintă o proprietate intelectuală.

IBM îşi păstrează dreptul de a retrage permisiunile acordate aici oricând, la discreţia sa, dacă folosirea publicaţiilor este în detrimentul intereselor sale sau, după cum este determinat de IBM sau dacă instrucțiunile de mai sus nu sunt urmate corespunzător.

Nu puteți descărca, exporta sau re-exporta aceste informații decât dacă sunt compatibile în totalitate cu toate legile și regulile aplicabile, inclusiv toate legile şi regulile de export ale Statelor Unite.

IBM NU OFERĂ GARANŢII DESPRE CONŢINUTUL ACESTOR PUBLICAŢII. PUBLICAŢIILE SUNT FURNIZATE ″CA ATARE″, FĂRĂ NICI UN FEL DE GARANŢIE, EXPLICITĂ SAU IMPLICITĂ, INCLUZÂND, DAR FĂRĂ A SE LIMITA LA ELE, GARANŢIILE IMPLICITE DE VANDABILITATE, DE NEÎNCĂLCARE A UNOR DREPTURI SAU NORME ŞI DE POTRIVIRE PENTRU UN ANUMIT SCOP.

# **Comentarii cititori**

**IBM Systems - iSeries Memorandum către utilizatori Versiunea 5 Ediţia 4**

Apreciem comentariile dumneavoastră despre această publicație. Nu ezitați să ne trimiteți comentariile despre anumite erori sau lipsuri, despre claritatea, organizarea și conținutul subiectelor din această carte. Comentariile pe care le trimiteți trebuie să se refere la informaţiile din acest manual şi la modul în care sunt prezentate.

Pentru întrebări cu caracter tehnic şi informaţii despre produse şi preţuri vă rugăm să luaţi legătura cu sucursala IBM din localitatea dumneavoastră, cu partenerul de afaceri IBM sau cu reprezentantul de vânzări autorizat.

Pentru întrebări generale, vă rugăm sunați la "Hallo IBM" (număr de telefon 01803/313233).

Când trimiteţi comentarii la IBM, acordaţi IBM-ului dreptul ne-exclusiv de a utiliza sau distribui aceste comentarii în orice mod pe care îl consideră corespunzător, fără ca din aceasta să rezulte vreo obligaţie faţă de dumneavoastră. Comentarii:

Vă mulţumim pentru ajutorul acordat.

Pentru a trimite comentariile:

- v Trimiteţi comentariile la adresa de pe spatele acestui formular.
- v Trimiteţi un fax la următorul număr: Alte ţări: 1-507-253-5192
- Trimiteți comentariile prin e-mail la: RCHCLERK@us.ibm.com

Dacă doriţi un răspuns de la IBM, vă rugăm să completaţi următoarele informaţii:

Nume Adresă

Companie sau organizaţie

Număr de telefon a constructive a construction a Adresă de e-mail

IBM

IBM CORPORATION ATTN DEPT 542 IDCLERK 3605 HWY 52 N ROCHESTER MN

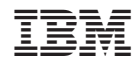

Tipărit în S.U.A.